# SISTEM PENYEWAAN DAN PEMESANAN MAKANAN ONLINE RESTORAN BONGOBONG BERBASIS WEB

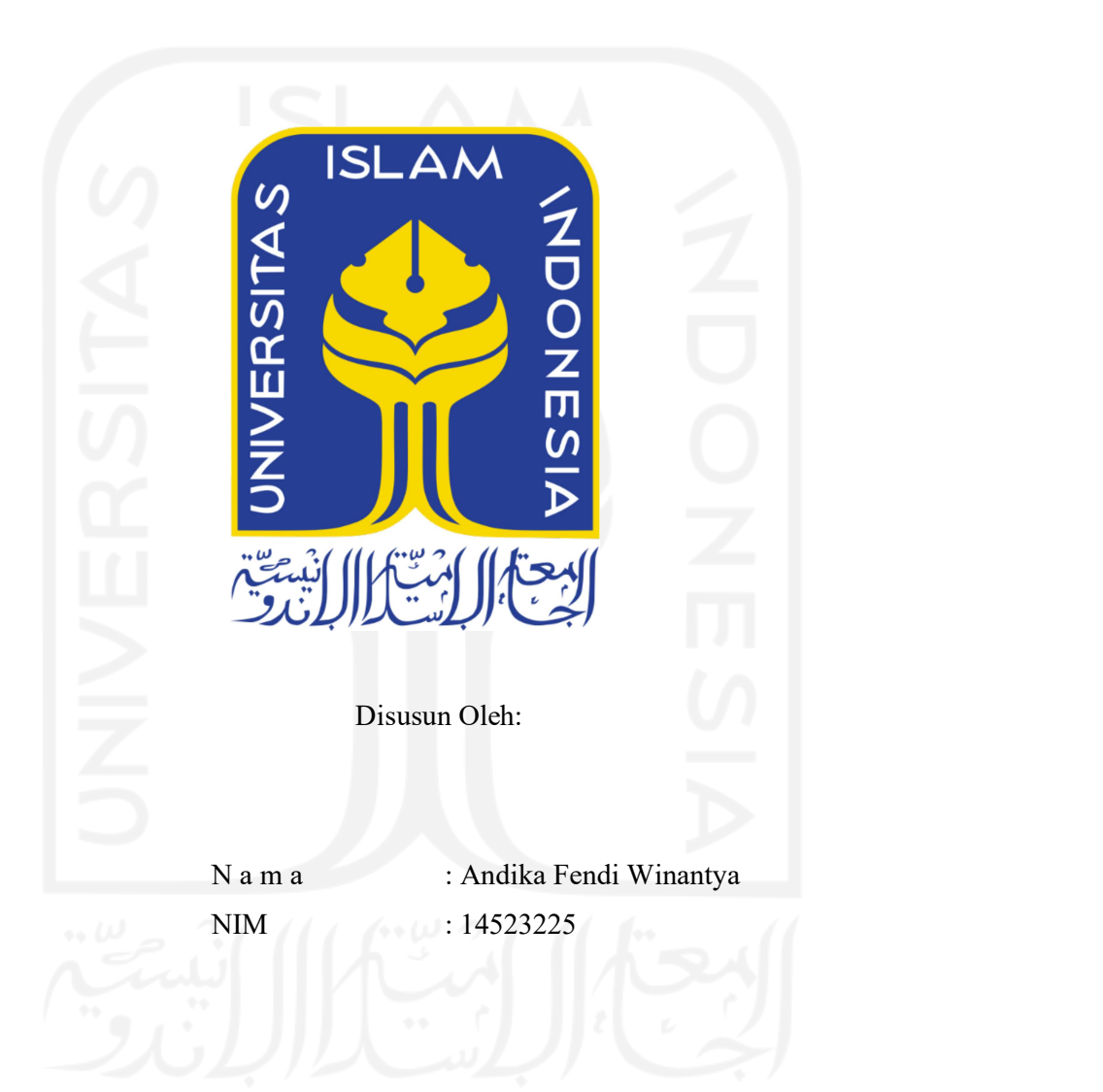

PROGRAM STUDI INFORMATIKA – PROGRAM SARJANA FAKULTAS TEKNOLOGI INDUSTRI UNIVERSITAS ISLAM INDONESIA

# HALAMAN PENGESAHAN DOSEN PEMBIMBING

# SISTEM PENYEWAAN DAN PEMESANAN MAKANAN ONLINE RESTORAN BONGOBONG BERBASIS WEB

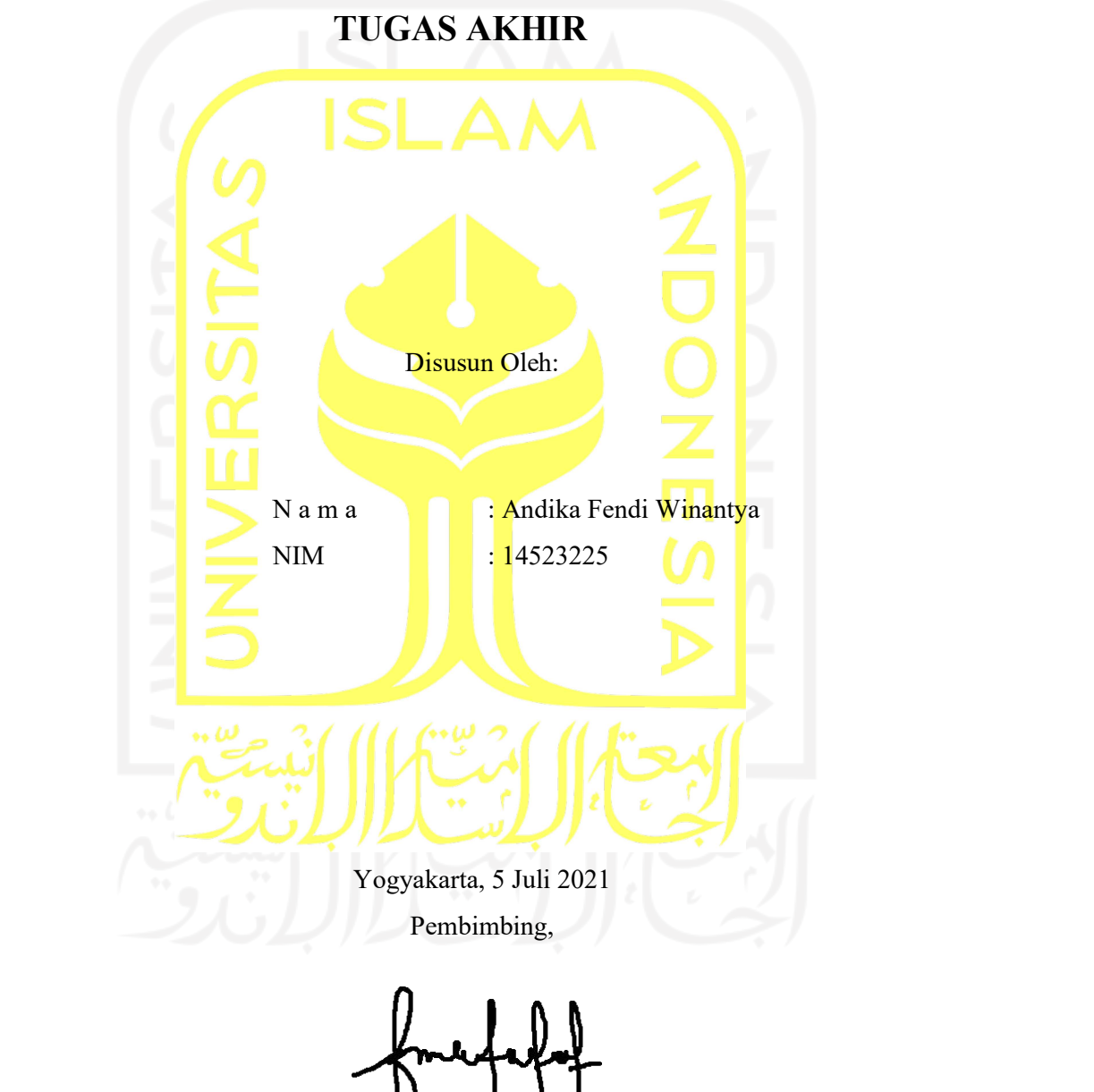

(Sri Mulyati, S.Kom., M.Kom)

iii

# SISTEM PENYEWAAN DAN PEMESANAN MAKANAN ONLINE RESTORAN BONGOBONG BERBASIS WEB

# TUGAS AKHIR

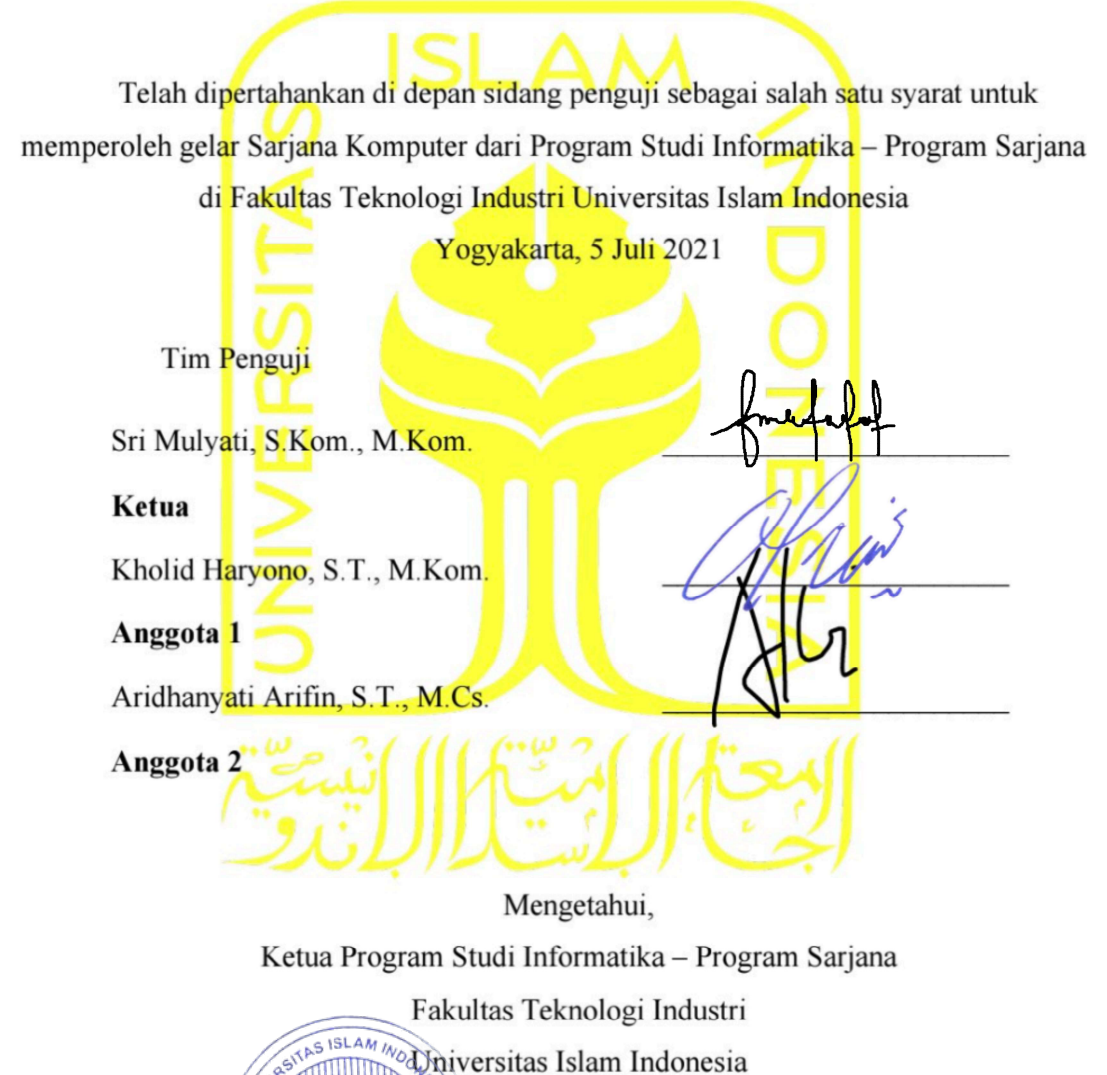

TEKNOLOGI MARTING DIRECTER TERNOLOGI MEDITERAL DIRECTED TRANSICO DE TERNOLOGI MEDITERAL DE TERNOLOGI MEDITERAL DE TERNOLOGI MEDITERAL DE TERNOLOGI MEDITERAL DE TERNOLOGI MEDITERAL DE TERNOLOGI MEDITERAL DE TERNOLOGI MEDITE

alm

# HALAMAN PERNYATAAN KEASLIAN TUGAS AKHIR

Yang bertanda tangan di bawah ini:

Nama: Andika Fendi Winantya NIM : 14523225

Tugas akhir dengan judul:

**M** 

# SISTEM PENYEWAAN DAN PEMESANAN MAKANAN ONLINE RESTORAN BONGOBONG SISTEM PENYEWAAN DAN PEMESANAN MAKANAN

Menyatakan bahwa seluruh komponen dan isi dalam tugas akhir ini adalah hasil karya saya sendiri. Apabila di kemudian hari terbukti ada beberapa bagian dari karya ini adalah bukan hasil karya sendiri, tugas akhir yang diajukan sebagai hasil karya sendiri ini siap ditarik kembali dan siap menanggung risiko dan konsekuensi apapun.

Demikian surat pernyataan ini dibuat, semoga dapat dipergunakan sebagaimana mestinya. ditarik kembali dan siap menanggung risiko dan konsekuensi apapun.

Demikian surat pernyataan ini dibuat, semoga dapat dipergunakan sebagaimana

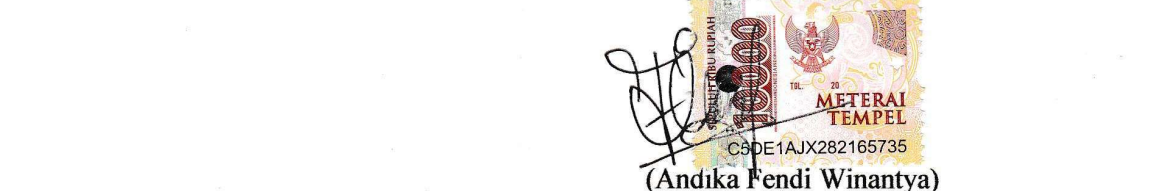

# HALAMAN PERSEMBAHAN

Tugas akhir ini saya persembahkan kepada:

- 1. Kedua orang tua saya yaitu Rohkayanto selaku ayah dan Siwi Palupi selaku ibu, kakak saya Anita Dian Mandanasari yang selalu mendukung saya baik dalam segi materi dan non materi serta selalu memberikan semangat.
- 2. Seluruh sahabat dan teman yang tidak dapat saya sebutkan satu persatu yang selalu membantu saya serta ada di sisi saya saat senang dan susah.

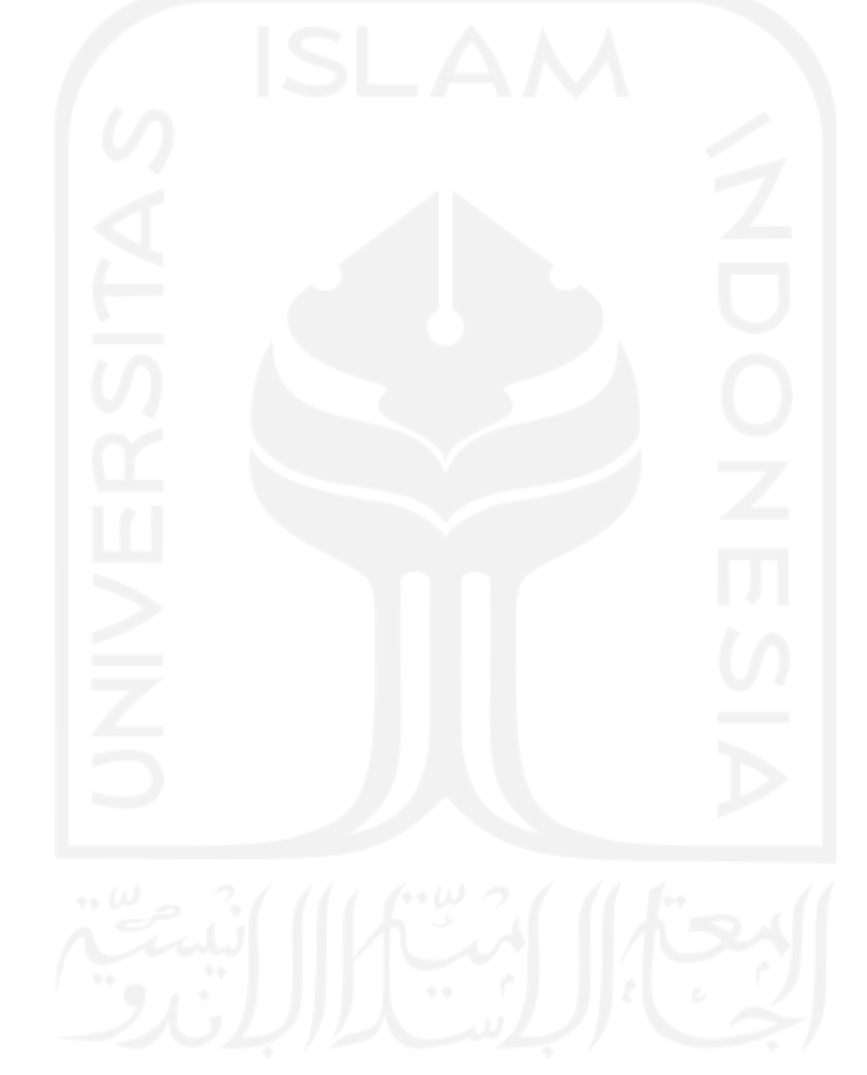

# HALAMAN MOTO

" Berakit-rakit ke hulu, berenang-renang ke tepian, bersakit-sakit dahulu, bersenang-senang kemudian "

" Nakal dulu baru sukses, jangan sukses dulu baru nakal "

" Perenang yang handal tidak lahir di laut yang tenang "

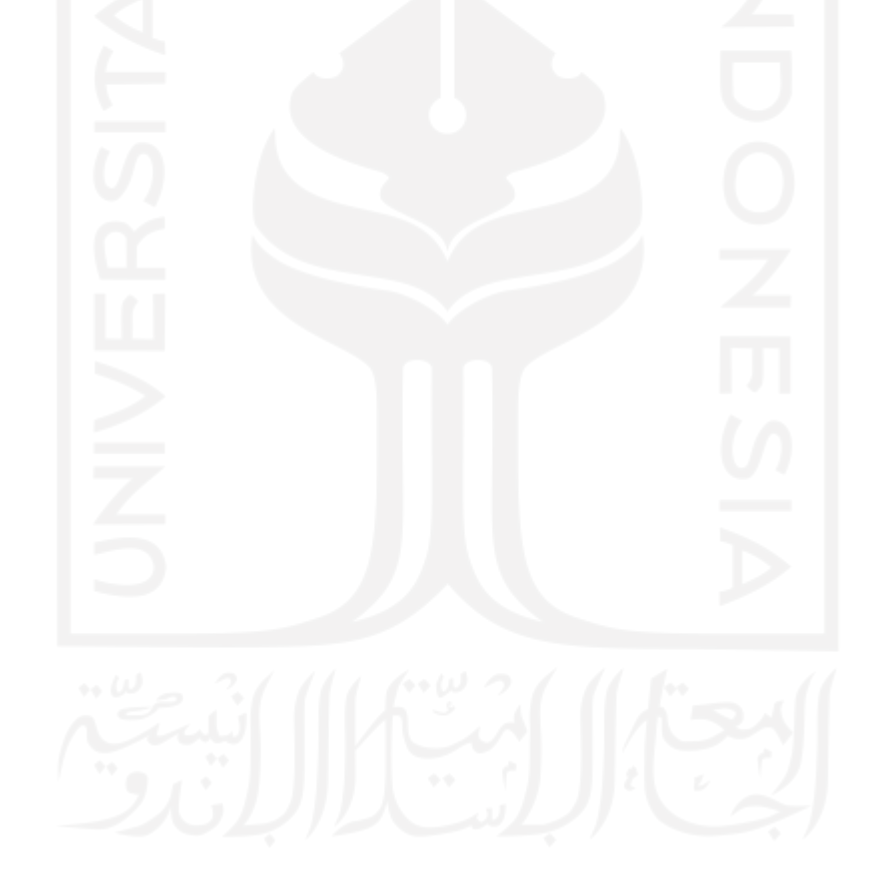

#### KATA PENGANTAR

Assalamualaikum Wr.Wb.

Syukur Alhamdulillah segala rahmat yang telah diberikan oleh Allah Swt, sebab tiada hidayah yang lebih besar daripada hidayah yang telah diberikan oleh-Nya. Shalawat serta salam semoga tetap tercurah kepada junjungan kita Nabi Muhammad Saw beserta keluarga dan para sahabat. Sehingga atas ridho-Nya Tugas Akhir yang berjudul "Sistem Penyewaan dan Pemesanan Makanan Online Restoran Bongobong berbasis Web" dapat diselesaikan dengan baik.

Tugas akhir ini disusun sebagai syarat terakhir yang harus ditempuh untuk menyelesaikan pendidikan pada jenjang Strata Satu (S1), pada Jurusan Informatika Universitas Islam Indonesia. Peneliti menyadari bahwa tanpa bimbingan, dorongan dan bantuan dari berbagai pihak tugas akhir ini tidak akan terwujud. Oleh karena itu dengan kerendahan hati peneliti mengucapkan terima kasih sebesar-besarnya kepada:

- 1. Fathul Wahid, S.T., M.Sc., Ph.D selaku Rektor Universitas Islam Indonesia
- 2. Prof. Dr. Ir. Hari Purnomo selaku Dekan Fakultas Teknologi Industri Universitas Islam Indonesia
- 3. Dr. Raden Teduh Dirgahayu, S.T., M.Sc. selaku Ketua Program Studi Teknik Informatika – Program Sarjana Universitas Islam Indonesia
- 4. Hendrik, S.T., M.Eng. selaku Ketua Jurusan Teknik Informatika Universitas Islam Indonesia
- 5. Sri Mulyati, S.Kom., M.Kom. selaku dosen pembimbing yang telah memberikan ilmu, waktu, tenaga, pikiran dan selalu memberikan semangat dan doa dalam menyelesaikan Tugas Akhir ini.
- 6. Bapak dan ibu dosen Jurusan Teknik Informatika yang telah memberikan ilmunya kepada penulis, semoga bapak dan ibu dosen selalu dalam rahmat dan lindungan Allah SWT. Sehingga ilmu yang telah diajarkan dapat bermanfaat dikemudian hari.
- 7. Teman-teman seperjuangan dan rekan-rekan mahasiswa program studi S1 Informatika.
- 8. Ucapan terima kasih kepada orang tua yang tercinta dengan segala pengorbanannya yang sangat luar biasa. Doa-doa yang tidak pernah putus, nasihat dan petunjuk dari mereka yang menjadikan motivasi terbesar bagi kelanjutan studi penulis hingga saat ini.

9. Terima kasih kepada teman dan sahabat saya yang selalu mendampingi di kala senang maupun susah yang tidak dapat saya sebutkan namanya satu persatu.

Tentunya sebagai manusia tidak pernah lepas dari kesalahan, sehingga dalam penyusunan tugas akhir ini masih banyak terdapat kesalahan dan kekurangan. Oleh karena itu penulis memohon maaf atas segala kesalahan dan kekurangan yang ada. Semoga Tugas Akhir ini bermanfaat bagi restoran Bongobong, semoga Allah SWT selalu meridhoi kita menjadi lebih baik lagi. Amin ya Robbal Alamin.

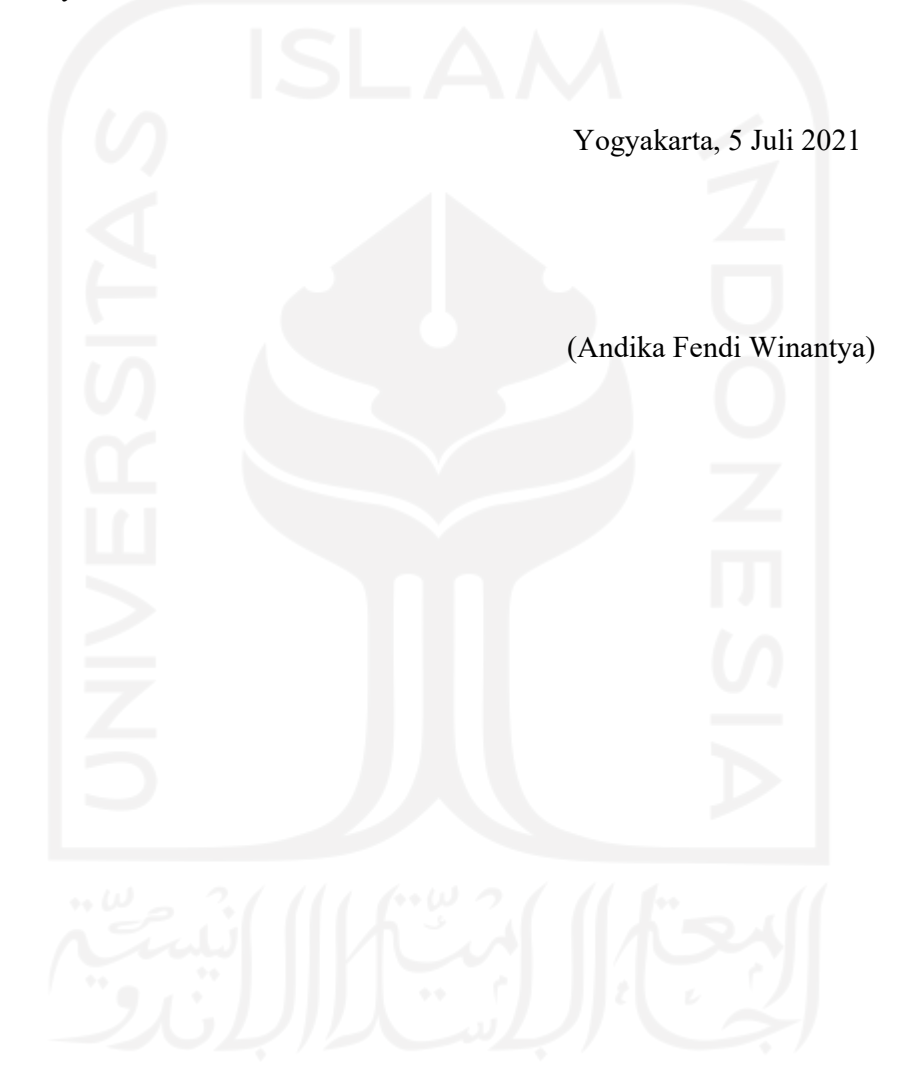

Bongobong merupakan restoran makanan yang cukup terkenal di Yogyakarta yang menyajikan banyak variasi menu makanan. Di restoran Bongobong terjadi penurunan pengunjung harian yang sangat signifikan dari biasanya pada saat pandemik Covid-19 dikarenakan banyak masyarakat yang tidak beraktivitas di luar rumah. Hal tersebut membuat delivery order menjadi hal yang paling digunakan oleh masyarakat untuk membeli makanan dari rumah sehingga tidak meninggalkan rumah. Untuk layanan delivery order di Bongobong tidak cukup untuk menutup kekurangan pengunjung harian yang biasa memesan di tempat. Dikarena mayoritas konsumen Bongobong biasanya memesan AYCE atau varian yang bisa memasak sendiri, sedangkan untuk layanan delivery order di Grab ataupun Gojek hanya bisa digunakan untuk memesan makanan saja tanpa bisa menyewa peralatan masak. Padahal Banyak konsumen yang tidak memiliki peralatan masak khusus untuk menyajikan makanan Bongobong. Diperlukan adanya sistem pemesanan makanan dan penyewaan peralatan masak. Sistem ini berbasis web dan dibangun menggunakan metode waterfall. Perancangan sistem ini terdiri dari perancangan sistem yang terdiri dari use case diagram dan activity diagram serta rancangan database. Sistem ini memiliki fitur pemesanan makanan secara online, penyewaan peralatan masak secara online, pengantaran pesanan ke lokasi konsumen, pengelolaan pesanan masuk, dan pengecekan pembayaran yang sudah valid. Berdasarkan hasil pengujian terlihat bahwa Sistem Penyewaan dan Pemesanan Makanan secara Online realisasinya sudah cukup diterima oleh user. Hal ini karena nilai rata-rata yang diperoleh dari 9 responden yang dibagi menjadi 4 kategori menunjukkan angka 4,52 dimana dalam variabel Skala Likert (Likert Scale) jawaban B (Baik).

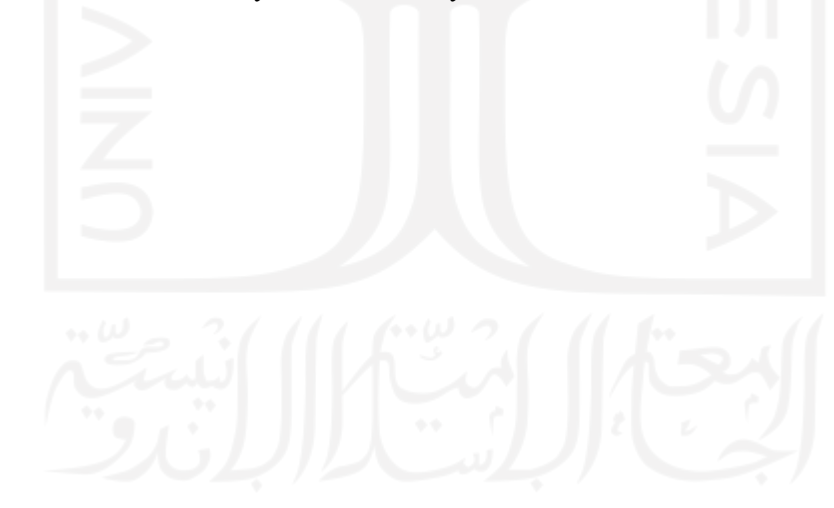

Kata kunci: Pemesanan, Penyewaan, Delivery order, Waterfall, Web.

# GLOSARIUM

Glosarium memuat daftar kata tertentu yang digunakan dalam laporan dan membutuhkan penjelasan, misalnya kata serapan yang belum lazim digunakan. Urutkan sesuai abjad. Contoh penulisannya seperti di bawah ini:

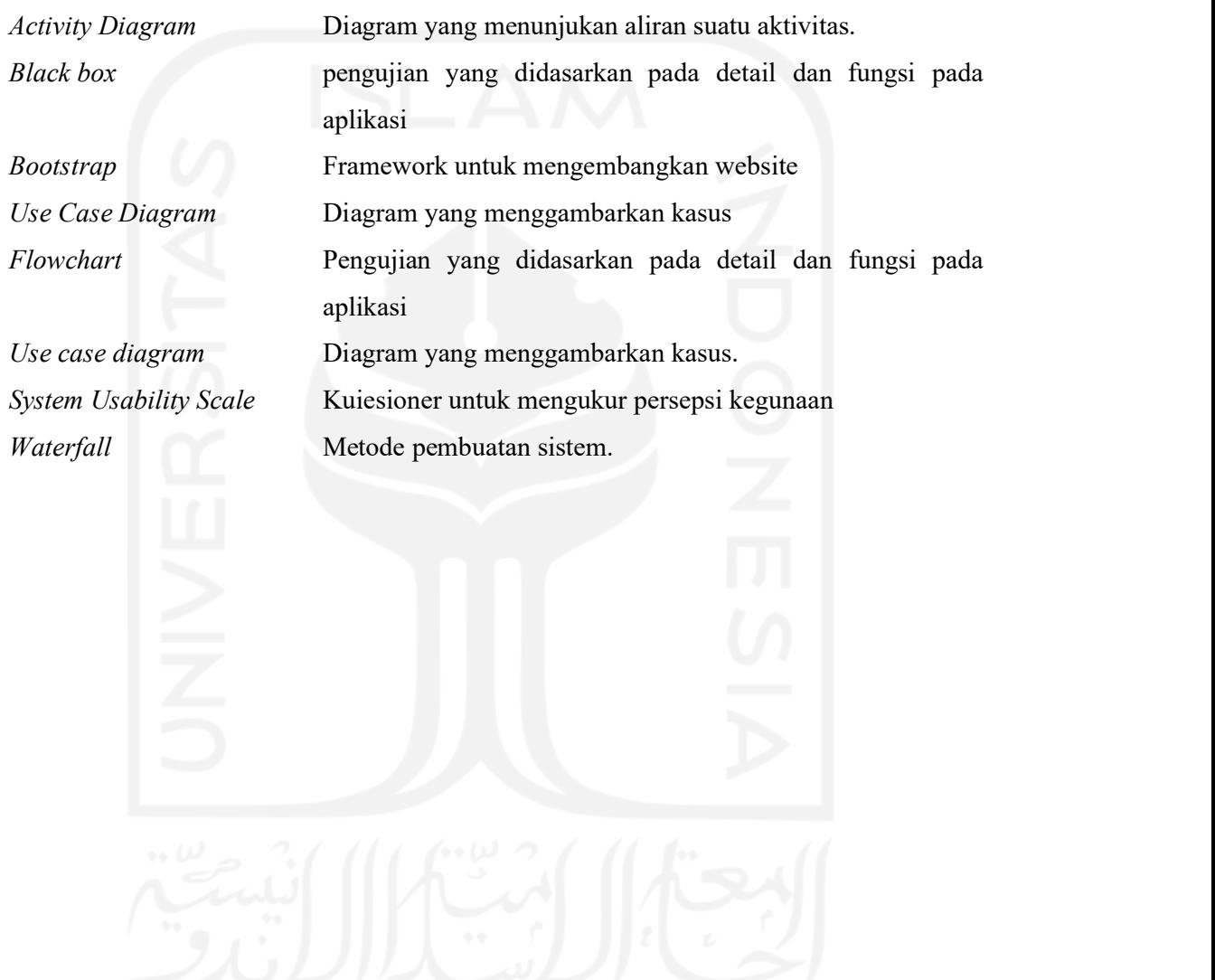

# **DAFTAR ISI**

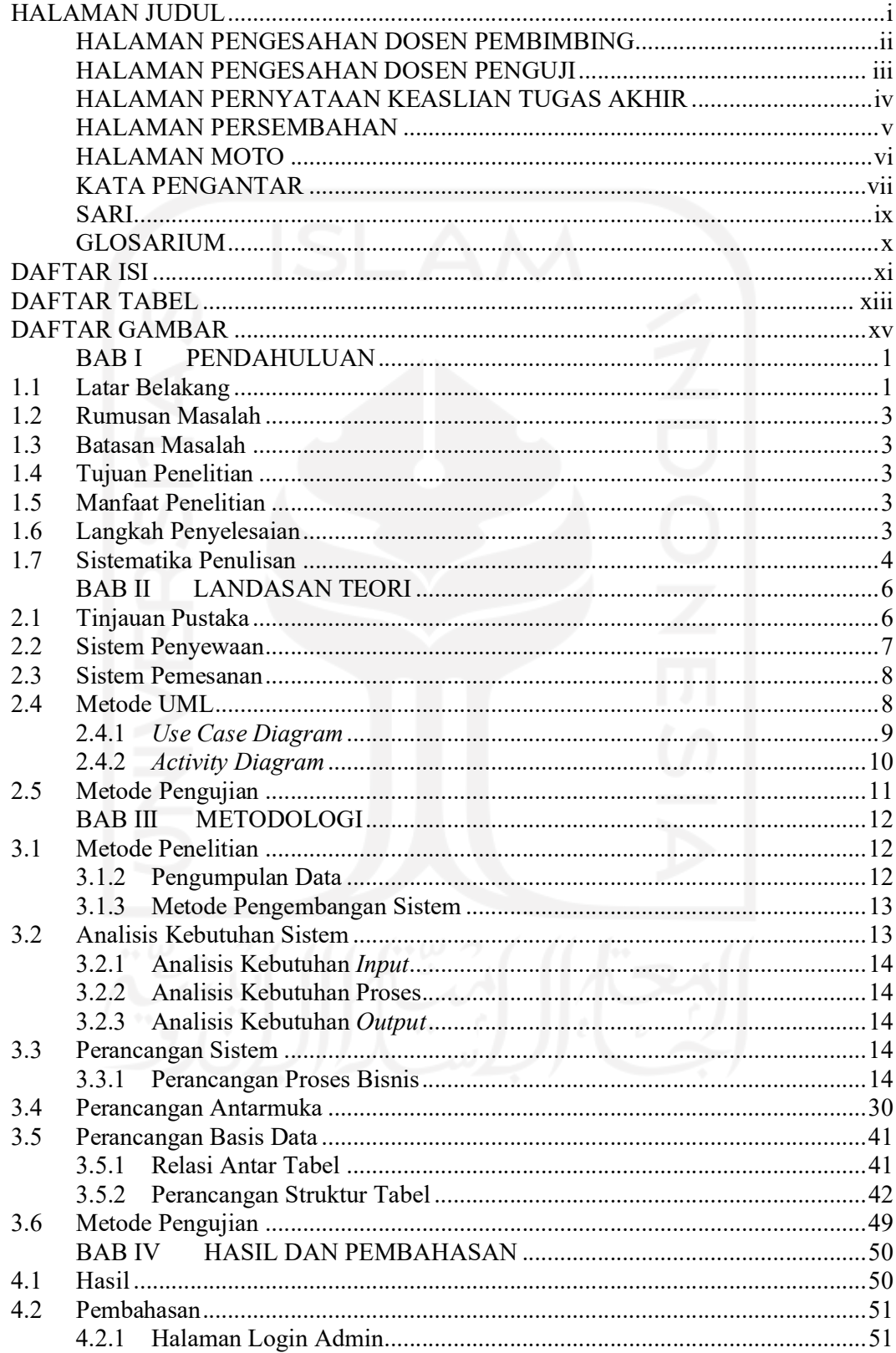

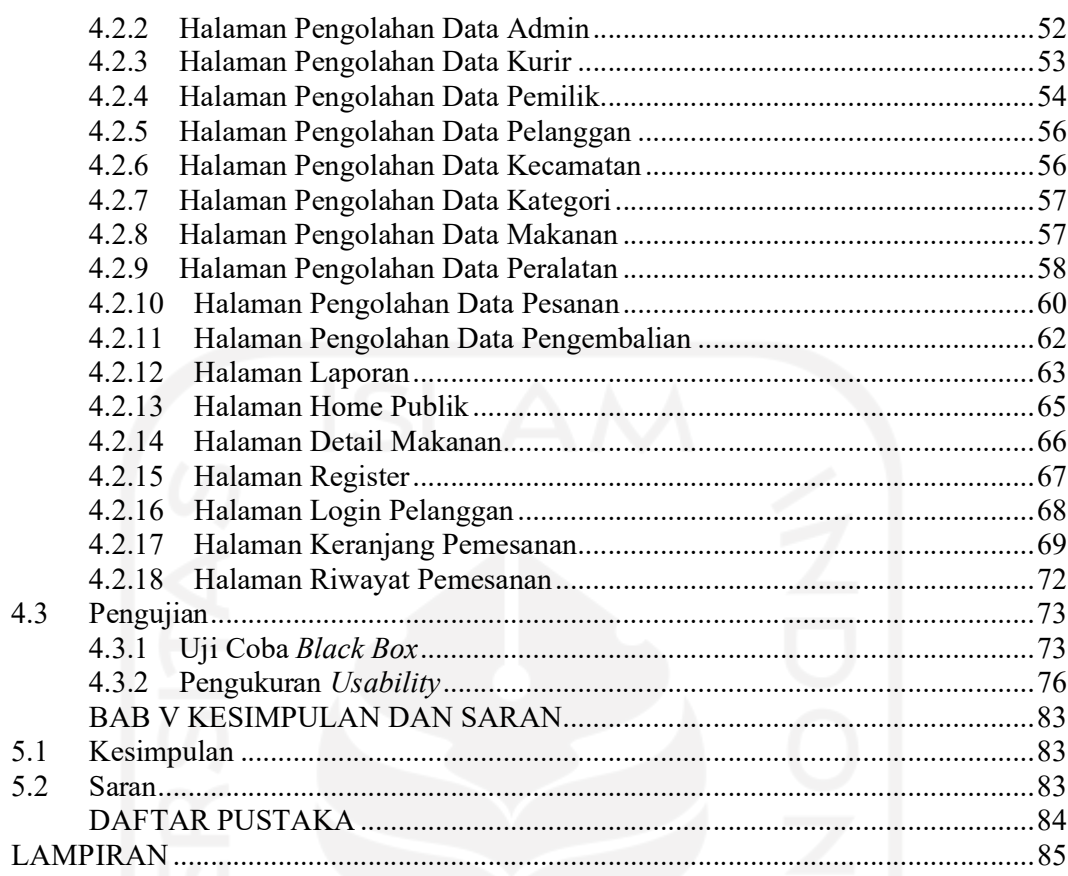

# DAFTAR TABEL

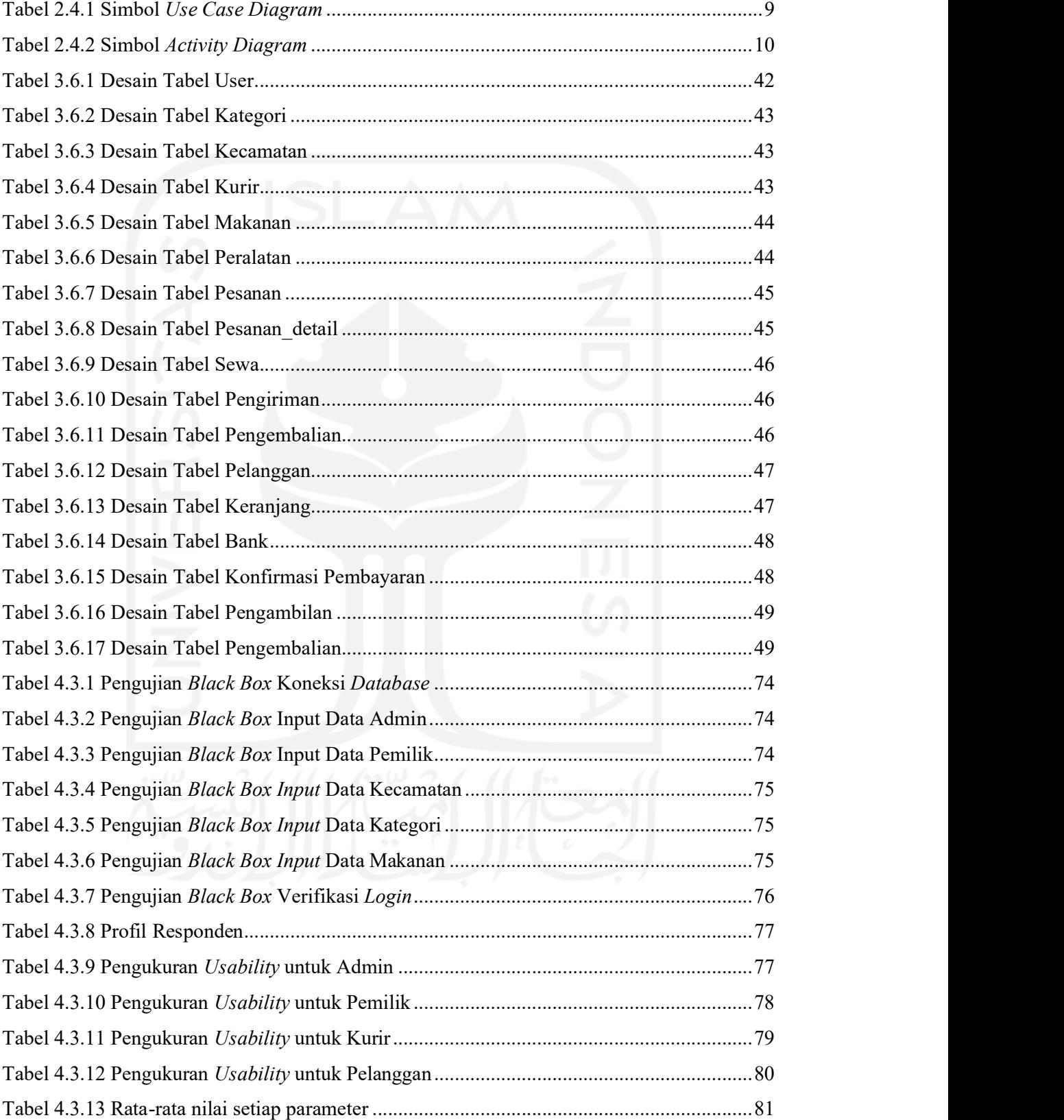

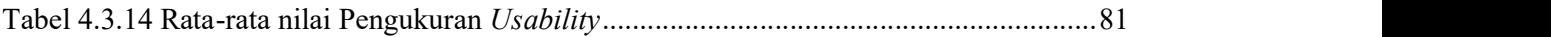

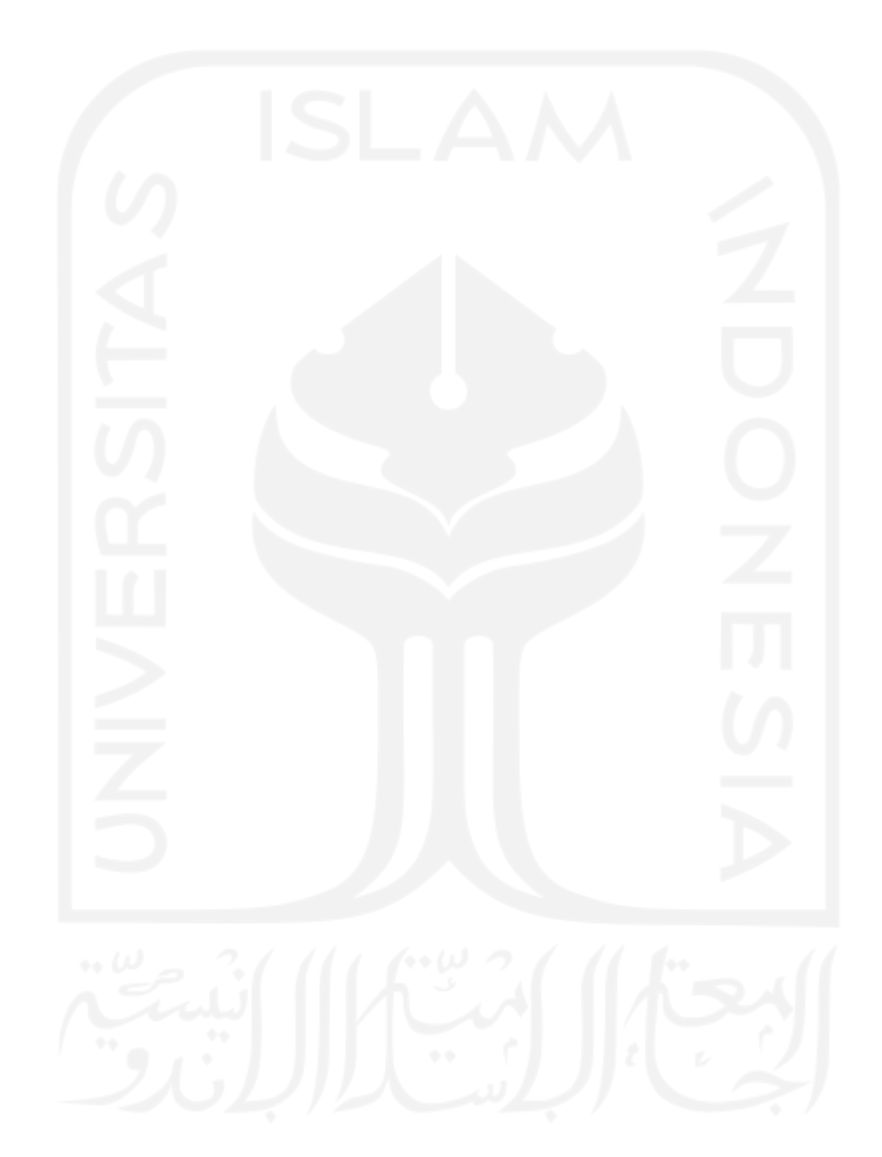

# DAFTAR GAMBAR

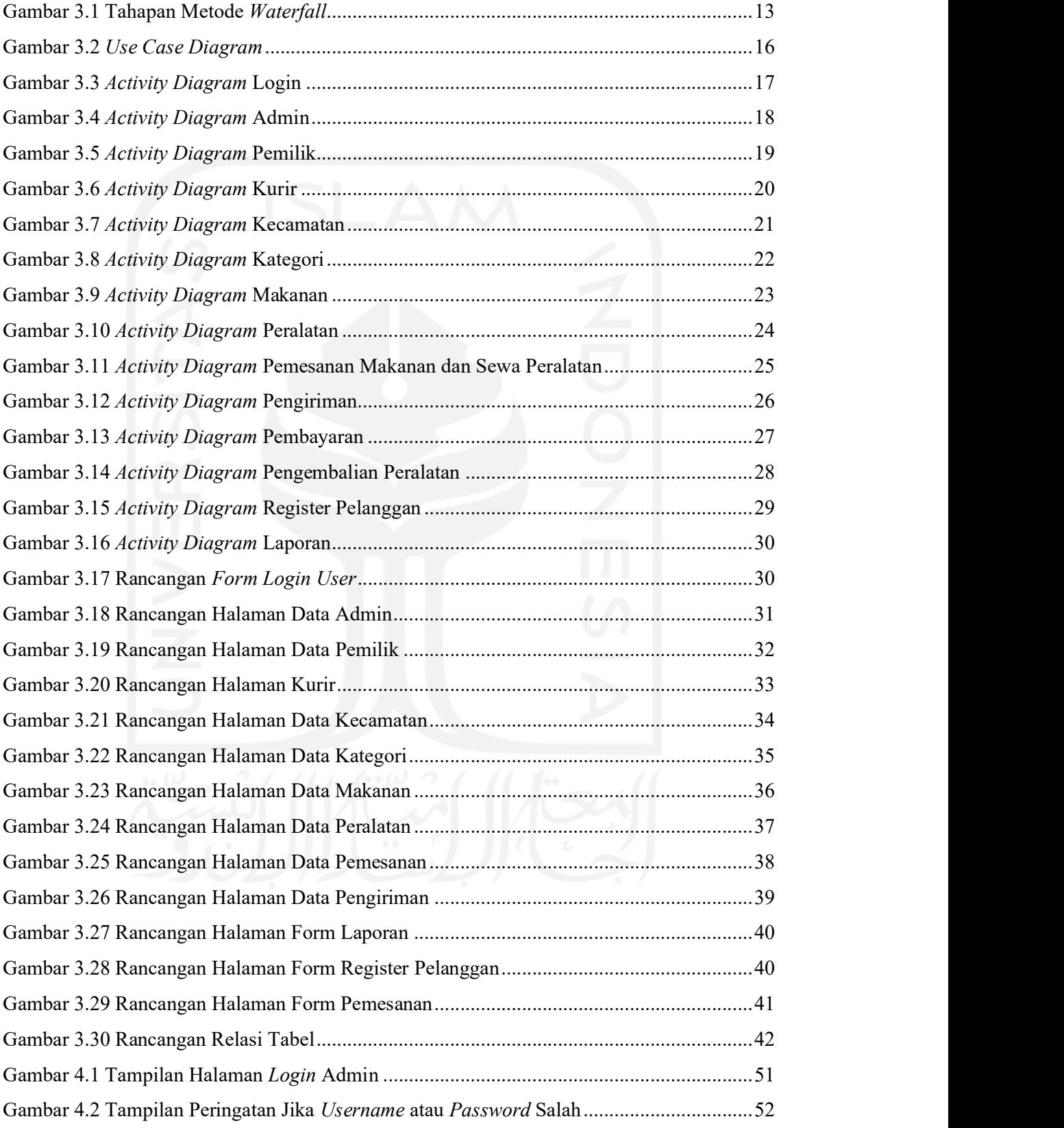

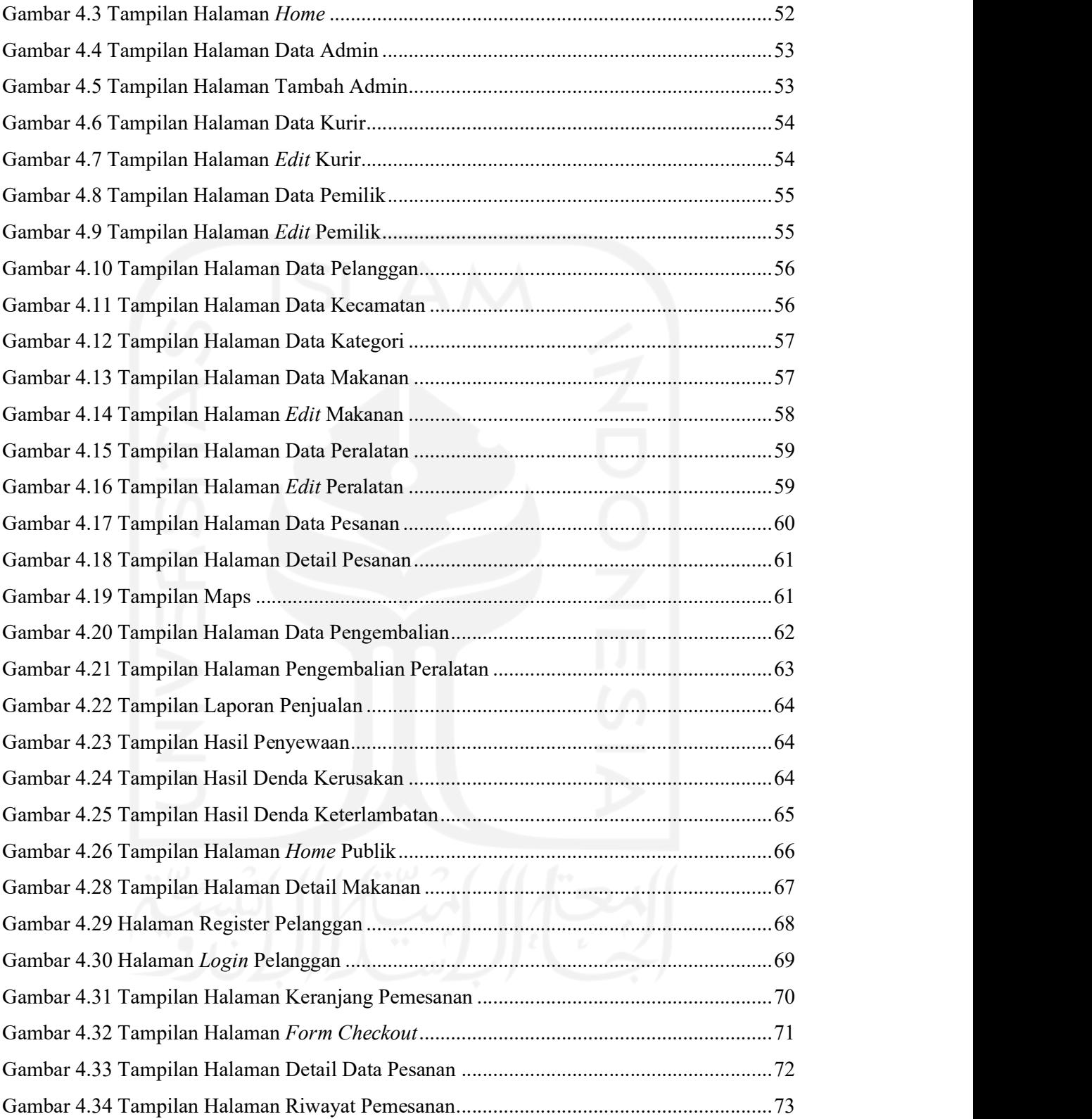

# BAB I PENDAHULUAN

# 1.1 Latar Belakang

Layanan pesan dan antar makanan secara online saat ini sudah sangat popular di kalangan masyarakat (Yuliana & W, 2016). Terlebih di kota-kota besar hal tersebut sudah menjadi aktivitas yang biasa dilakukan disaat tidak sempat pergi untuk membeli makanan sendiri dikarenakan kesibukan saat bekerja atau factor lain yang membuat kita tidak bisa pergi keluar. Contohnya hujan, tidak ada kendaraan atau yang lainnya. Hal itu membuat masyarakat lebih mudah, praktis, dan menghemat waktu untuk mendapatkan makanan yang diinginkannya. Selain mempermudah konsumen dalam mendapatkan makanan, layanan pesan antar makanan juga sangat membantu meningkatkan penjualan bagi pemilik bisnis makanan (Putra, 2019).

Bongobong merupakan restoran makanan yang cukup terkenal di Yogyakarta dan juga sudah mempunyai 2 cabang yang aktif beropeasi. Menu makanan yang disajikan mempunyai banyak variasi, namun yang paling diutamakan dan paling laris adalah paket ALL YOU CAN EAT yang biasa disebut AYCE. Paket tersebut adalah konsumen makan dengan konsep prasmanan atau buffet dengan batas waktu tertentu hanya dengan satu kali bayar (Spyridou, 2017). Konsumen dapat menikmati makanan yang tersedia sepuasnya sesuai dengan menu yang sudah dipilih. Untuk AYCE di Bongobong juga menyediakan peralatan memasak agar konsumen dapat memasak sendiri makanannya namun untuk AYCE hanya dapat dipesan untuk makan ditempat saja. Untuk menu selain AYCE yang tak kalah laris yaitu variasi menu memasak sendiri dengan konsumen dapat memilih daging mentah atau seafood sesuai dengan berapa banyak yang dipesan. Mengikuti perkembangan saat ini, di Bongobong juga sudah menyedikan delivery order untuk konsumen yang ingin memesan dari rumah, kantor, atau dimanapun. Untuk delivery order, Bongobong sudah bekerja sama dengan platform yang sudah popular di kalangan saat ini, yaitu Grab dan Gojek. Selain Grab dan Gojek, Bongobong juga menyediakan delivery order dari pihak Bongobong sendiri. Untuk delivery order dari Bongobong, konsumen bisa memesan melalui WhatsApp Official dari Bongobong.

Pada awal tahun 2020 pandemi yang tidak diinginkan terjadi. Tepatnya pada awal Februari pandemi COVID-19 sangat meresahkan seluruh masyarakat. Semua aktivitas di luar rumah banyak yang dikurangi karena untuk menanggulangi pandemi COVID-19 yang terjadi. Banyak industri yang terdampak dari kejadian tersebut. Tidak terkecuali industri bisnis makanan, bahkan untuk sisi industri makanan merasakan dampak yang cukup signifikan. Di Bongobong terjadi penurunan pengunjung harian yang sangat signifikan dari biasanya, dikarena banyak masyarakat yang tidak beraktivikas di luar rumah. Hal tersebut membuat delivery order menjadi hal yang paling digunakan oleh masyarakat untuk membeli makanan dari rumah sehingga tidak meninggalkan rumah. Untuk layanan delivery order di Bongobong tidak cukup untuk menutup kekurangan pengunjung harian yang biasa memesan di tempat. Dikarena mayoritas konsumen Bongobong biasanya memesan AYCE atau varian yang bisa memasak sendiri. Sedangkan untuk layanan delivery order di Grab ataupun Gojek hanya bisa digunakan untuk memesan makanan saja tanpa bisa menyewa peralatan masak. Padahal Banyak konsumen yang tidak memiliki peralatan masak khusus untuk menyajikan makanan Bongobong. Untuk layanan delivery oder dari Bongobong sendiri sudah menyediakan pemesanan serta penyewaan untuk peralatan masak sehingga hal tersebut bisa diatasi. Akan tetapi kerena pemesanannya secara manual yaitu hanya melalui WhatsApp saja, membuat operasional Bongobong menjadi kewalahan. Konsumen yang mau memesanpun cukup menunggu lama dikarena harus menunggu satu persatu pesan WhatsApp dibalas oleh admin. Sehingga membutuhkan cukup waktu saat memesan makanan. Dan terkadang terjadi kesalahan pencatatan admin dalam saat pemesanan atau pembayaran. Tidak hanya itu untuk pembukuan pesanan juga harus dilakukan secara manual dengan mencatat pesanan dari WhatsApp.

Berdasarkan masalah diatas maka akan dibuat sistem pemesanan makanan dan penyewaan peralatan masak. Sistem tersebut nantinya akan memiliki fitur pemesanan makanan secara online, penyewaan peralatan masak secara online, pengantaran pesanan ke lokasi konsumen, penyelolaan pesanan masuk, dan pengecekan pembayaran yang sudah valid. Sistem pemesanan makanan dan penyewaan secara online yang akan dikembangkan nantinya akan berbasis web. Sistem ini diharapkan dapat membantu mempermudah dalam pemesanan secara online.

### 1.2 Rumusan Masalah

Permasalahan yang dirumuskan dalam penelitian ini adalah bagaimana membangun sistem pemesanan makanan dan penyewaan alat masak untuk memudahkan konsumen dalam mengolah makanan dengan mengikuti standar protokol kesehatan saat ini?

# 1.3 Batasan Masalah

Batasan masalah pada penelitian ini adalah sebagai berikut:

- a. Sistem yang dikembangkan merupakan aplikasi berbasis web.
- b. Sistem layanan pesanan hanya dapat digunakan pada radius maksimal 20 km dari restoran atau masih terbatas pada beberapa kecamatan saja.

# 1.4 Tujuan Penelitian

Tujuan yang ingin dicapai pada penelitian ini adalah sebagai berikut:

- a. Membuat sistem pemesanan makanan dan penyewaan alat masak secara online sehingga dapat membantu konsumen untuk memesan makanan dan menyewa peralatan masak.
- b. Membuat sistem yang dapat membantu pemilik resto Bongobong untuk mengolah transaksi pemesanan makanan dan penyewaan peralatan masak.

# 1.5 Manfaat Penelitian

Manfaat yang diharapkan dari penelitian ini adalah sebagai berikut:

- a. Operasional layanan pesan antar di Bongbong menjadi lebih otomatis.
- b. Mempermudah konsumen untuk memesan makanan dan menyewa peralatan masak di Bongobong.

#### 1.6 Langkah Penyelesaian

Langkah yang akan dilakukan untuk menyelesaikan penelitian ini adalah sebagai berikut:

a. Pengumpulan Data

Langkah ini bertujuan untuk menggali kebutuhan sistem yang akan dikembangkan. Pengumpulan data dilakukan dengan cara mewawancarai pihak-pihak yang terkait dan mengamati sistem yang serupa.

b. Analisis Kebutuhan

Analisis kebutuhan dilakukan untuk mengetahui kebutuhan yang harus dimiliki untuk proses pengembangan sistem.

c. Perancangan sistem

Informasi yang dihasilkan dari langkah sebelumnya dijadikan acuan untuk merancang sistem yang akan dikembangkan.

d. Pengembangan sistem

Sistem dikembangkan sesuai dengan hasil perancangan pada langkah sebelumnya

e. Uji coba Sistem

Sistem yang telah dikembangkan diujicobakan kepada pihak-pihak yang terkait untuk menentukan kelayakan sistem.

#### 1.7 Sistematika Penulisan

Untuk mempermudah dan memahami lebih jelas terkait materi yang akan dibahas, penulis memberikan gambaran umum tentang sistematika penulisan yang dibuat menjadi beberapa bagian bab dapat dilihat lebih jelas seperti di bawah ini:

# BAB I: PENDAHULUAN

Bab ini merupakan bagian awal bab yang membahas tentang latar belakang masalah yang diangkat kemudian dilanjutkan dengan menguraikan rumusan masalah, batasan masalah, tujuan penelitian, manfaat penelitian, penyelesaian masalah, langkah penyelesaian hingga sistematika penulisan.

# BAB II: LANDASAN TEORI

Bab ini berisi penjelasan teori – teori yang digunakan dalam penelitian. Setiap teori yang digunakan akan dijabarkan pada bagian bab ini seperti pengertian sistem penyewaan, pemesanan makanan dan metode UML untuk perancangan sistem.

## BAB III: METODOLOGI

Bab ini memberikan penjelasan mengenai metode apa yang dibutuhkan atau digunakan dalam pembuatan sistem penyewaan dan pemesanan makanan dengan Metode waterfall.

# BAB IV: ANALISIS DAN PERANCANGAN

Bab ini menjelaskan tentang analisis dan perancangan aplikasi yang meliputi perancangan proses bisnis, perancangan basis data dan perancangan antarmuka.

# BAB V: IMPLEMENTASI DAN PENGUJIAN

Bab ini memuat tentang pembahasan yang berisi implementasi dari perancangan yang telah dibuat sebelumnya serta mendokumentasikan sistem yang telah dibuat termasuk didalamnya penjelasan hasil kinerja sistem, pengujian dan evaluasi terhadap kesesuaian sistem dengan kebutuhan dan tujuan yang diharapkan.

# BAB VI: KESIMPULAN DAN SARAN

Bab ini membahas tentang kesimpulan yang merupakan ulasan keseluruhan mengenai hasil yang telah didapatkan pada bab sebelumnya. Dan bab ini juga berisikan saran bagi pengembang sistem berdasarkan hasil pengujian yang telah dilakukan apakah masih terdapat kesalahan, kekurangan atau ketidaksesuaian selama implementasi sistem.

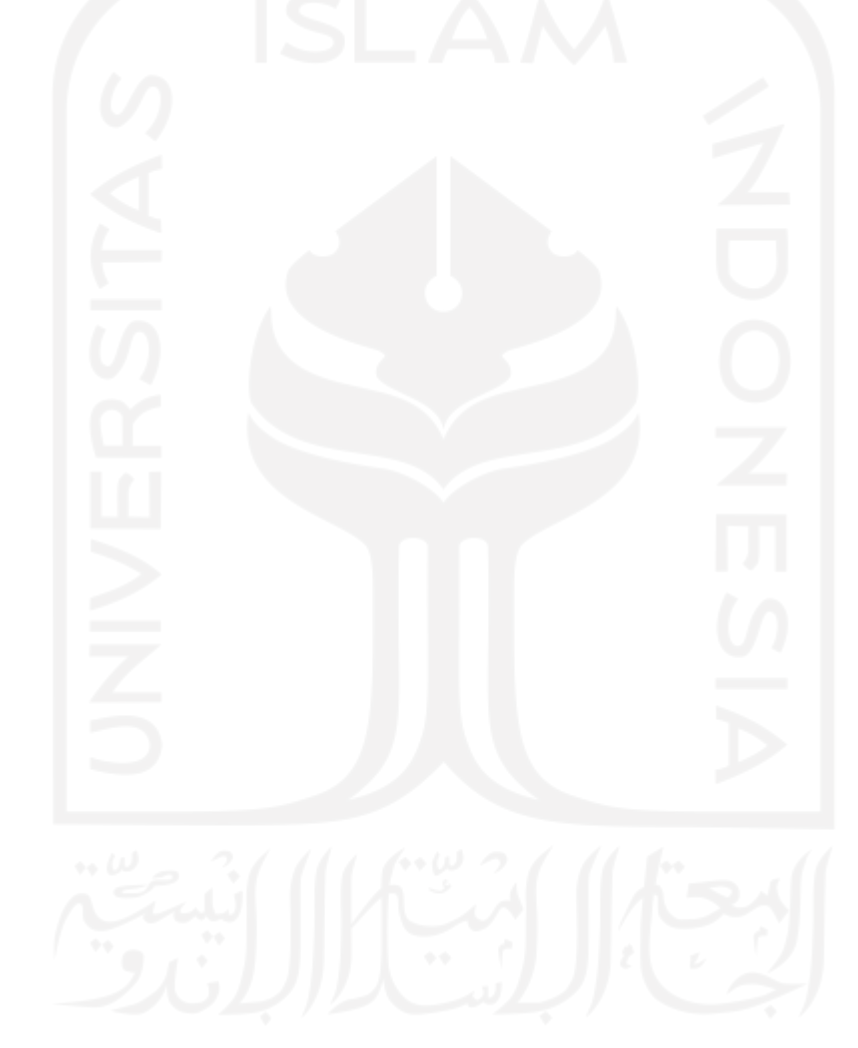

# BAB II LANDASAN TEORI

## 2.1 Tinjauan Pustaka

Penelitian oleh Rosmitalia (2016) mengenai sistem pemesanan makanan di rumah makan Palapa Indah mengatakan bahwa sistem pemesanan menu makanan yang ada di rumah makan Palapa Indah masih menggunakan cara yang seperti biasa, untuk memesan makanan pelanggan datang lalu pelayan mengantarkan daftar menu dan pelayan masih mencatat pesanan pelanggan secara manual menggunakan kertas. Setelah itu barulah pelayan menyampaikan pesanan pelanggan tersebut ke bagian penyiapan makanan lalu mengantarkan ke pelanggan yang telah memesan makanan tersebut, untuk kemudian pelanggan membayar ke kasir. Penelitian ini dilakukan untuk dapat membuat sebuah sistem pemesanan makanan di rumah makan dan membuat segala informasi tentang daftar makanan, daftar minuman, perhitungan pembayaran oleh pelanggan pada kasir. Metode yang digunakan dalam penelitian ini adalah metode waterfall. Adapun hasil dari penelitian adalah adanya sistem pemesanan makanan untuk memudahkan proses kerja dalam lingkungan Rumah Makan Palapa Indah berbasis web service menggunakan mobile android sebagai peningkatan atau penyempurnaan sarana dan prasarana yang telah ada.

Penelitian lainnya pernah dilakukan oleh Hendarto (2017) mengenai sistem pemesanan makanan dan minuman menyatakan bahwa pencatatan dan pengelolaan data serta transaksi pemesanan pada restoran beberapa tempat di batam masih dilakukan secara normal. Penggunaan alat tulis dan kertas ketika mencatat menu pesanan mengakibatkan adanya pemesanan yang tumpang tindih, pengantaran pesanan yang tidak berurutan. Pemilik atau manajer restoran yang berada jauh dari lokasi menyebabkan sulitnya mendapatkan informasi restoran sehingga menyebabkan pemalsuan data. Sistem informasi pemesanan makanan dan minuman berbasis web merupakan aplikasi yang menggunakan sistem komputeri sasi. Aplikasi ini dapat mengolah data menu makanan, menu minuman data laporan. Aplikasi ini dibuat dengan menggunakan PHP, HTML dan database MySQL. Hasil dari penelitian ini adalah adanya aplikasi sistem pemesanan makanan dan minuman berbasis web yang menjadi salah satu solusi yang dapat digunakan untuk menyelasaikan permasalahan dalam pemesanan makanan.

Anjawati (2018) dalam penelitiannya mengenai sistem pemsanan makanan mengatakan bahwa bisnis rumah makan di Indonesia sudah semakin banyak. Beragam variasi makanan menjadi daya tarik pada setiap rumah makan dibandingkan dengan makanan yang disajikan di rumah. Pada rumah makan umumnya proses pemesanan masih manual yaitu pencatatan pesanan ditulis disebuah kertas. Proses tersebut dirasa efisien untuk rumah makan yang kecil dan pengunjung yang sedikit. Namun kurang efisien jika rumah makan yang besar dan pengunjung yang banyak. Oleh karena itu dibutuhkan suatu sistem pemesanan agar dapat mempercepat proses pemesanan kepada pengunjung. Maka peneliti akan membuat Sistem Informasi Pemesanan Makanan berbasis web yang dapat mempercepat proses pemesanan. Dalam penelitian ini menggunakan metode pengembangan waterfall. Untuk desain digunakan untuk merancang proses bisnis menggunakan BPMN dan pemodelan data menggunakan DFD dan ERD, selanjutnya dijabarkan dalam database dengan menggunakan MySQL. Tahap selanjutnya adalah implementasi dengan menggunakan bahasa pemrograman PHP. Hasil dari user interface tersebut diuji menggunakan metode pengujian Black Box. Kesimpulan dari penelitian ini adalah sistem informasi pemesanan makanan pada rumah makan berbasis website yang dapat dikembangkan menjadi sebuah produk perangkat lunak yang dapat membantu proses pemesanan makanan pada rumah makan dengan cepat dan efektif.

Dari ketiga penelitian diatas terdapat perbedaan dengan sistem yang peneliti akan bangun yaitu adanya sistem penyewaan. Sistem yang akan dibangun ini dilengkapi dengan fitur penyewaan alat untuk memasak bahan mentah yang dipesan.

#### 2.2 Sistem Penyewaan

Menurut Tjiptono (2007) sistem informasi penyewaan adalah suatu kumpulan informasi yang mendukung proses pemenuhan kebutuhan suatu perusahaan yang bertanggung jawab untuk menyediakan informasi penyewaan jasa/barang dan transaksi data dalam suatu kesatuan proses yang saling terkait antar penyewa dan bersama-sama bertujuan untuk mendapatkan keuntungan. Manajemen jasa merupakan bidang multi-disiplin praktek dan riset berkenaan dengan kualitas jasa. Bidang-bidang terkait didalamnya mencakup pemasaran jasa, manajemen operasi jasa, dan manajemen sumber daya manusia jasa. Manajemen jasa pada hakikatnya berfokus pada pemahaman atas cara-cara mengelola bisnis dalam konteks kompetisi jasa dimana jasa merupakan kunci sukses dalam memenangkan pelanggan.

Pada dasarnya sewa menyewa dilakukan untuk waktu tertentu sedangkan sewa-menyewa tanpa waktu tertentu tidak diperkenankan. Persewaan tidak berakhir dengan meninggalnya orang yang menyewakan atau penyewa. Begitu juga karena barang yang disewakan dipindahtangankan. Disini berlaku asas bahwa jual beli tidak memutuskan sewa menyewa. Dari uraian di atas, dapatlah dikemukakan unsur-unsur yang tercantum dalam perjanjian sewa-menyewa adalah:

- a. Adanya pihak yang menyewa dan pihak penyewa.
- b. Adanya konsensus antara kedua belah pihak yang melakukan sewa
- c. Adanya objek sewa-menyewa yaitu barang, baik barang bergerak maupun tidak bergerak.
- d. Adanya kewajiban dari pihak yang menyewakan untuk menyerahkan kemikmatan kepada pihak penyewa atas suatu benda.
- e. Adanya kewajiban dari penyewa untuk menyerahkan uang pembayaran kepada yang menyewakan.

#### 2.3 Sistem Pemesanan

Pemesanan atau Taking Order di restoran menurut Utama dkk (2016) adalah kegiatan menerima dan mencatat pesanan tamu. Dalam hal ini makanan dan minuman, yang selanjutnya akan diteruskan ke bagian yang terkait, antara lain dapur, bar dan kasir. Taking Order meliputi beberapa kegiatan antara lain:

- a. Menampilkan informasi yang akurat mengenai semua makanan dan minuman yang tersedia di daftar menu.
- b. Mencatat menu yang dipesan, jumlah yang dipesan, nama pemesan dan lainnya.
- c. Mengkonfirmasi pesanan kepada pelanggan.
- d. Meneruskan pesanan ke bagian terkait.

# 2.4 Metode UML

Unified Modelling Language (UML) adalah sebuah "bahasa" yang telah menjadi standar dalam industri untuk visualisasi, merancang dan mendokumentasikan sistem piranti lunak. UML menawarkan sebuah standar untuk merancang model sebuah sistem. Dengan menggunakan UML kita dapat membuat model untuk semua jenis aplikasi piranti lunak, dimana aplikasi tersebut dapat berjalan pada piranti keras, sistem operasi dan jaringan apapun serta ditulis dalam bahasa pemrograman apapun. Tetapi karena UML juga menggunakan class dan operation dalam konsep dasarnya, maka ia lebih cocok untuk penulisan piranti lunak dalam bahasa-bahasa berorientasi objek seperti C++, Java, C# atau VB.NET.

Walaupun demikian, UML tetap dapat digunakan untuk modeling aplikasi prosedural dalam VB atau C (Sukamto & Shalahuddin, 2014).

# 2.4.1 Use Case Diagram

Use case diagram merupakan diagram yang menggambarkan interaksi antara sistem dengan sistem eksternal dan pengguna. Secara grafis menggambarkan siapa yang akan menggunakan sistem dan dengan cara apa pengguna mengharapkan untuk berinteraksi dengan sistem (Sukamto & Shalahuddin, 2014). Penulisan simbol use case diagram ditunjukkan pada Tabel 2.1.

| <b>Simbol</b>                              | Keterangan                                                                                                    |  |
|--------------------------------------------|----------------------------------------------------------------------------------------------------|--|
| Use Case<br>Nama Use                       | Fungsionalitas yang disediakan sistem<br>sebagai unit-unit yang saling tertukar<br>pesan antar unit atau aktor; biasanya<br>dinyatakan dengan menggunakan kata<br>kerja diawal frase nama Use Case                                                                                                    |  |
| Aktor<br>Acto                              | Orang, proses, atau sistem lain yang<br>berinteraksi dengan sistem informasi yang<br>akan dibuat diluar sistem informaasi yang<br>akan dibuat itu sendiri, jadi walaupun<br>simbol dari actor adalah gambar orang,<br>tapi aktor belum tentu merupakan orang:<br>biasanya dinyatakan menggunakan kata<br>benda diawal frase nama aktor   |  |
| Asosiasi                                   | Komunikasi antara aktor dan use case<br>yang berpartisifasi pada use case atau use<br>case memiliki interaksi dengan aktor                                                                                                    |  |
| Ekstensi/Extend<br>< <extend>&gt;</extend> | Relasi use case tambahan ke sebuah use<br>dinamakan<br>use<br>case<br>case<br>yang<br>ditambahkan dapat berdiri sendiri walau<br>tanpa use case tambahan itu; mirip dengan<br>prinsip intherince pada pemrograman<br>berorientasi objek; biasanya use case<br>tambahan memiliki nama depan yang<br>sama dengan use case yang ditambahkan |  |
| Generalisasi                               | Hubungan generalisasi dan spesialisasi<br>(umum-khusus) antara dua buah use<br>casedimana fungsi yang satu adalah fungsi<br>yang lebih umum dari lainnya                                                                                                    |  |

Tabel 2.4.1 Simbol Use Case Diagram

Sumber: (Sukamto & Shalahuddin, 2014).

### 2.4.2 Activity Diagram

Activity Diagram yaitu memodelkan alur kerja (workflow) sebuah proses bisnis dan urutan aktivitas dalam suatu proses. Diagram ini sangat mirip dengan sebuah flowchart karena kita dapat memodelkan sebuah alur kerja dari satu aktivitas ke aktivitas lainnya atau dari satu aktivitas ke keadaan sesaat (state). Juga sangat berguna ketika ingin menggambarkan perilaku paralel atau menjelaskan bagaimana perilaku dalam berbagai use case berinteraksi (Sukamto & Shalahuddin, 2014). Simbol activity diagram ditunjukkan pada Tabel 2.2.

| <b>Simbol</b>             | Keterangan                                                                                            |
|---------------------------|----------------------------------------------------------------------------------------------------|
| <b>Status Awal</b>        | Status awal aktivitas sistem, sebuah<br>diagram aktivitas memiliki sebuah status<br>awal              |
| Aktivitas                 | Aktivitas yang dilakukan sistem, aktivitas<br>biasanya diawali dengan kata kerja                      |
| Percabangan               | Asosiasi percabangan dimana jika ada<br>pilihan aktivitas lebih dari satu                             |
| Penggabungan              | Asosiasi penggabungan dimana lebih dari<br>satu aktivitas digabungkan menjadi satu                    |
| Status Akhir              | Status akhir yang dilakukan sistem,<br>sebuah diagram aktivitas memiliki sebuah<br>status akhir       |
| Swimlane<br>nama swimlane | Memisahkan<br>organisasi<br>bisnis<br>yang<br>jawab terhadap aktivitas<br>bertanggung<br>yang terjadi |
|                           |                                                                                                    |

Tabel 2.4.2 Simbol Activity Diagram

### 2.5 Metode Pengujian

Pada penelitian ini sebelum melakukan pengujian menggunakan SUS (System Usability Scale) peneliti melakukan demo sistem kepada pengguna dan memberikan kesempatan kepada pengguna untuk berinteraksi dengan sistem. Skala pengukuran variabel dalam penelitian ini mengacu pada Skala Likert (Likert Scale), dimana masing-masing dibuat dengan menggunakan skala 1-5 kategori jawaban, yang masing-masing jawaban diberi nilai atau bobot yaitu banyaknya nilai antara 1 sampai 5 (Ryo Pambudi, 2018).

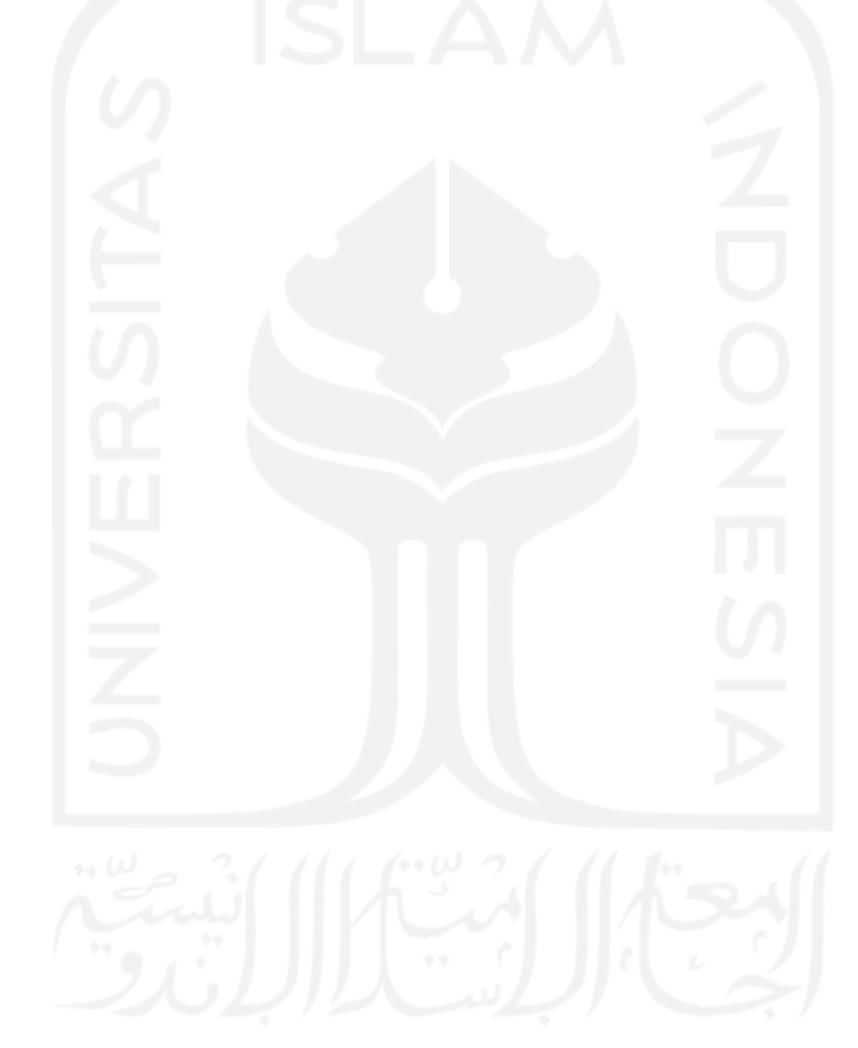

# BAB III **METODOLOGI**

### 3.1 Metode Penelitian

Metode yang digunakan dalam membangun sistem ini adalah dengan metode Waterfall. Di dalam bab tiga ini peneliti akan membahas mengenai proses pengumpulan data, analisis kebutuhan sistem, perancangan sistem yaitu perancangan Unified Modeling Language (UML) yang terdiri dari dari Use Case Diagram dan Activity Diagram, perancangan tampilan dan perancangan basis data.

## 3.1.1 Pengumpulan Data

Adapun pengumpulan data yang penulis gunakan untuk menyelesaikan penelitian ini adalah:

a. Observasi dan Wawancara

 Pengumpulan data dimana penulis mengadakan pengamatan langsung dan menganalisa sistem yang sedang berjalan pada objek yang diteliti untuk memperoleh informasi tambahan yang dijadikan bahan penelitian. Tujuan kegiatan observasi dan wawancara ini untuk mendapatkan informasi secara langsung dan mendalam tentang sistem yang akan dibangun. Dalam hal ini yang menjadi narasumber adalah pemilik restoran bongobong. Observasi dan wawancara ini dilakukan sebanyak dua kali yaitu tanggal 15 februari 2021 dan tanggal 16 februari 2021. Dari hasil observasi didapatkan hasil bahwa terjadinya penurunan pengunjung harian yang sangat signifikan dari biasanya dikarenakan COVID-19. Hal tersebut membuat delivery order menjadi hal yang paling digunakan oleh masyarakat untuk membeli makanan dari rumah sehingga tidak meninggalkan rumah.

b. Kepustakaan

Teknik pengumpulan data yang dikumpulkan bersumber dari literatur (buku-buku yang mendukung) untuk mendapatkan konsep teori mengenai masalah yang diteliti. Data yang menjadi landasan perbandingan ini diperoleh melalui browsing diinternet dengan menggunakan mesin pencari Google dan Google Scholar serta membaca berbagai jenis literatur dan hasil penelitian terdahulu.

#### 3.1.2 Metode Pengembangan Sistem

Pada langkah penyelesaian ini menggunakan metode waterfall. Metode Waterfall adalah suatu proses pengembangan perangkat lunak berurutan yang memiliki fase-fase perencanaan, pemodelan, implementasi dan pengujian. Tahapan metode waterfall ditunjukkan pada Gambar 3.1.

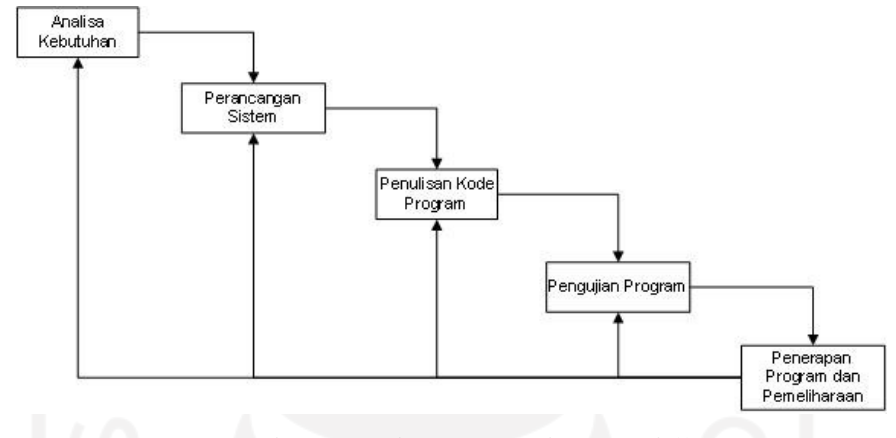

Gambar 3.1 Tahapan Metode Waterfall

- a. Tahap analisis kebutuhan yaitu tahap yang menspesifikasikan bagaimana sistem dapat memenuhi kebutuhan informasi. Tahap ini terdiri dari proses-proses evaluasi hasil analisis sistem pemesanan makanan yang sudah ada dan kebutuhan pengguna terhadap sistem yang akan dikembangkan.
- b. Tahap perancangan sistem yang terdiri dari beberapa tahap perancangan/desain seperti perancangan input, perancangan output, perancangan basis data, perancangan proses dan desain *interface*.<br>
e. Tahap implementasi (penulisan kode program) dengan bahasa pemrograman yang
- dipakai adalah menggunakan bahasa pemrograman PHP untuk website.
- d. Tahap pengujian program yang dilakukan dengan pengujian normal atau yang sesuai dengan inputan dan pengujian tidak normal atau tidak sesuai dengan inputan. Metode pengujian sistem yang dipakai adalah System Usability Scale (SUS).
- e. Penerapan program dan pemeliharaan (operation & maintenance).

# 3.2 Analisis Kebutuhan Sistem

Pada sistem analisis kebutuhan sistem akan menjelaskan kebutuhan yang harus ada di sistem yang akan dikembangkan. Secara umum kebutuhan sistem terdiri dari:

### 3.2.1 Analisis Kebutuhan Input

Secara umum hal yang dibutuhkan pengguna dalam kebutuhan input yaitu:

- a. Pengolahan data pengguna.
- b. Pengolahan data kecamatan.
- c. Pengolahan data kurir.
- d. Pengolahan data kategori.
- e. Pengolahan data makanan.
- f. Pengolahan data peralatan.
- g. Proses register pelanggan.

# 3.2.2 Analisis Kebutuhan Proses

Secara umum hal yang dibutuhkan pengguna dalam kebutuhan proses yaitu:

- a. Proses login masuk ke sistem oleh pelanggan, pemilik dan admin
- b. Proses transaksi pemesanan makanan dan sewa peralatan.
- c. Proses pengolahan data pemesanan makanan dan sewa peralatan.
- d. Proses pengolahan data pengiriman.
- e. Proses pengolahan data pengembalian peralatan.

# 3.2.3 Analisis Kebutuhan Output

Secara umum hal yang dibutuhkan pengguna dalam kebutuhan output yaitu:

- a. Menampilkan menu makanan
- b. Menampilkan pesanan
- c. Menampilkan peralatan
- d. Menampilkan laporan penjualan.
- e. Menampilkan laporan penyewaan.
- f. Menampilkan laporan denda kerusakan peralatan
- g. Menampilkan laporan denda keterlambatan.

## 3.3 Perancangan Sistem

Perancangan sistem pada sistem penyewaan dan pemesanan makanan ini terdiri dari perancangan proses bisnis, perancangan antarmuka dan perancangan basis data.

### 3.3.1 Perancangan Proses Bisnis

Pada perancangan sistem penyewaan dan pemesanan makanan ini peneliti menggunakan UML yang akan dijabarkan sebagai berikut:

### a. Use Case Diagram

Use case diagram merupakan diagram yang menjelaskan mengenai interaksi aktor dengan sistem dan juga menjelaskan mengenai aktivitas yang dapat dilakukan oleh aktor dengan memberikan penjelasan singkat sehingga mudah dipahami. Aktor yang dimaksud yaitu admin, pelanggan dan pemilik restoran. Use case diagram sisi admin yaitu mengelola data admin, mengelola data pemilik, mengelola data pelanggan, mengelola data kecamatan, mengelola data kategori, mengelola data makanan, mengelola data peralatan, mengelola data pemesanan makanan dan sewa peralatan dan mengelola data pengembalian peralatan. Use case diagram sisi pelanggan yaitu mendaftar sebagai pelanggan, melakukan pemesanan makanan dan sewa barang dan melakukan pengembalian barang. Use case diagram sisi pemilik yaitu menampilkan laporan pemesanan makanan dan sewa peralatan serta laporan pengembalian peralatan. Rancangan sistem digambarkan pada use case diagram yang terdapat pada Gambar 3.2.

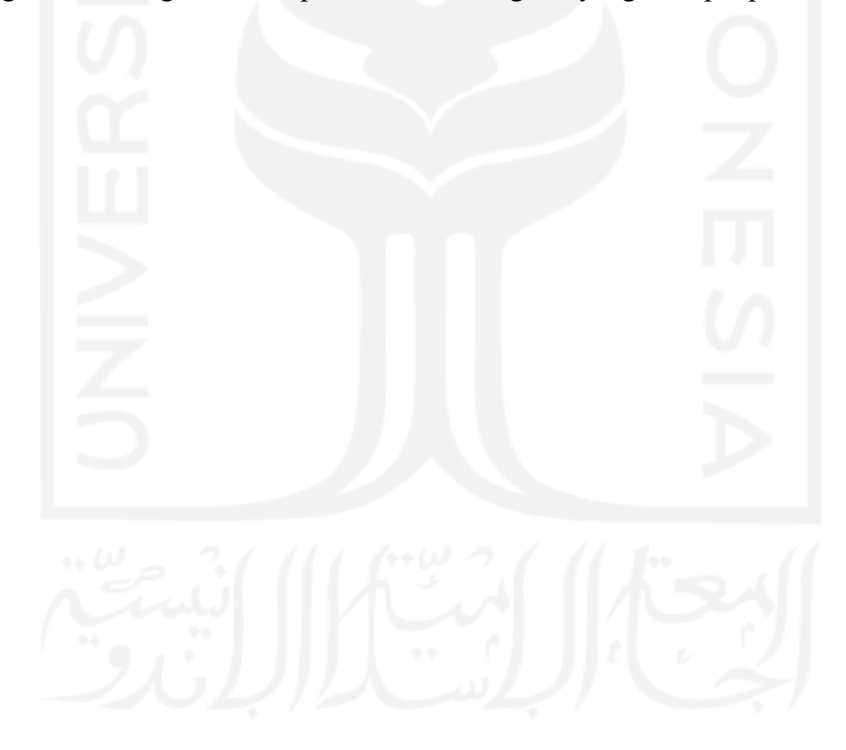

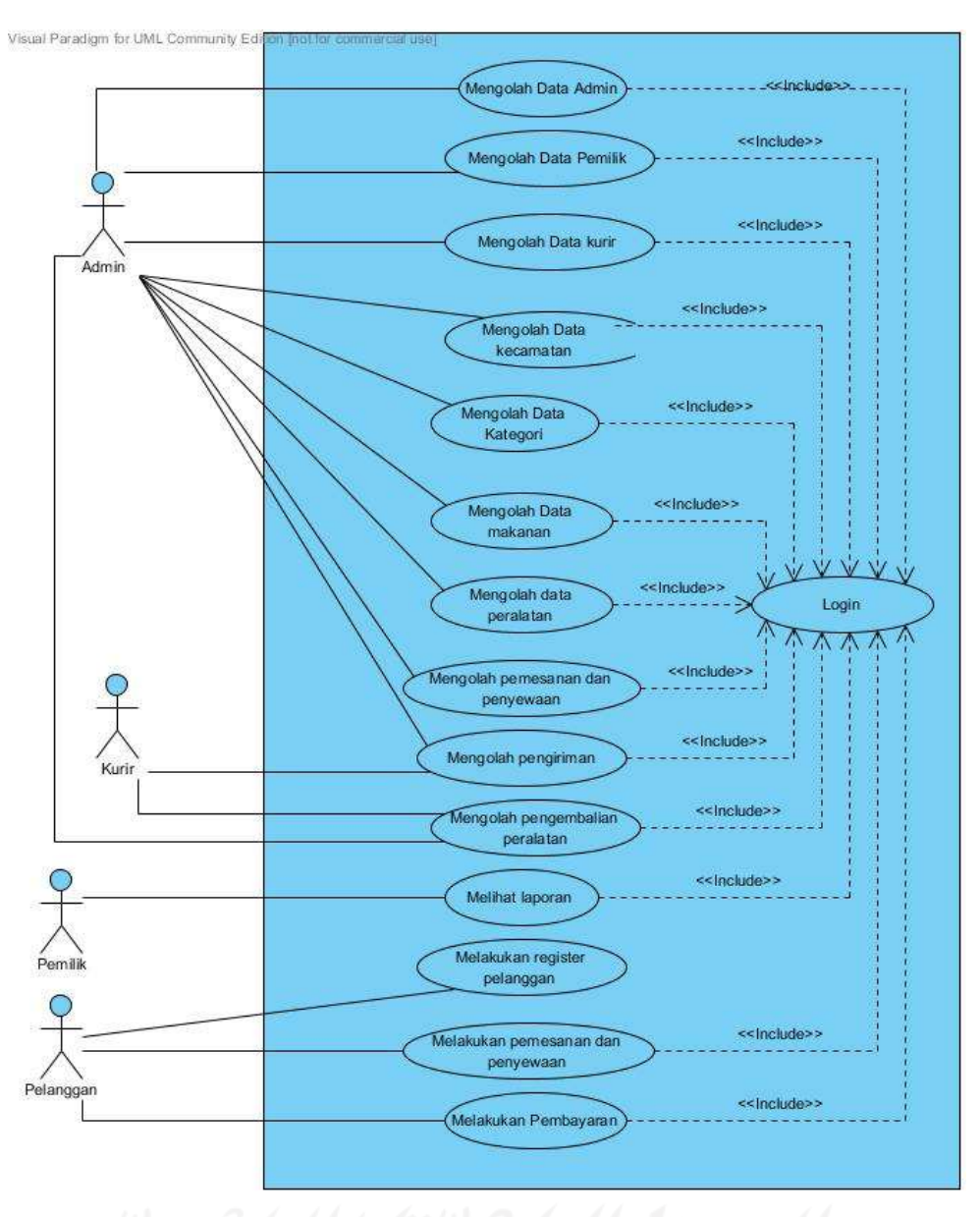

Gambar 3.2 Use Case Diagram

b. Activity Diagram

Activity diagram merupakan diagram yang menjelaskan mengenai alur kerja sistem yang menyesuaikan alur proses bisnis sistem penyewaan dan pemesanan makanan di restoran Bongobong. Activity diagram juga merupakan representasi dari rancangan tampilan yang nantinya dikembangkan oleh penulis sehingga membantu user dalam memahami alur penggunaan sistem. Berikut ini penjelasan rancangan activity diagram yang terdapat di dalam sistem penyewaan dan pemesanan makanan online.

### 1. Activity Diagram Login

Pada activity diagram ini user dapat melakukan proses login untuk masuk ke sistem. Activity diagram login dapat dilihat pada Gambar 3.3.

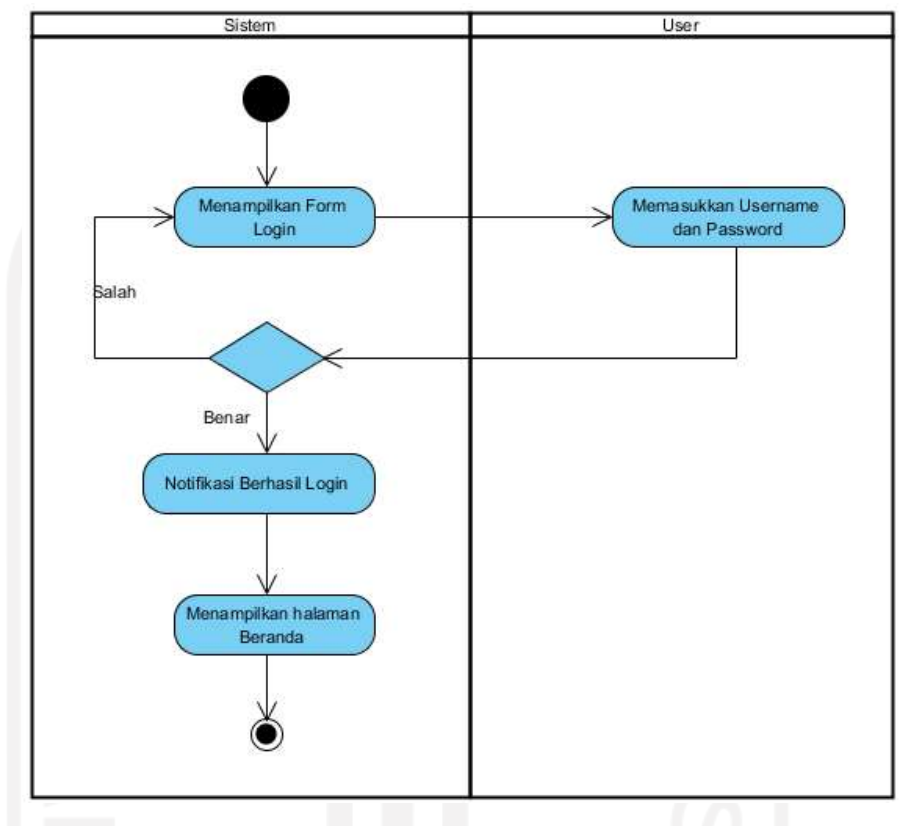

Gambar 3.3 Activity Diagram Login

Pada activity diagram login seorang user diminta untuk memasukkan username dan password untuk kemudian username dan password tersebut akan divalidasi oleh sistem. Jika bernilai benar maka akan diarahkan ke halaman home tetapi jika salah maka akan kembali ke form login lagi.

# 2. Activity Diagram Admin

Activity diagram admin menjelaskan alur pengolahan data admin. Activity diagram admin dapat dilihat pada Gambar 3.4.

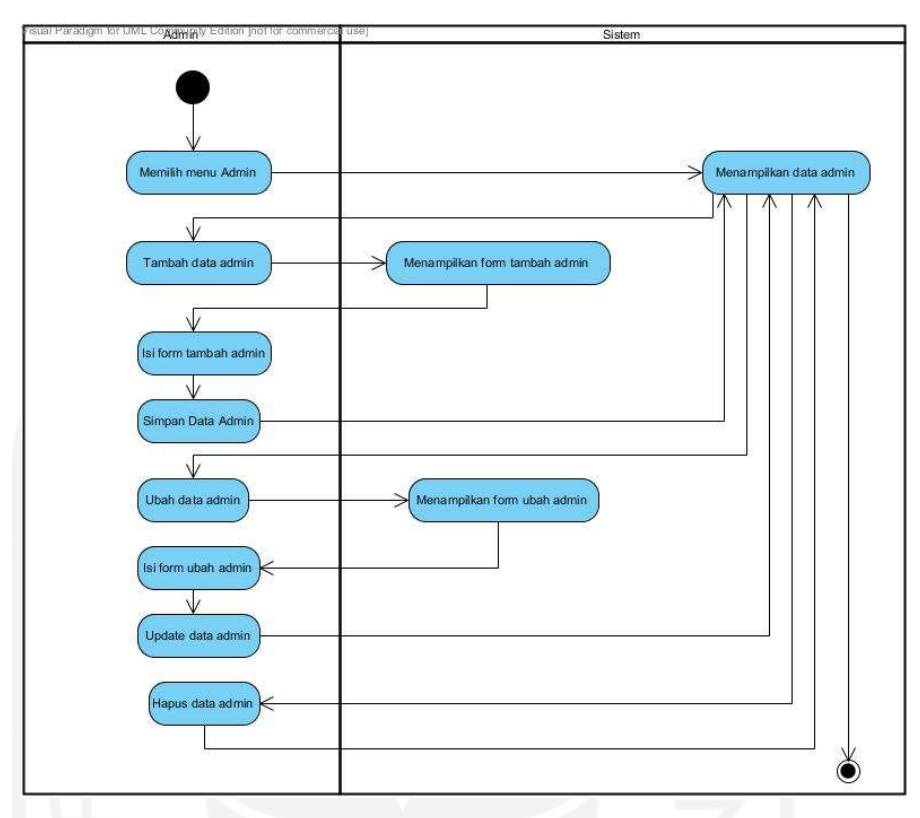

# Gambar 3.4 Activity Diagram Admin

Proses dimulai dari sistem menampilkan data admin. Pada halaman data admin ini, sistem akan menampilkan menu tambah, ubah dan hapus data admin. Sistem dapat menjalankan aksi tambah, ubah dan hapus data admin sesuai dengan perintah yang diberikan oleh admin.

3. Activity Diagram Pemilik

Activity diagram pemilik menjelaskan alur pengolahan data pemilik. Activity diagram pemilik dapat dilihat pada Gambar 3.5.

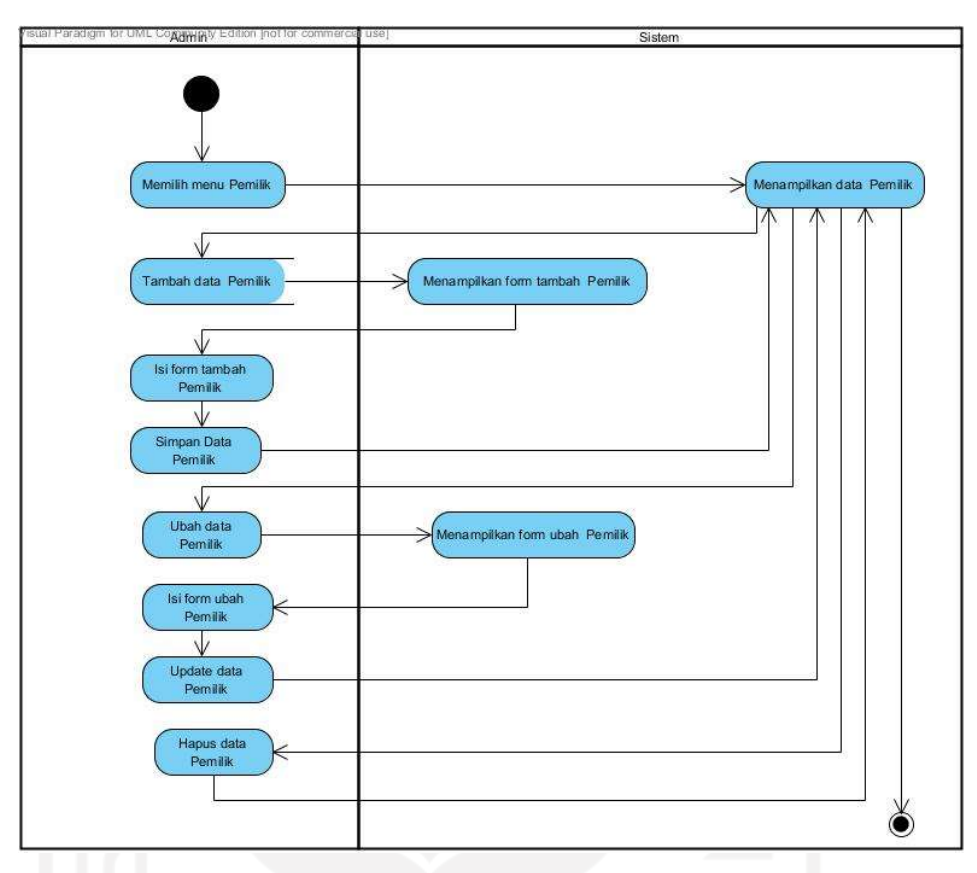

Gambar 3.5 Activity Diagram Pemilik

Proses dimulai dari sistem menampilkan data pemilik. Pada halaman data pemilik ini, sistem akan menampilkan menu tambah, ubah dan hapus data pemilik. Sistem dapat menjalankan aksi tambah, ubah dan hapus data pemilik sesuai dengan perintah yang diberikan oleh admin.

4. Activity Diagram Kurir

Activity diagram kurir menjelaskan alur pengolahan data kurir. Activity diagram pengolahan data kurir dapat dilihat pada Gambar 3.6.

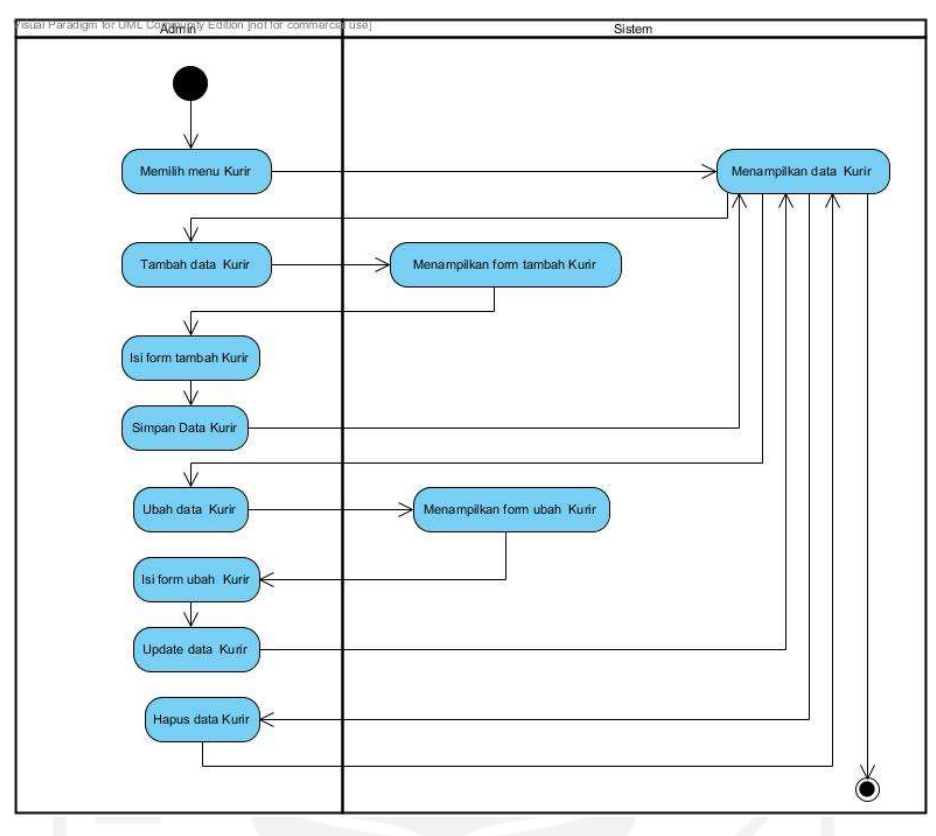

Gambar 3.6 Activity Diagram Kurir

Proses dimulai dari sistem menampilkan data kurir. Pada halaman data kurir ini, sistem akan menampilkan menu hapus data kurir. Sistem dapat menjalankan aksi hapus data kurir sesuai dengan perintah yang diberikan oleh admin.

# 5. Activity Diagram Kecamatan

Activity diagram kecamatan menjelaskan alur pengolahan data kecamatan. Activity diagram kecamatan dapat dilihat pada Gambar 3.7.
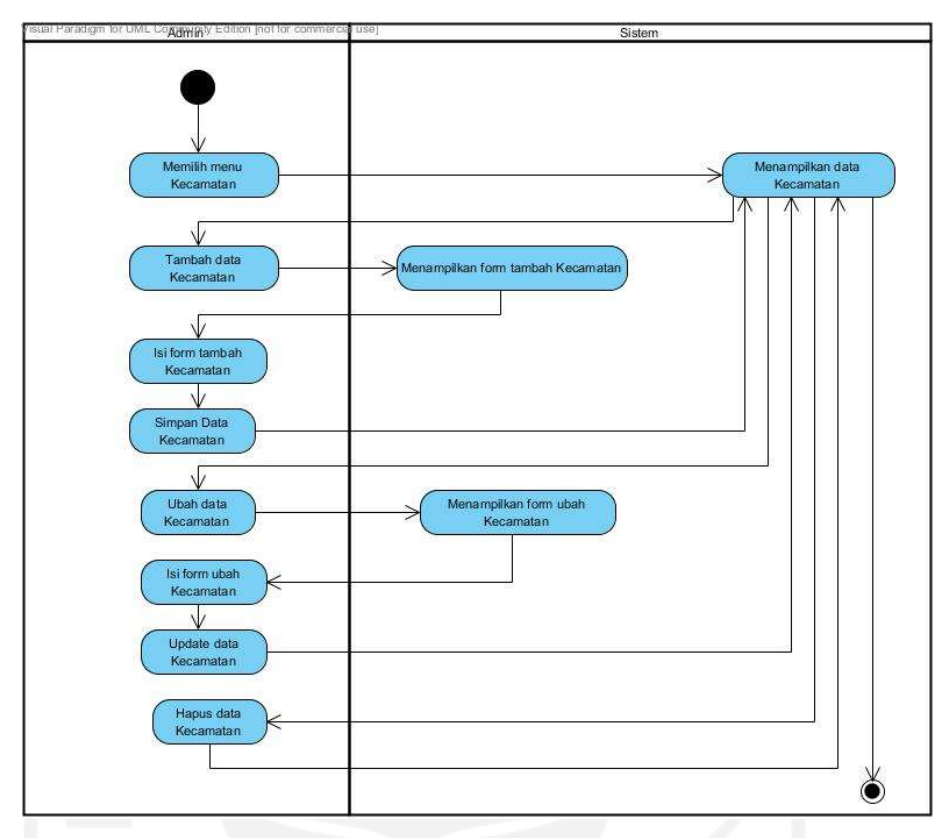

Gambar 3.7 Activity Diagram Kecamatan

Proses dimulai dari sistem menampilkan data kecamatan. Pada halaman data kecamatan ini, sistem akan menampilkan menu tambah, ubah dan hapus data kecamatan. Sistem dapat menjalankan aksi tambah, ubah dan hapus data kecamatan sesuai dengan perintah yang diberikan oleh admin.

6. Activity Diagram Kategori

Pada activity diagram ini, Admin dapat melakukan aksi tambah, ubah dan hapus data golongan pegawai. Activity diagram kategori dapat dilihat pada Gambar 3.8.

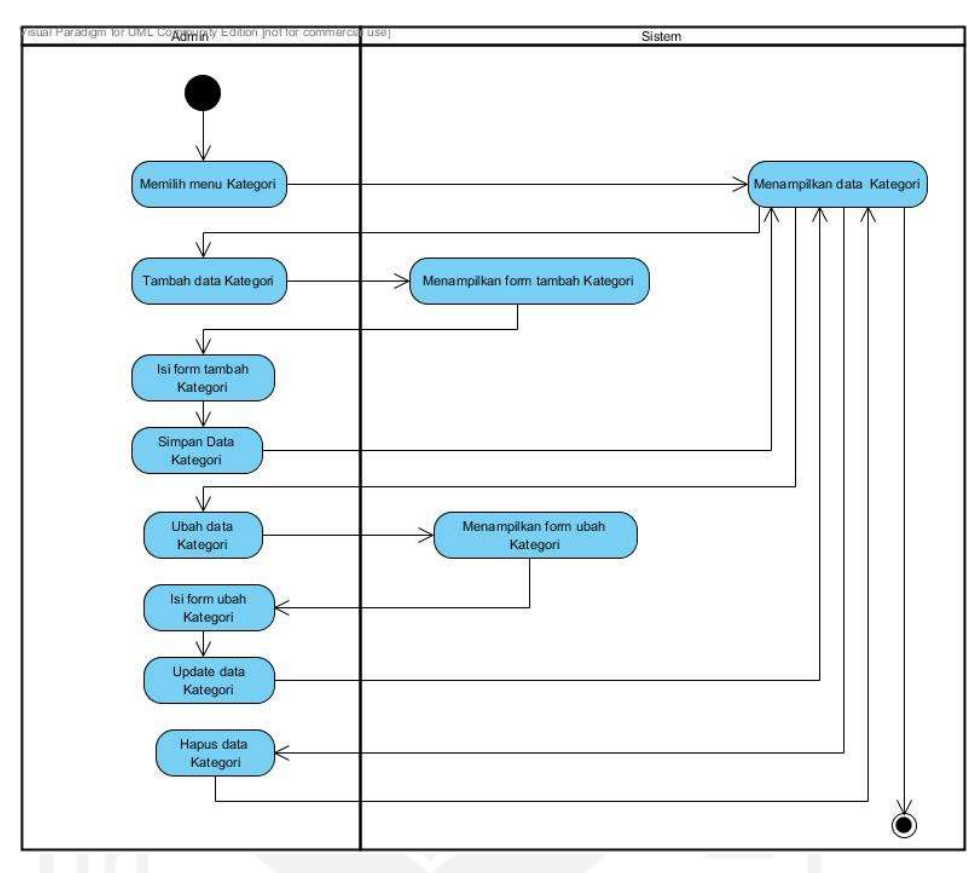

Gambar 3.8 Activity Diagram Kategori

Proses dimulai dari sistem menampilkan data kategori produk. Pada halaman data kategori ini, sistem akan menampilkan menu tambah, ubah dan hapus data kategori. Sistem dapat menjalankan aksi tambah, ubah dan hapus data kategori sesuai dengan perintah yang diberikan oleh admin.

7. Activity Diagram Makanan

Pada activity diagram ini, Admin dapat melakukan aksi tambah, ubah dan hapus data makanan. Activity diagram makanan dapat dilihat pada Gambar 3.9.

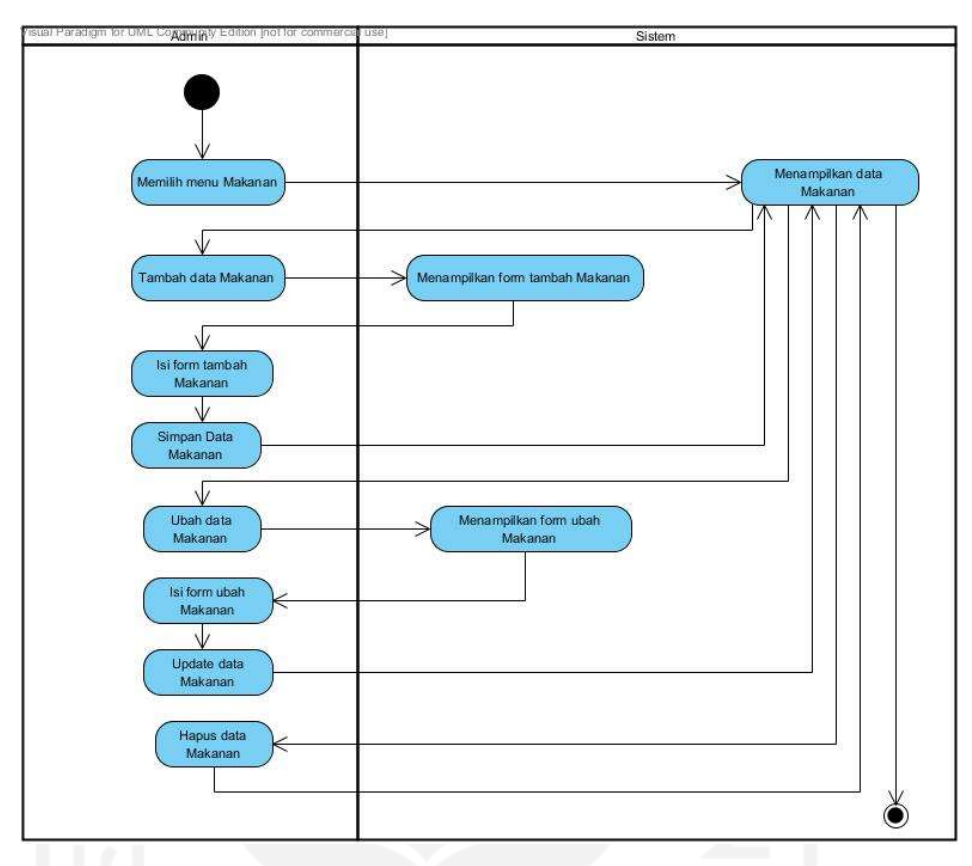

Gambar 3.9 Activity Diagram Makanan

Proses dimulai dari sistem menampilkan data makanan. Pada halaman data makanan ini, sistem akan menampilkan menu tambah, ubah dan hapus data makanan. Sistem dapat menjalankan aksi tambah, ubah dan hapus data makanan sesuai dengan perintah yang diberikan oleh admin.

8. Activity Diagram Peralatan

Activity diagram peralatan menjelaskan alur pengolahan data peralatan. Activity diagram peralatan dapat dilihat pada Gambar 3.10.

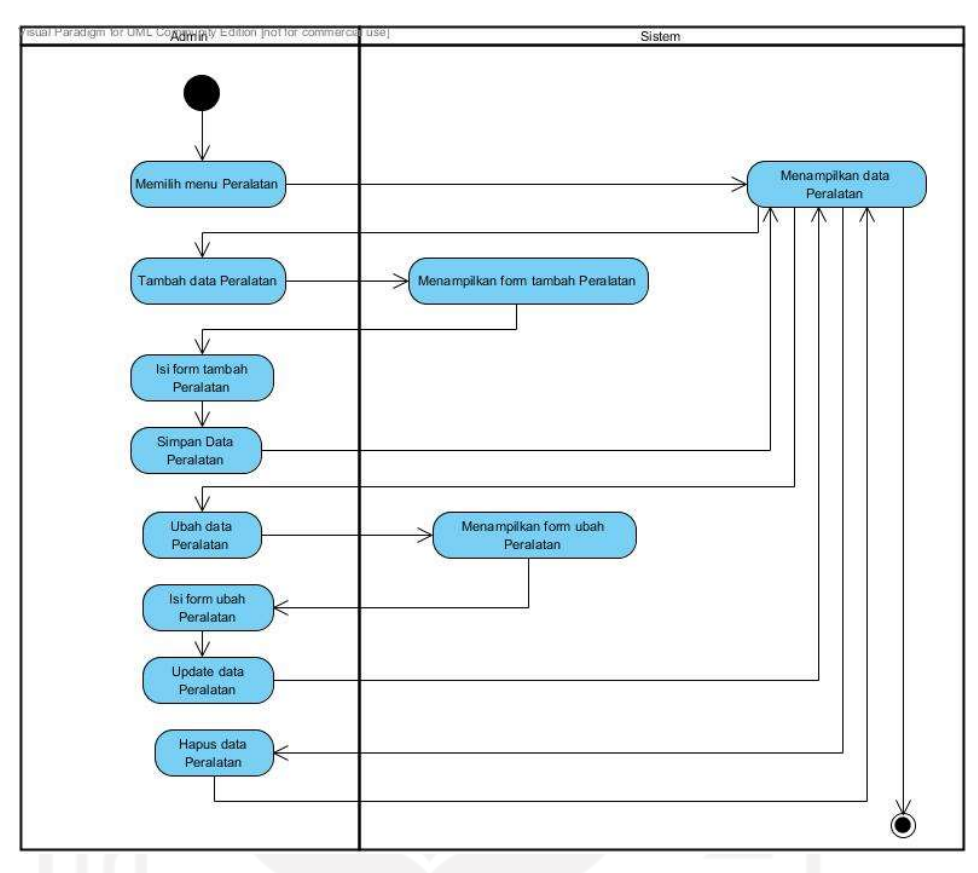

Gambar 3.10 Activity Diagram Peralatan

Proses dimulai dari sistem menampilkan data peralatan. Pada halaman data peralatan ini, sistem akan menampilkan menu tambah, ubah dan hapus data peralatan. Sistem dapat menjalankan aksi tambah, ubah dan hapus data peralatan sesuai dengan perintah yang diberikan oleh admin.

9. Activity Diagram Pemesanan Makanan dan Sewa Peralatan

Activity diagram pemesanan makanan dan sewa alat menjelaskan alur transaksi pemesanan dan sewa peralatan. Activity diagram pemesanan makanan dan sewa peralatan dapat dilihat pada Gambar 3.11.

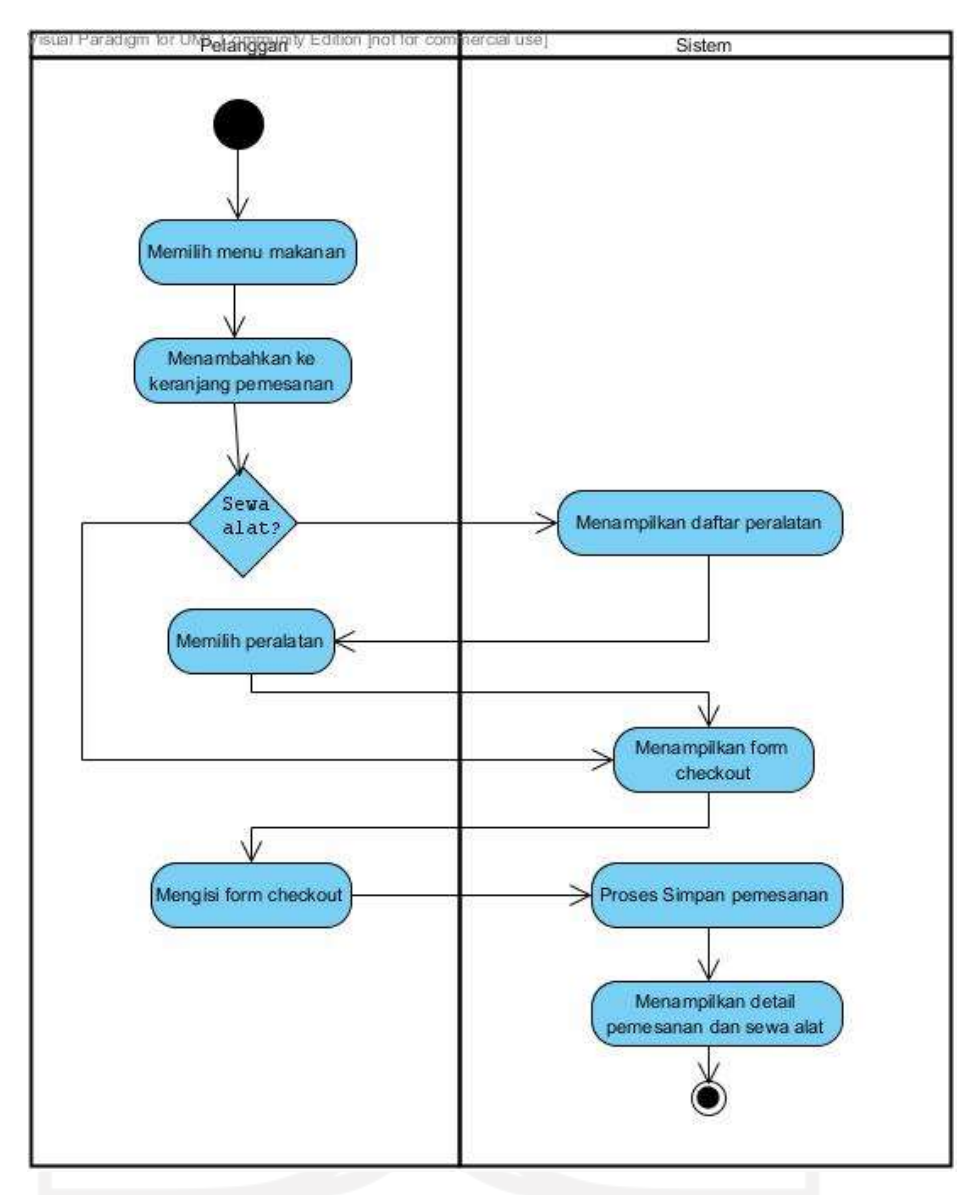

Gambar 3.11 Activity Diagram Pemesanan Makanan dan Sewa Peralatan

Proses dimulai dari pelanggan yang memilih produk yang diinginkan. Produk yang dipilih tersebut akan disimpan di keranjang pemesanan. Pada proses ini, pelanggan juga bisa melakukan sewa peralatan. Untuk sewa peralatan bersifat pilihan sehingga pelanggan bisa memilih menyewa atau tidak. Jika produk yang diinginkan sudah dipilih maka dilanjutkan dengan proses checkout dan kemudian akan tampil data pesanan beserta alamat pengiriman. Data pemesanan ini akan diverifikasi oleh admin terlebih dahulu untuk kemudian dikirimkan ke pelanggan sesuai alamat pengiriman.

# 10. Activity Diagram Pengiriman

Activity diagram pengiriman menjelaskan alur pengolahan data pengiriman pesanan. Activity diagram pengiriman dapat dilihat pada Gambar 3.12.

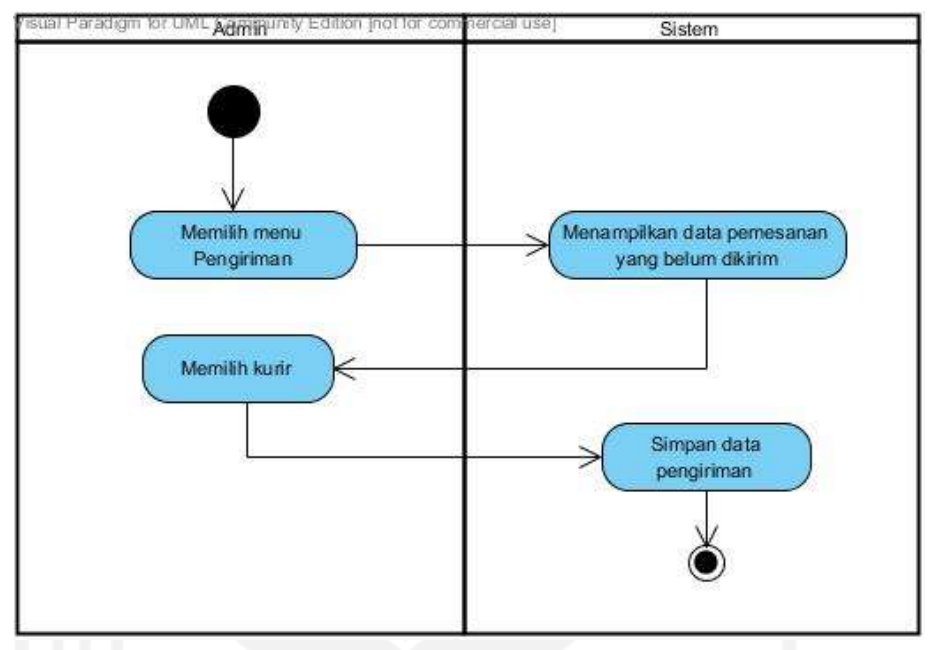

Gambar 3.12 Activity Diagram Pengiriman

Proses dimulai dari sistem menampilkan data pengiriman. Pada halaman data pengiriman pesanan ini, sistem akan menampilkan menu tambah, ubah dan hapus data pengiriman pesanan. Sistem dapat menjalankan aksi tambah, ubah dan hapus data pengiriman pesanan sesuai dengan perintah yang diberikan oleh admin.

# 11. Activity Diagram Pembayaran

Activity diagram pembayaran menjelaskan alur proses pembayaran pesanan. Activity diagram pembayaran dapat dilihat pada Gambar 3.13.

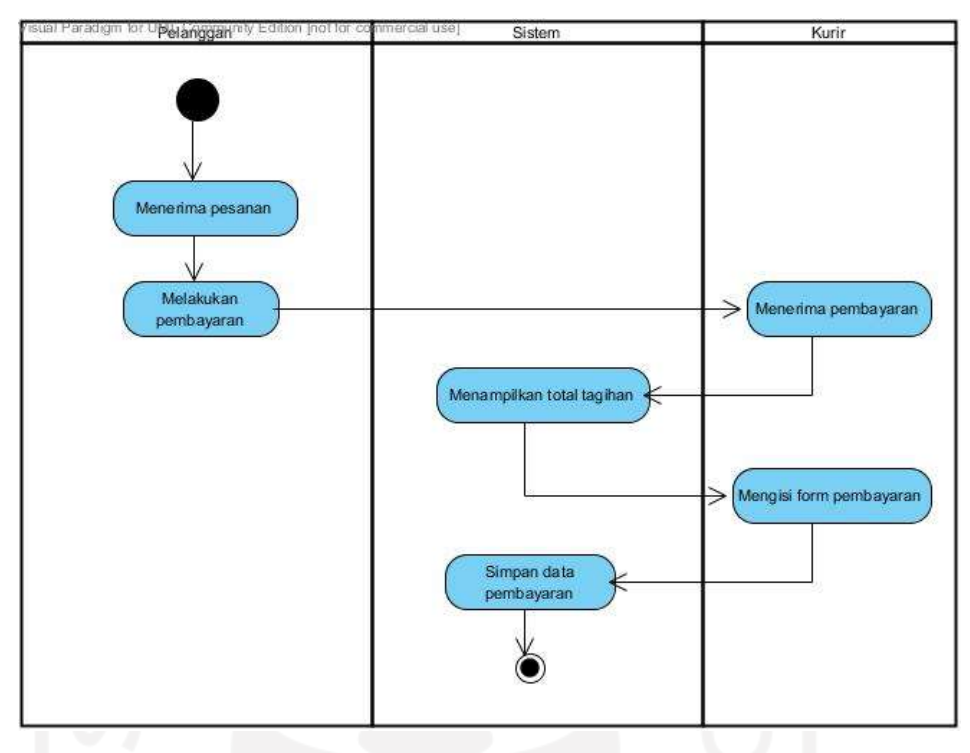

Gambar 3.13 Activity Diagram Pembayaran

Proses dimulai dari sistem menampilkan data pembayaran. Proses ini dimulai dari pelanggan yang menerima pesanan kemudian melakukan pembayaran sejumlah tagihan yang ada kepada kurir. Sistem dapat menjalankan aksi simpan data data pembayaran pesanan sesuai dengan perintah yang diberikan oleh pengguna.

# 12. Activity Diagram Pengembalian

Activity diagram pengembalian menjelaskan alur pengolahan data pengembalian peralatan. Activity diagram pengembalian peralatan dapat dilihat pada Gambar 3.14.

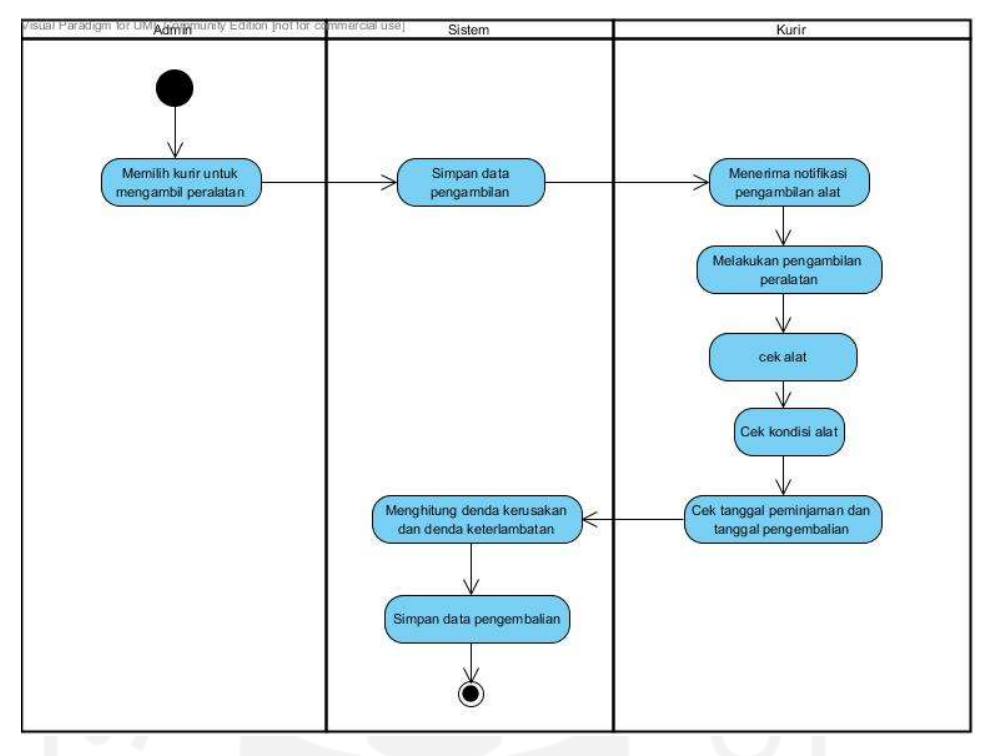

Gambar 3.14 Activity Diagram Pengembalian Peralatan

Proses dimulai dari admin yang mengecek kondisi alat yang dikembalikan beserta tanggal peminjaman dan pengembalian. Setelah proses pengecekan selesai maka admin akan menginput data pengembalian ke sistem. Pada proses ini akan ditampilkan perhitungan denda kerusakan atau keterlambatan pengembalian jika ada. Sistem dapat menjalankan aksi tambah, ubah dan hapus data pengembalian peralatan sesuai dengan perintah yang diberikan oleh admin.

# 13. Activity Diagram Register Pelanggaan

Activity diagram pengembalian menjelaskan alur register pelanggan. Activity diagram register pelanggan dapat dilihat pada Gambar 3.15.

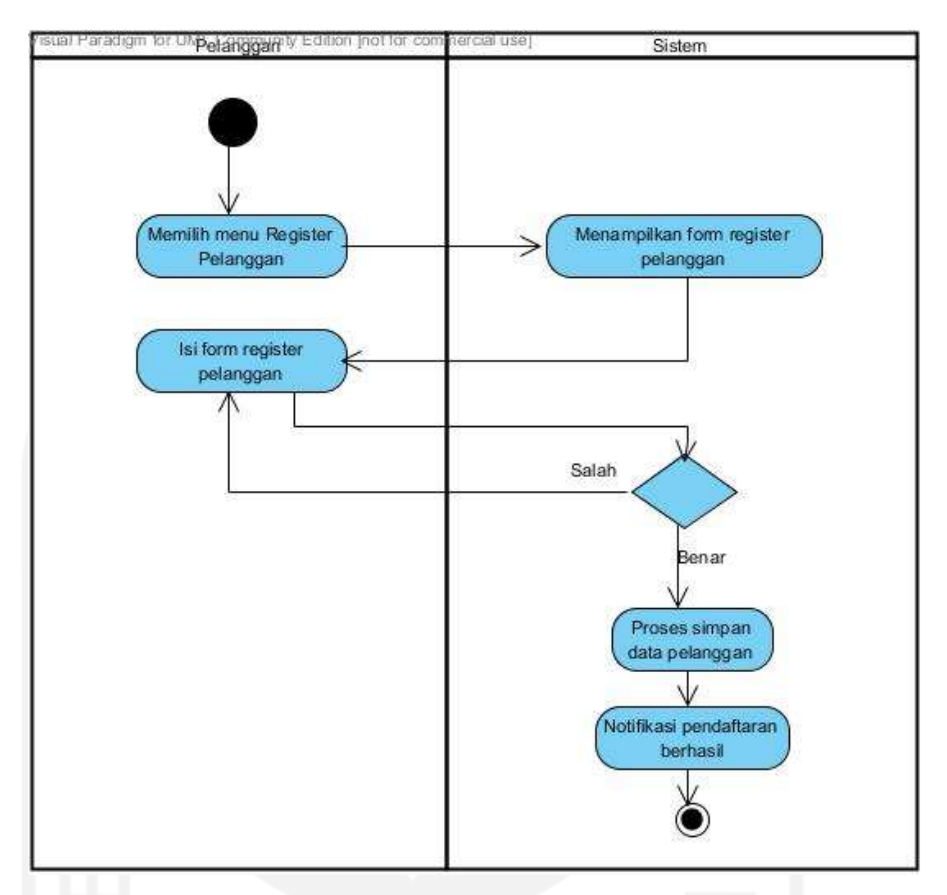

# Gambar 3.15 Activity Diagram Register Pelanggan

Proses dimulai dari sistem menampilkan data form pendaftaran pelanggan. Pada proses ini akan dilakukan validasi data seperti email dan nomor telepon sehingga satu pelanggan hanya mempunyai satu email dan satu nomor telepon saja.

# 14. Activity Diagram Laporan

Activity diagram laporan menjelaskan alur untuk menampilkan semua laporan yang ada. Activity diagram laporan dapat dilihat pada Gambar 3.16.

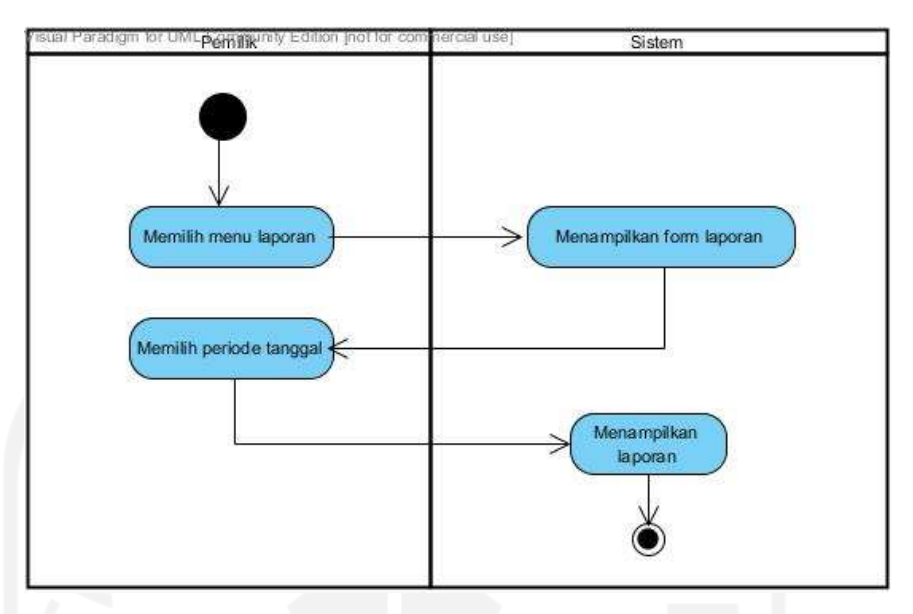

Gambar 3.16 Activity Diagram Laporan

Pada activity diagram login seorang pemilik diminta untuk memilih terlebih dahulu tanggal periode yang diinginkan. Kemudian jika sudah memilih tanggal maka akan muncul data laporan.

# 3.4 Perancangan Antarmuka

Berikut ini adalah rancangan antarmuka yang akan digunakan pada sistem penyewaan dan pemesanan makanan online ini.

a. Rancangan Form Login User

Form login user merupakan form yang digunakan oleh user untuk masuk ke sistem. Form ini terdiri dari username dan password. Rancangan form login user ditunjukkan pada Gambar 3.17.

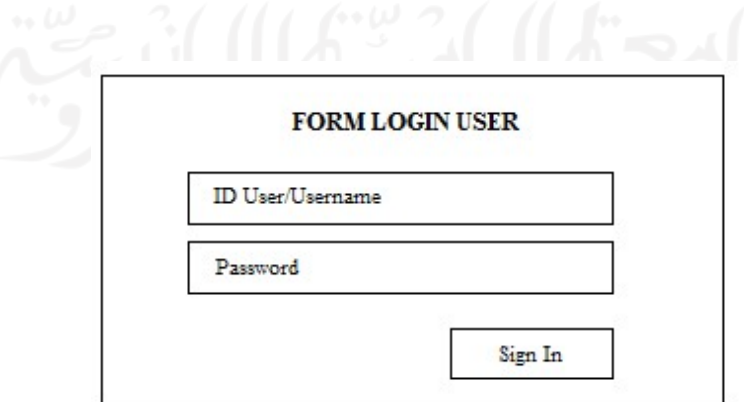

Gambar 3.17 Rancangan Form Login User

#### b. Rancangan Halaman Data Admin

 Halaman data admin merupakan halaman yang digunakan oleh admin untuk mengolah data admin. Rancangan halaman data admin ditunjukkan pada Gambar 3.18.

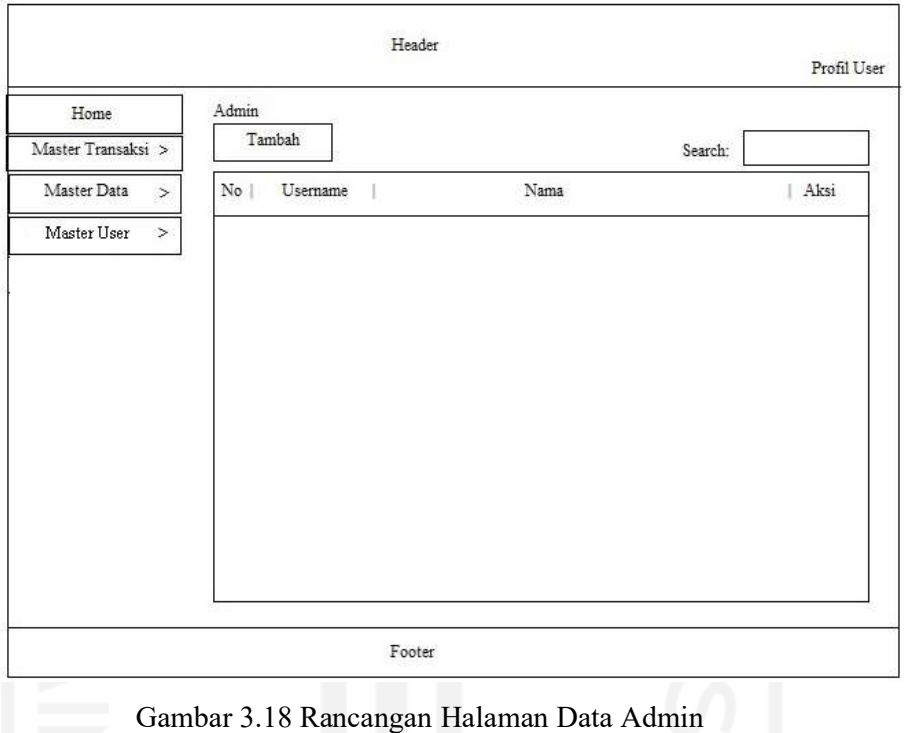

Desain pada Gambar 3.18 merupakan rancangan tampilan pada sistem untuk melihat data admin yang tersimpan di sistem ini. Admin dapat menambah, mengubah dan menghapus data admin.

c. Rancangan Halaman Data Pemilik

 Halaman data pemilik merupakan halaman yang digunakan oleh admin untuk mengolah data pemilik. Rancangan halaman data pemilik ditampilkan pada Gambar 3.19.

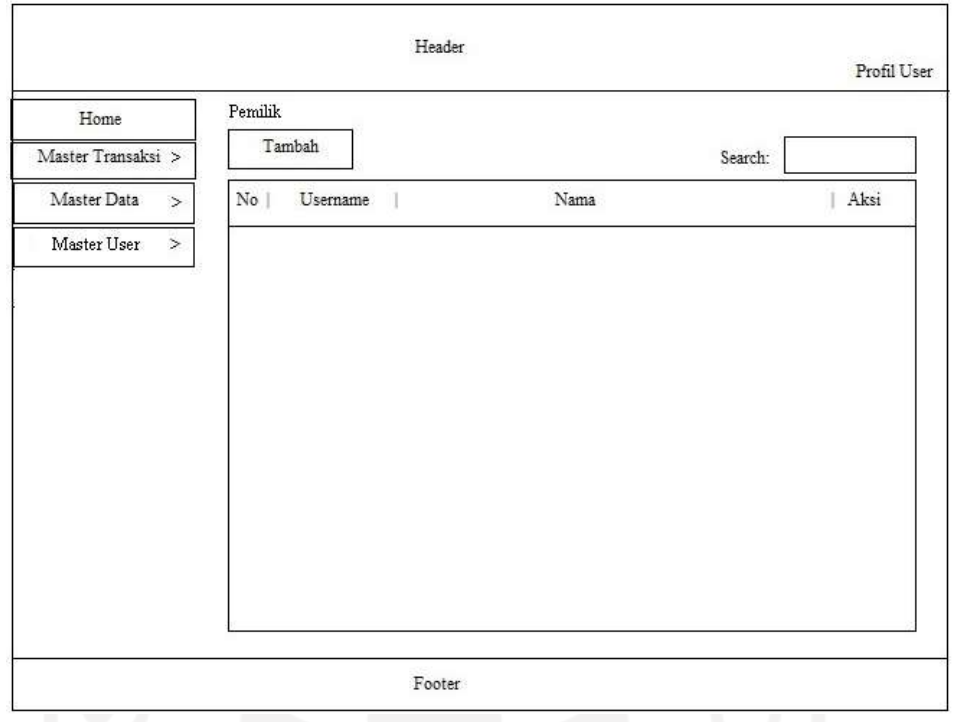

Gambar 3.19 Rancangan Halaman Data Pemilik

Desain pada Gambar 3.19 merupakan rancangan tampilan pada sistem untuk melihat data pemilik yang tersimpan di sistem ini. Admin dapat menambah, mengubah dan menghapus data pemilik.

# d. Rancangan Halaman Data Kurir

 Halaman data kurir merupakan halaman yang digunakan oleh admin untuk mengolah data kurir. Rancangan halaman data kurir ditunjukkan pada Gambar 3.20.

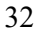

|                       |       |            | Header |        |          |      | Profil User |
|-----------------------|-------|------------|--------|--------|----------|------|-------------|
| Home                  | Kurir |            |        |        |          |      |             |
| Master Transaksi >    |       | Tambah     |        |        | Search:  |      |             |
| Master Data<br>$\geq$ | No    | Nama Kurir |        | Alamat | No. Telp | Aksi |             |
| Master User<br>$\,>$  |       |            |        |        |          |      |             |
|                       |       |            |        |        |          |      |             |
|                       |       |            |        |        |          |      |             |
|                       |       |            |        |        |          |      |             |
|                       |       |            |        |        |          |      |             |
|                       |       |            |        |        |          |      |             |
|                       |       |            |        |        |          |      |             |
|                       |       |            |        |        |          |      |             |
|                       |       |            |        |        |          |      |             |
|                       |       |            |        |        |          |      |             |
|                       |       |            |        |        |          |      |             |
|                       |       |            |        |        |          |      |             |
|                       |       |            |        |        |          |      |             |

Gambar 3.20 Rancangan Halaman Kurir

Desain pada Gambar 3.20 merupakan rancangan tampilan pada sistem untuk melihat data kurir yang tersimpan di sistem. Admin dapat menambah, mengubah dan menghapus data kurir.

# e. Rancangan Halaman Data Kecamatan

 Halaman data kecamatan merupakan halaman yang digunakan oleh admin untuk mengolah data kecamatan dan onngkos kirim. Rancangan halaman data kecamatan ditunjukkan pada Gambar 3.21.

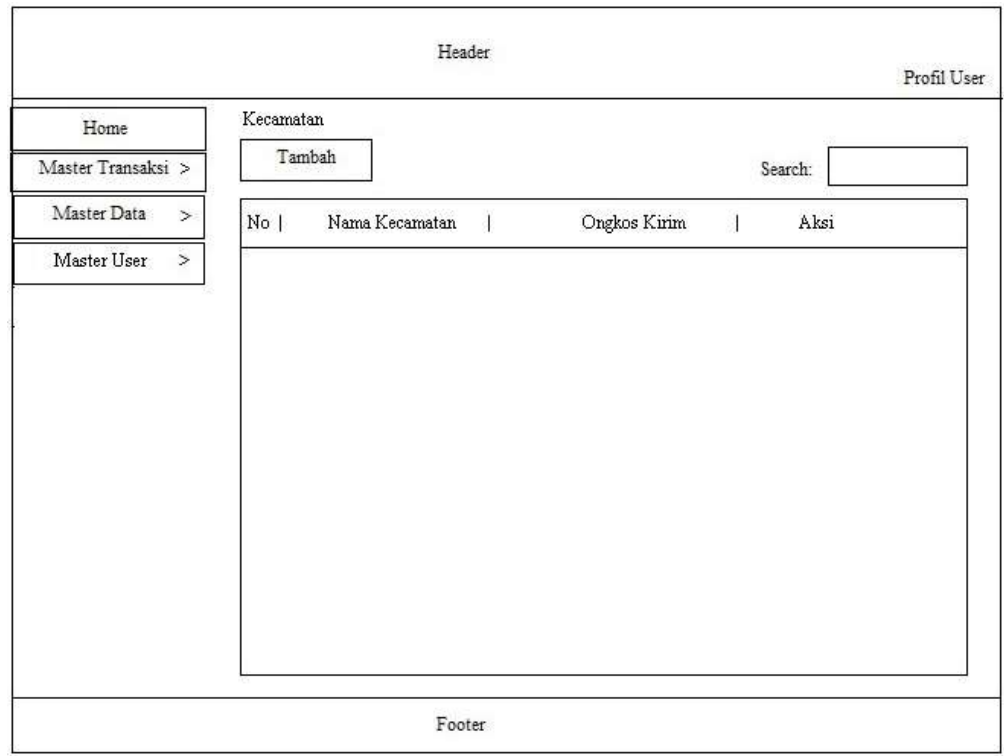

Gambar 3.21 Rancangan Halaman Data Kecamatan

Desain pada Gambar 3.21 merupakan rancangan tampilan pada sistem untuk melihat data kecamatan yang tersimpan di sistem. Admin dapat menambah, mengubah dan menghapus data kecamatan.

# f. Rancangan Halaman Data Kategori

 Halaman data kategori merupakan halaman yang digunakan oleh admin untuk mengolah data kategori makanan. Rancangan halaman data kategori ditunjukkan pada Gambar 3.22.

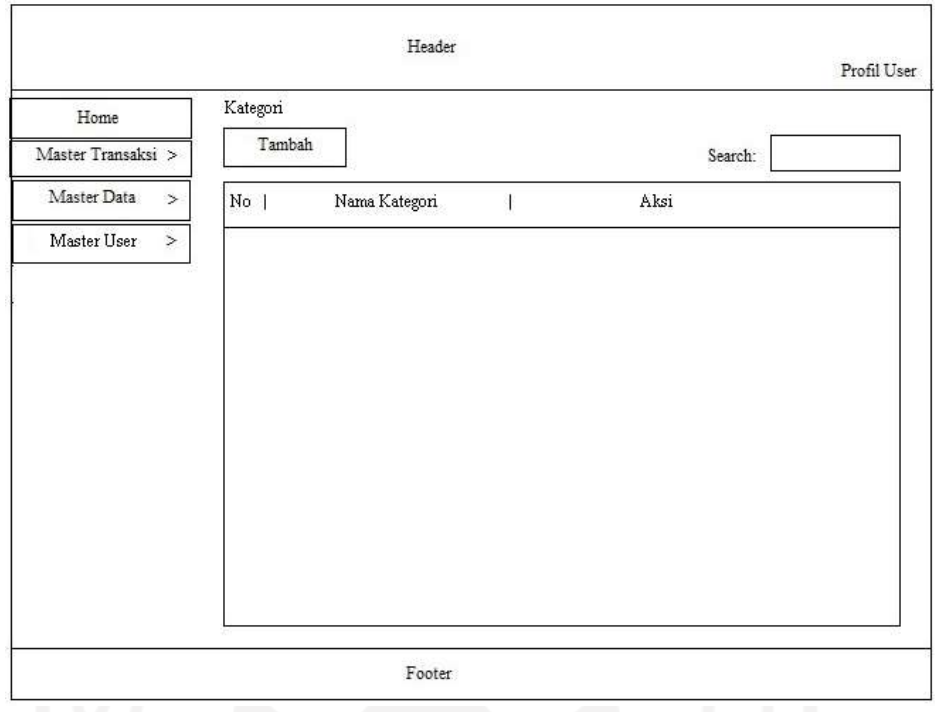

Gambar 3.22 Rancangan Halaman Data Kategori

Desain pada Gambar 3.22 merupakan rancangan tampilan pada sistem untuk melihat data kategori makanan yang tersimpan di sistem. Admin dapat menambah, mengubah dan menghapus data kategori.

# g. Rancangan Halaman Data Makanan

 Halaman data makanan merupakan halaman yang digunakan oleh admin untuk mengolah data makanan. Rancangan halaman data makanan ditunjukkan pada Gambar 3.23.

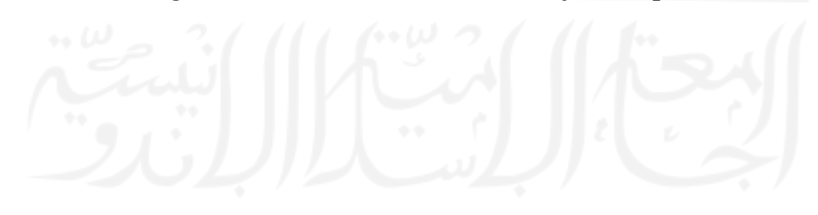

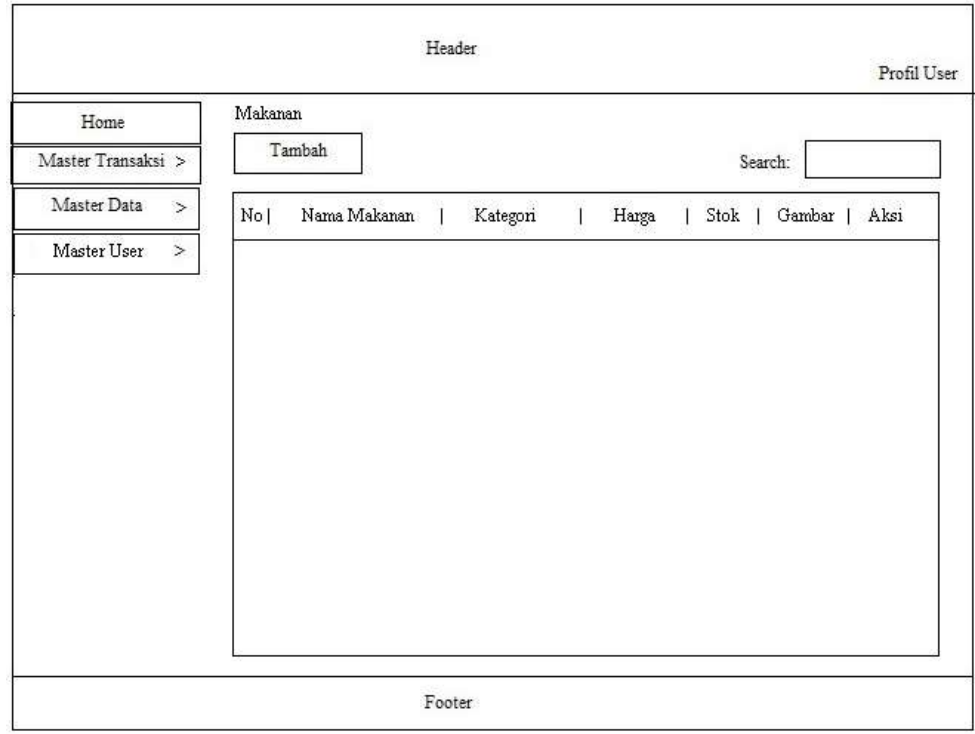

Gambar 3.23 Rancangan Halaman Data Makanan

Desain pada Gambar 3.23 merupakan rancangan tampilan pada sistem untuk melihat data makanan yang tersimpan di sistem. Admin dapat menambah, mengubah dan menghapus data makanan.

# h. Rancangan Halaman Data Peralatan

 Halaman data peralatan merupakan halaman yang digunakan oleh admin untuk mengolah data peralatan. Rancangan halaman data peralatan ditunjukkan pada Gambar 3.24.

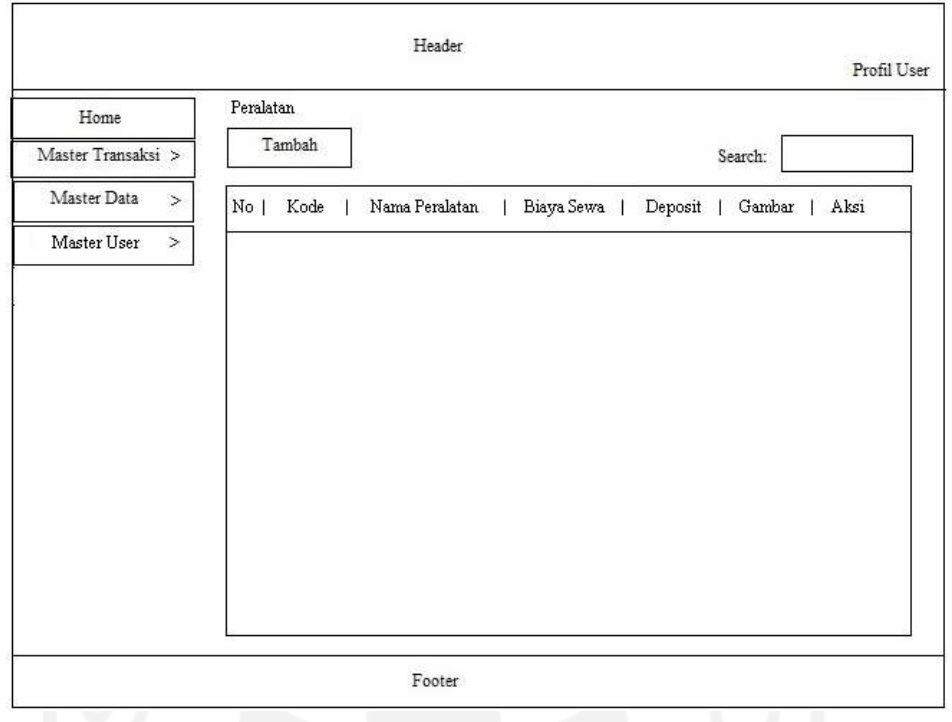

Gambar 3.24 Rancangan Halaman Data Peralatan

Desain pada Gambar 3.24 merupakan rancangan tampilan pada sistem untuk melihat data peralatan yang tersimpan di sistem ini. Admin dapat menambah, mengubah dan menghapus data peralatan.

# i. Rancangan Halaman Data Pemesanan

 Halaman data pemesanan merupakan halaman yang digunakan oleh admin untuk mengolah data pemesanan makanan dan sewa peralatan. Rancangan halaman data pemesanan ditunjukkan pada Gambar 3.25.

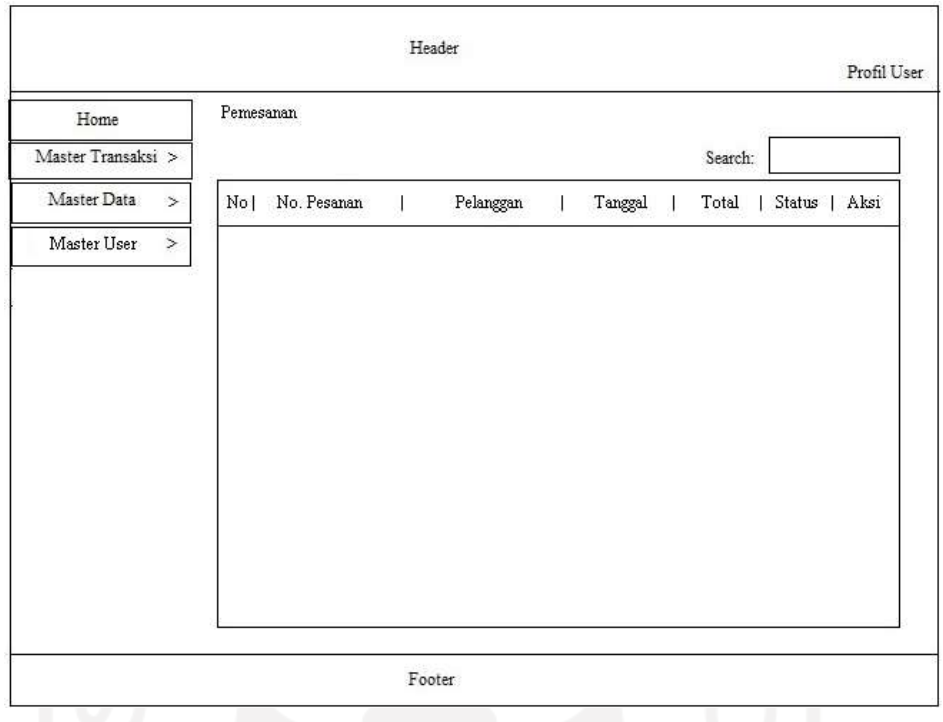

Gambar 3.25 Rancangan Halaman Data Pemesanan

Desain pada Gambar 3.25 merupakan rancangan tampilan pada sistem untuk melihat data pemesanan yang tersimpan di sistem informasi ini. Admin dapat memverifikasi data pemesanan.

# j. Rancangan Halaman Data Pengiriman

 Halaman data pengiriman merupakan halaman yang digunakan oleh admin untuk mengolah data pengiriman. Gambar 3.26 adalah rancangan halaman data pengiriman.

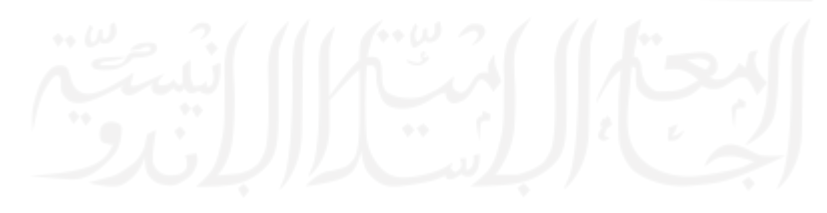

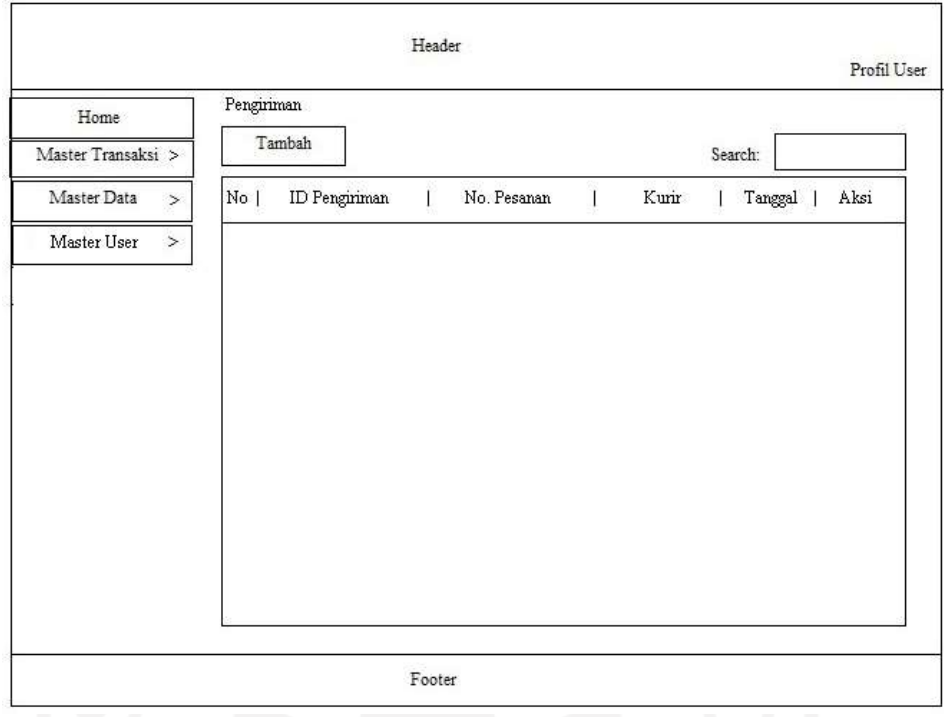

Gambar 3.26 Rancangan Halaman Data Pengiriman

Desain pada Gambar 3.26 merupakan rancangan tampilan pada sistem untuk melihat data pengiriman yang tersimpan di sistem informasi. Admin dapat menambah, mengubah dan menghapus data pengiriman.

# k. Rancangan Halaman Form Laporan

 Halaman form laporan merupakan halaman yang digunakan dan diperlukan oleh pemilik restoran untuk mengolah data laporan. Laporan ini dapat ditampilkan berdasarkan periode tanggal tertentu. Gambar 3.27 adalah rancangan halaman form laporan.

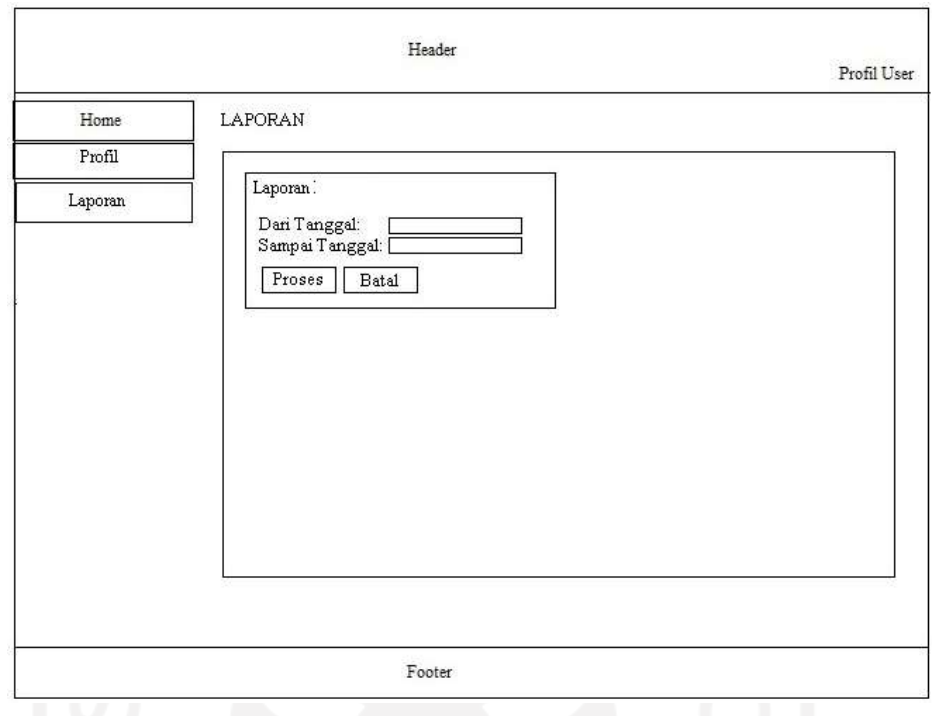

Gambar 3.27 Rancangan Halaman Form Laporan

l. Rancangan Halaman Form Register Pelanggan

 Halaman form register merupakan halaman yang digunakan oleh pelanggan untuk melakukan pendaftaran sebagai pelanggan. Gambar 3.28 adalah rancangan halaman form register pelanggan.

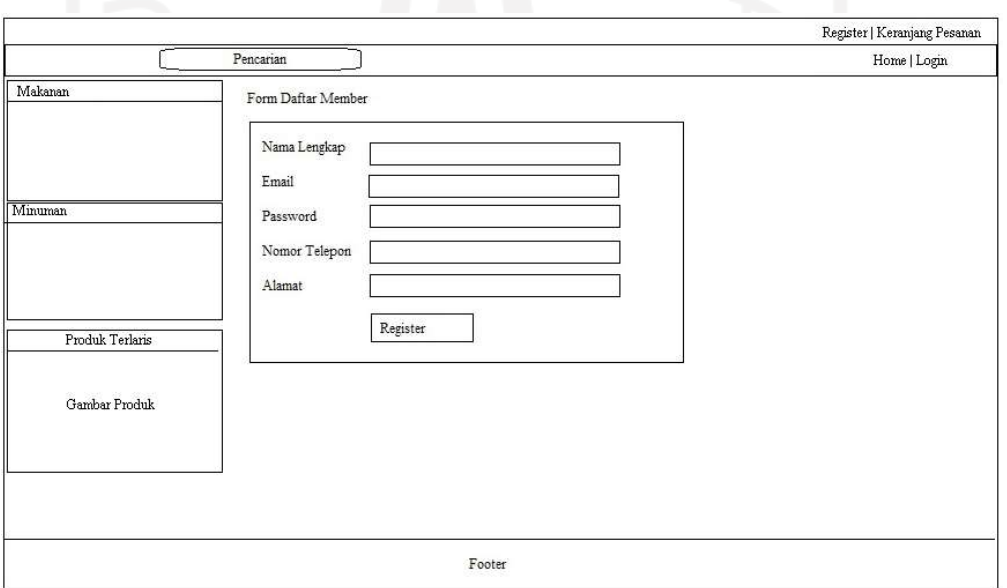

Gambar 3.28 Rancangan Halaman Form Register Pelanggan

#### m. Rancangan Halaman Pemesanan

 Halaman pemesanan merupakan halaman yang digunakan oleh pelanggan untuk melakukan pemesanan makanan dan sewa peralatan. Gambar 3.29 adalah rancangan halaman pemesanan.

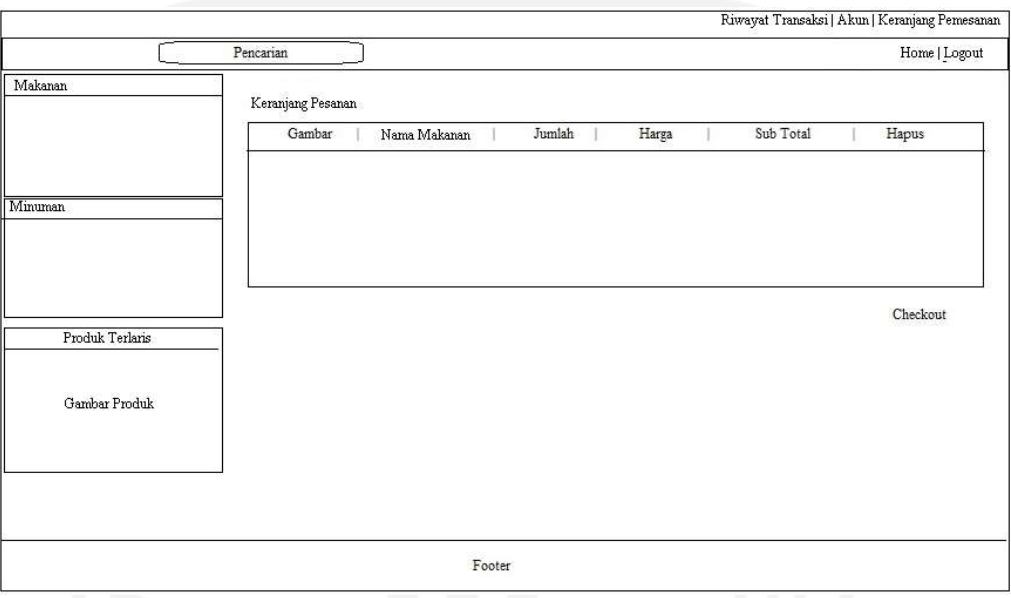

Gambar 3.29 Rancangan Halaman Form Pemesanan

#### 3.5 Perancangan Basis Data

Dalam tahap perancangan basis data ini mengidentifikasi entitas, relasi tabel dan atribut yang ada. Perancangan basis data terdiri dari:

# 3.5.1 Relasi Antar Tabel

Tahapan awal dalam perancangan basis data adalah mengidentifikasi dan menghubungkan tipe entity atau relationship-nya yang akan diidentifikasi melalui tipe-tipe atributnya. Relasi tabel ini sangat penting karena dapat meminimalisir adanya kesalahan mendesain database. Relasi antar tabel ditunjukkan pada Gambar 3.30.

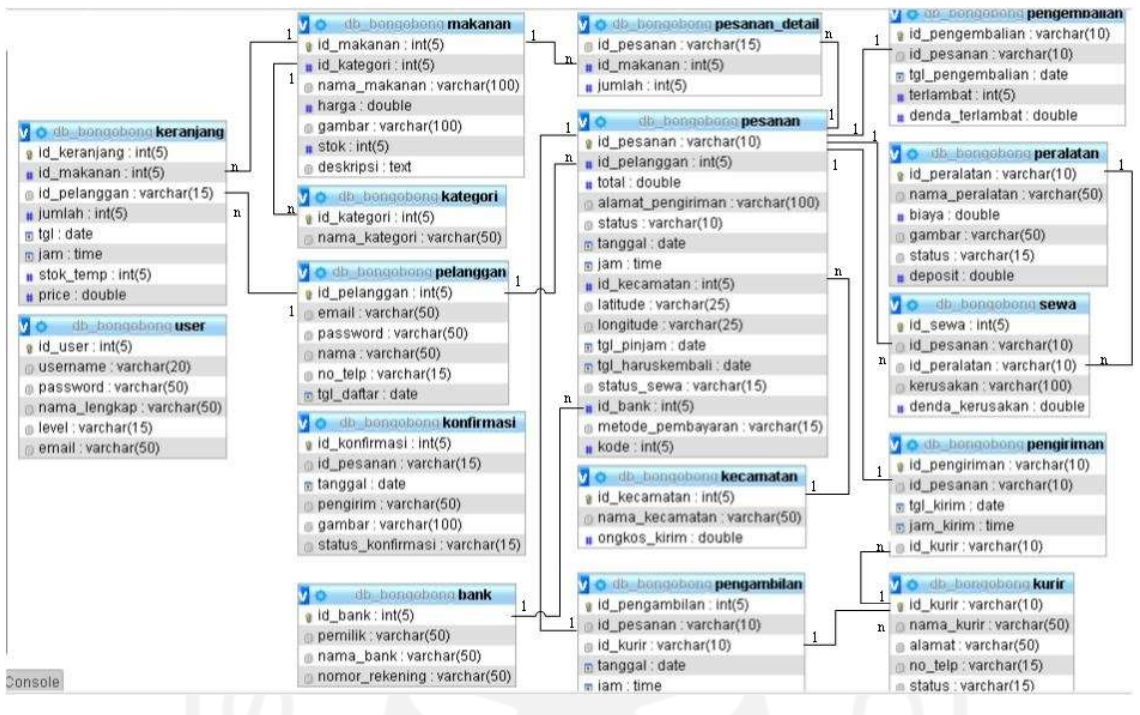

Gambar 3.30 Rancangan Relasi Tabel

#### 3.5.2 Perancangan Struktur Tabel

Tahpa akhir dalam perancangan basis data adalah perancangan struktur tabel. Dalam perancangannya juga dilakukan transformasi struktur data yang akan disimpan dengan membuat spesifikasi struktur tiap berkas data.

a. Desain Tabel User

Tabel user terdiri dari 5 field berfungsi menyimpan data user admin. Desain tabel user ditampilkan pada Tabel 3.1.

| <b>Nama Field</b> | <b>Tipe Data</b> | Keterangan  |
|-------------------|------------------|-------------|
| Id user           | Int(5)           | Primary key |
| Nama lengkap      | Varchar $(50)$   |             |
| Password          | Varchar $(50)$   |             |
| Username          | Varchar $(20)$   |             |
| Level             | Varchar $(20)$   |             |

Tabel 3.5.1 Desain Tabel User

# b. Desain Tabel Kategori

 Tabel kategori yang terdiri dari 2 field yaitu berfungsi menyimpan data kategori makanan. Desain tabel kategori ditampilkan pada Tabel 3.2.

| <b>Nama Field</b> | <b>Tipe Data</b> | Keterangan  |
|-------------------|------------------|-------------|
| Id kategori       | Int(5)           | Primary key |
| Nama kategori     | Varchar $(50)$   |             |

Tabel 3.5.2 Desain Tabel Kategori

#### c. Desain Tabel Kecamatan

 Tabel jabatan yang terdiri dari 3 field berfungsi menyimpan data kecamatan dan ongkos kirim. Desain tabel kecamatan ditunjukkan pada Tabel 3.3.

Tabel 3.5.3 Desain Tabel Kecamatan

| <b>Nama Field</b> | <b>Tipe Data</b> | Keterangan  |
|-------------------|------------------|-------------|
| Id kecamatan      | Int(5)           | Primary key |
| Nama kecamatan    | Varchar $(50)$   |             |
| Ongkos kirim      | Double           |             |

# d. Desain Tabel Kurir

 Tabel kurir yang terdapat pada Tabel 3.4 terdiri dari 5 field berfungsi menyimpan data kurir. Desain tabel kurir ditunjukkan pada Gambar 3.4.

| <b>Nama Field</b> | <b>Tipe Data</b> | Keterangan  |
|-------------------|------------------|-------------|
| Id kurir          | Varchar(10)      | Primary key |
| Nama kurir        | Varchar $(50)$   |             |
| alamat            | Varchar $(50)$   |             |
| No telp           | Varchar(15)      |             |
| status            | Varchar(15)      |             |

Tabel 3.5.4 Desain Tabel Kurir

#### e. Desain Tabel Makanan

 Tabel makanan yang terdiri dari 6 field berfungsi menyimpan data makanan. Desain tabel makanan ditunjukkan pada Tabel 3.5.

| Nama Field   | <b>Tipe Data</b> | Keterangan                         |
|--------------|------------------|------------------------------------|
| Id makanan   | Int(5)           | Primary key                        |
| Nama makanan | Varchar(15)      |                                    |
| harga        | Varchar $(50)$   |                                    |
| stok         | Varchar $(50)$   |                                    |
| Id kategori  | Int(5)           | Foreign Key dari tabel<br>kategori |
| gambar       | Varchar(100)     |                                    |

Tabel 3.5.5 Desain Tabel Makanan

# f. Desain Tabel Peralatan

 Tabel peralatan yang terdiri dari 4 field berfungsi menyimpan data peralatan. Desain tabel peralatan ditunjukkan pada Gambar 3.6.

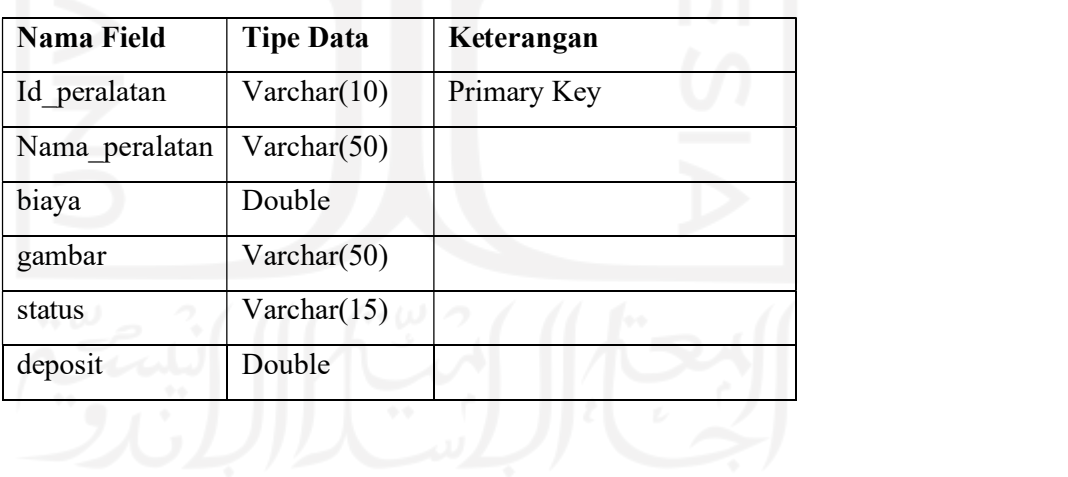

# Tabel 3.5.6 Desain Tabel Peralatan

# g. Desain Tabel Pesanan

 Tabel pesanan yang terdapat pada Tabel 3.7 terdiri dari 10 field berfungsi menyimpan data pesanan.

| <b>Nama Field</b> | <b>Tipe Data</b> | Keterangan                          |
|-------------------|------------------|-------------------------------------|
| Id pesanan        | Varchar $(10)$   | Primary Key                         |
| Id_pelanggan      | Int(5)           | Foreign Key dari tabel<br>pelanggan |
| total             | double           |                                     |
| Alamat pengiriman | Varchar(100)     |                                     |
| status            | Varchar $(10)$   |                                     |
| tanggal           | Date             |                                     |
| jam               | time             |                                     |
| Id kecamatan      | Int(5)           | Foreign Key dari tabel<br>kecamatan |
| latitude          | Varchar(25)      |                                     |
| longitude         | Varchar $(25)$   |                                     |
| Tgl pinjam        | Date             |                                     |
| Tgl haruskembali  | Date             |                                     |
| Status sewa       | Varchar(15)      |                                     |
| Id bank           | Int(5)           | Foreign Key dari tabel<br>bank      |
| Metode pembayaran | Varchar(15)      |                                     |
| Kode              | Int(5)           |                                     |

Tabel 3.5.7 Desain Tabel Pesanan

# h. Desain Tabel Pesanan detail

 Tabel pesanan\_detail yang terdiri dari 3 field berfungsi menyimpan data pesanan detail. Desain tabel pesanan\_detail ditunjukkan pada Tabel 3.8.

Tabel 3.5.8 Desain Tabel Pesanan\_detail

| Nama Field | <b>Tipe Data</b> | Keterangan |
|------------|------------------|------------|
|------------|------------------|------------|

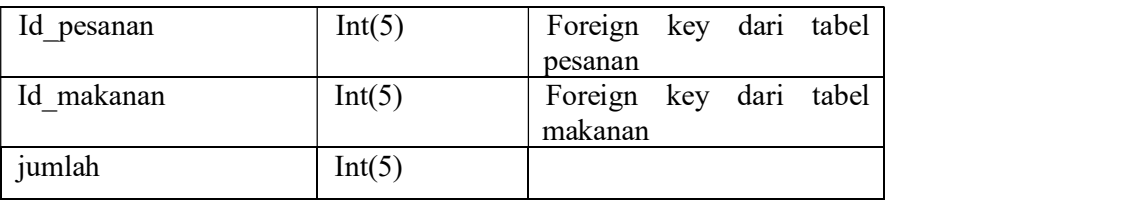

# i. Desain Tabel Sewa

 Tabel sewa yang terdiri dari 2 field berfungsi menyimpan data sewa peralatan. Desain tabel sewa ditunjukkan pada Tabel 3.9.

Tabel 3.5.9 Desain Tabel Sewa

| <b>Nama Field</b> | <b>Tipe Data</b> | Keterangan                          |  |
|-------------------|------------------|-------------------------------------|--|
| Id pesanan        | Varchar(10)      | Foreign Key dari tabel<br>pesanan   |  |
| id peralatan      | Varchar(10)      | Foreign Key dari tabel<br>peralatan |  |

# j. Desain Tabel Pengiriman

 Tabel pengiriman yang terdiri dari 5 field berfungsi menyimpan data pengiriman pesanan oleh kurir. Desain tabel pengiriman ditunjukkan pada Tabel 3.10.

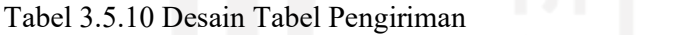

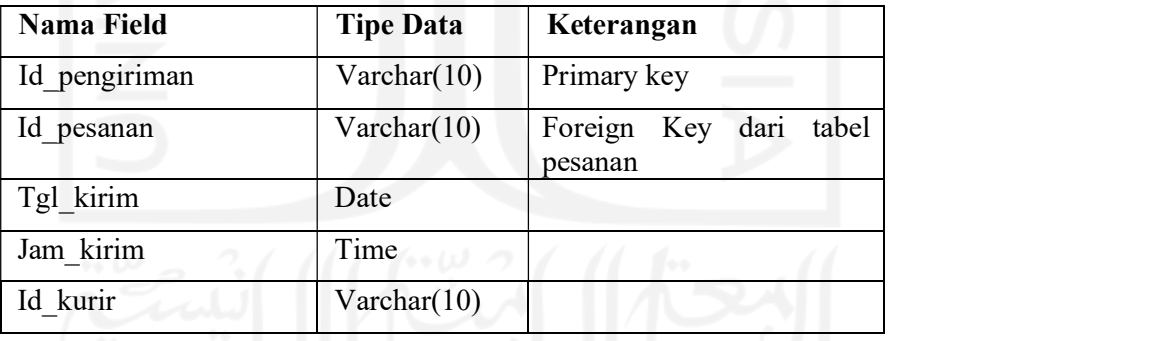

k. Desain Tabel Pengembalian

 Tabel pengembalian yang terdiri dari 3 field berfungsi menyimpan data pengembalian. Desain tabel pengembalian ditunjukkan pada Tabel 3.11.

| Nama Field      | <b>Tipe Data</b> | Keterangan             |
|-----------------|------------------|------------------------|
| Id pengembalian | Varchar $(10)$   | Primary key            |
| Id pesanan      | Varchar $(10)$   | Foreign Key dari tabel |

Tabel 3.5.11 Desain Tabel Pengembalian

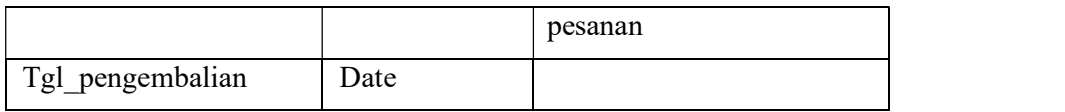

# l. Desain Tabel Pelanggan

 Tabel pelanggan yang terdiri dari 6 field berfungsi menyimpan data pelanggan. Desain tabel pelanggan ditunjukkan pada Tabel 3.12.

| Nama Field   | <b>Tipe Data</b> | Keterangan  |
|--------------|------------------|-------------|
| Id pelanggan | Int(5)           | Primary key |
| email        | Varchar(50)      |             |
| password     | Varchar(50)      |             |
| nama         | Varchar $(50)$   |             |
| No telp      | Varchar(15)      |             |
| Tgl_daftar   | Date             |             |

Tabel 3.5.12 Desain Tabel Pelanggan

# m. Desain Tabel Keranjang

 Tabel keranjang yang terdiri dari 8 field berfungsi menyimpan data keranjang pemesanan. Desain tabel keranjang ditunjukkan pada Tabel 3.13.

| <b>Nama Field</b> | <b>Tipe Data</b> | Keterangan                                |
|-------------------|------------------|-------------------------------------------|
| Id keranjang      | Int(5)           | Primary key                               |
| Id makanan        | Int(5)           | key dari tabel<br>Foreign<br>makanan      |
| Id pelanggan      | Int(5)           | tabel<br>key dari<br>Foreign<br>pelanggan |
| jumlah            | Int(5)           |                                           |
| tgl               | Date             |                                           |
| jam               | Time             |                                           |
| Stok temp         | Int(5)           |                                           |
| price             | Double           |                                           |

Tabel 3.5.13 Desain Tabel Keranjang

#### n. Desain Tabel Bank

 Tabel bank yang terdiri dari 4 field yaitu berfungsi menyimpan data bank. Desain tabel bank ditampilkan pada Tabel 3.14.

| <b>Nama Field</b> | <b>Tipe Data</b>     | Keterangan  |  |  |
|-------------------|----------------------|-------------|--|--|
| Id bank           | Int(5)               | Primary key |  |  |
| Nama bank         | Varchar(50)          |             |  |  |
| pemilik           | Varchar(50)          |             |  |  |
| Nomor rekening    | $\text{Varchar}(50)$ |             |  |  |

Tabel 3.5.14 Desain Tabel Bank

# o. Desain Tabel Konfirmasi

 Tabel konrimasi yang terdiri dari 6 field yaitu berfungsi menyimpan data konfirmasi pembayaran. Desain tabel konfirmasi ditampilkan pada Tabel 3.15.

| <b>Nama Field</b> | <b>Tipe Data</b>          | Keterangan                        |
|-------------------|---------------------------|-----------------------------------|
| Id konfirmasi     | Int(5)                    | Primary key                       |
| Id pesanan        | Varchar(15)               | Foreign key dari tabel<br>pesanan |
| tanggal           | Date                      |                                   |
| pengirim          | Varchar $(50)$            |                                   |
| gambar            | V <sub>rachar</sub> (100) |                                   |
| Status konfirmasi | Varchar(15)               |                                   |

Tabel 3.5.15 Desain Tabel Konfirmasi Pembayaran

# p. Desain Tabel Pengambilan

 Tabel pengambilan yang terdiri dari 5 field yaitu berfungsi menyimpan data pengemabilan peralatan. Desain tabel pengambilan ditampilkan pada Tabel 3.16

| <b>Nama Field</b> | <b>Tipe Data</b> | Keterangan                       |  |  |
|-------------------|------------------|----------------------------------|--|--|
| Id pengambilan    | Int(5)           | Primary key                      |  |  |
| Id Pesanan        | Varchar(10)      | Forein key dari tabel<br>pesanan |  |  |
| Id kurir          | Varchar $(10)$   |                                  |  |  |
| tanggal           | Date             |                                  |  |  |
| jam               | Time             |                                  |  |  |

Tabel 3.5.16 Desain Tabel Pengambilan

# q. Desain Tabel Pengembalian

 Tabel pengembalian yang terdiri dari 5 field yaitu berfungsi menyimpan data pengembalian peralatan. Desain tabel pengembalian peralatan ditampilkan pada Tabel 3.17.

| <b>Nama Field</b> | <b>Tipe Data</b> | Keterangan                        |  |  |
|-------------------|------------------|-----------------------------------|--|--|
| Id pengembalian   | Varchar(10)      | Primary key                       |  |  |
| Id pesanan        | Varchar $(10)$   | Fpreign key dari tabel<br>pesanan |  |  |
| Tgl pengembalian  | Date             |                                   |  |  |
| terlambat         | Int(5)           |                                   |  |  |
| Denda terlambat   | Double           |                                   |  |  |

Tabel 3.5.17 Desain Tabel Pengembalian

# 3.6 Metode Pengujian

Metode pengujian yang digunakan pada penelitian ini adalah metode SUS (System Usability Scale). Metode pengujian ini dilakukan dengan cara dengan melakukan demo sistem, lalu diberikan kuesioner kepada pengguna sistem admin, kurir, pelanggan dan pemilik restoran.

# BAB IV HASIL DAN PEMBAHASAN

# 4.1 Hasil

Sistem penyewaan dan pemesanan makanan berbasis web ini berfungsi sebagai media penjualan makanan dan penyewaan alat masak secara online untuk memudahkan pelanggan dalam melakukan pembelian dan mempermudah pihak restoran bongobong Yogyakarta dalam mengolah data transaksi penjualan serta penyewaan. Sistem ini mengintegrasikan bootstrap untuk tampilan yang responsif (menyesuaikan layar device pengguna) dengan bahasa pemrograman PHP. Data yang diinputkan diolah oleh database MySQL. Pada sistem pemesanan berbasis web ini mempunyai 4 user yaitu pelanggan, kurir, pemilik dan admin. Jika ada pelanggan ingin mnemesan makanan diharuskan untuk mendaftar sebagai member terlebih dahulu. Sistem pemesanan makanan dan penyewaan peralatan masak ini memiliki alur sebagai berikut:

- 1. Pelanggan melakukan pemesanan makanan dan penyewaan peralatan masak melalui website. Untuk dapat melakukan pemesanan makanan maka pelanggan diharuskan login terlebih dahulu.
- 2. Setelah selesai memilih makanan dan peralatan masak yang akan disewa maka pelanggan akan diarahkan ke halaman checkout untuk mengisi alamat pengiriman dan lainnya.
- 3. Data pemesanan akan muncul setelah pelanggan selesai mengisi form checkout.
- 4. Pelanggan melakukan pembayaran melalui transfer atau COD (Cash On Delivery).
- 5. Admin akan memverifikasi data pembayaran beserta data pemesanannya. Jika data pemesanan sudah siap untuk dikirim maka admin memilih kurir untuk melakukan pengiriman.
- 6. Kurir melakukan pengiriman pesanan sesuai alamat pelanggan.
- 7. Jika transaksi hanya berupa pemesanan makanan maka transaksi cukup sampai disini. Namun jika ada penyewaan peralatan masak maka ada proses pengembalian peralatan masak.
- 8. Pelanggan bisa memberitahukan jika peralatan masak sudah selesai dengan memilih menu peralatan siap diambil dan admin akan memverifikasi permintaan tersebut untuk kemudian mengirim kurir untuk mengambil peralatan masak yang disewa.

Pelanggan juga bisa mengantarkan sendiri peralatan masak tersebut dan nantinya admin akan mendata pengembalian alat masak.

- 9. Pada saat proses pengembalian, kurir akan mengecek ada dan tidaknya kerusakan pada alat masak beserta denda keterlambatan jika ada.
- 10. Admin menerima data pengembalian yang diinputkan oleh kurir tersebut dan ditampilkan ke dalam bentuk laporan sehingga pemilik restoran dapat melihat laporan pemesanan makanan dan penyewaan alat beserta denda-dendanya jika ada.

# 4.2 Pembahasan

#### 4.2.1 Halaman Login Admin

Saat pertama kali membuka sistem bagian admin maka akan ditunjukkan halaman login yang berisi form username dan password. Tampilan halaman login admin ditunjukkan pada Gambar 4.1.

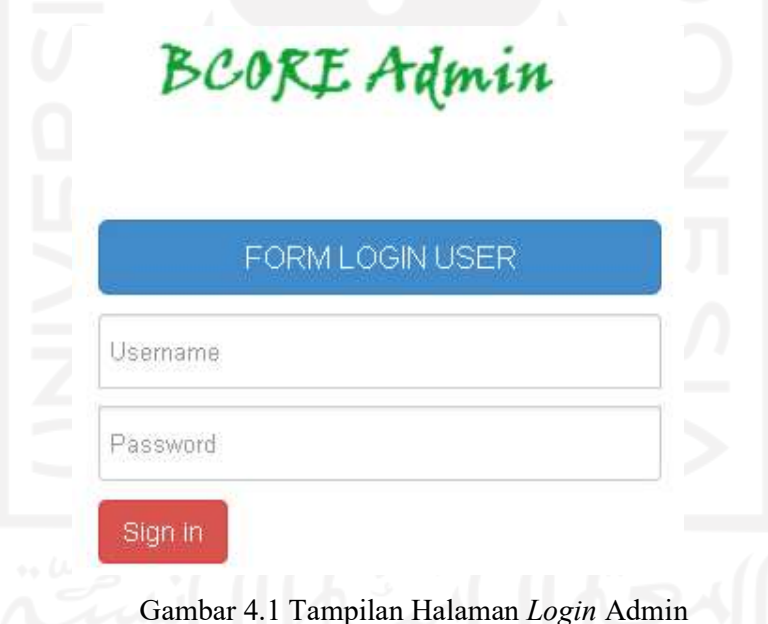

Halaman form login user merupakan halaman yang akan digunakan oleh user yakni admin, pemilik dan kurir agar dapat masuk ke sistem. User diminta untuk memasukkan username dan password untuk selanjutnya akan dilakukan validasi akun. Jika username dan password yang dimasukkan benar maka akan diarahkan ke halaman selanjutnya yaitu halaman home admin tetapi jika salah maka akan muncul berupa peringatan. Tampilan peringatan jika username atau password yang dimasukkan tidak benar atau salah seperti ditunjukkan pada Gambar 4.2.

# LOGIN GAGAL! Username atau Password Anda tidak benar. Atau account Anda sedang diblokir. **ULANGI LAGI**

# Gambar 4.2 Tampilan Peringatan Jika Username atau Password Salah

Setelah proses login berhasil maka user akan diarahkan ke halaman home. Halaman home merupakan halaman yang pertama terbuka setelah user berhasil masuk ke sistem. Halaman ini berisi ucapan selamat datang dan waktu login user. Tampilan halaman home admin ditunjukkan pada Gambar 4.3.

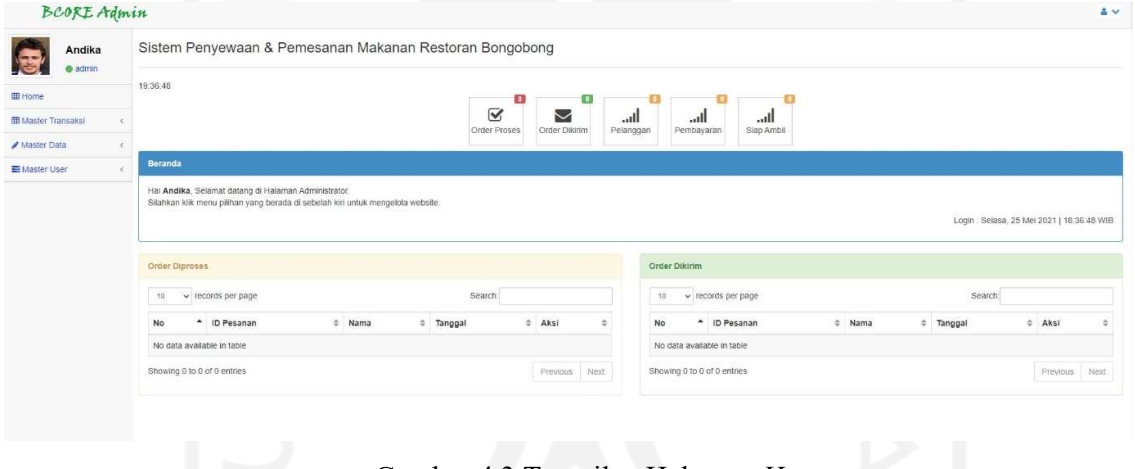

Gambar 4.3 Tampilan Halaman Home<br>Halaman home ini juga menampilkan informasi tentang jumlah data pesanan yang mempunyai status baru dan pesanan yang mempunyai status dikirim. Selain itu ditampilkan juga jumlah data pelanggan. Pada halaman ini menampilkan profil user.

# 4.2.2 Halaman Pengolahan Data Admin

Halaman data admin merupakan halaman yang digunakan oleh admin untuk mengolah data admin. Pada halaman ini admin dapat menambah, mengubah dan menghapus data admin yang telah diinput. Halaman admin hanya dapat diakses oleh admin. Tampilan halaman data admin seperti pada Gambar 4.4.

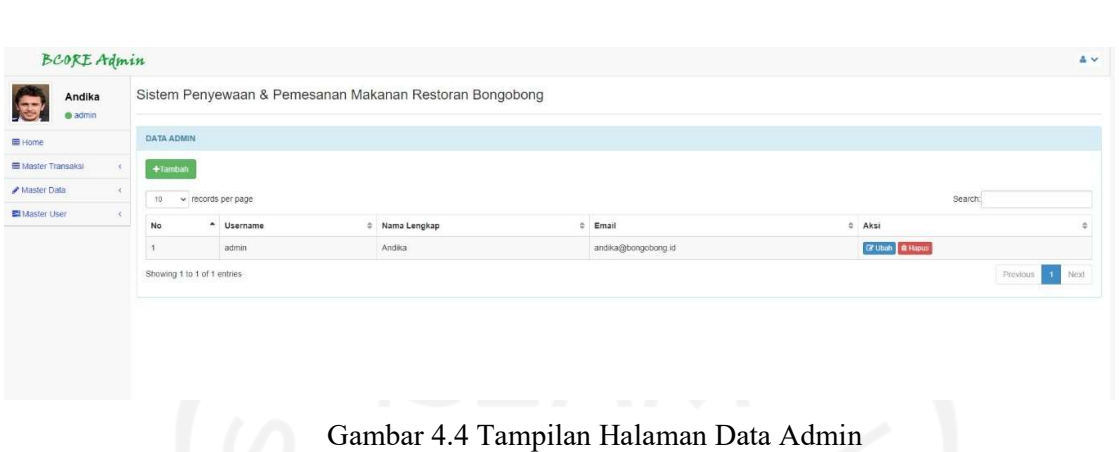

Pada halaman data admin terdapat menu tambah yang berfungsi untuk menambah data admin seperti nama, email, ataupun username. Jika user sudah selesai melakukan tambah data maka tekan menu simpan untuk proses tambah data. Tampilan halaman tambah data admin seperti pada Gambar 4.5.

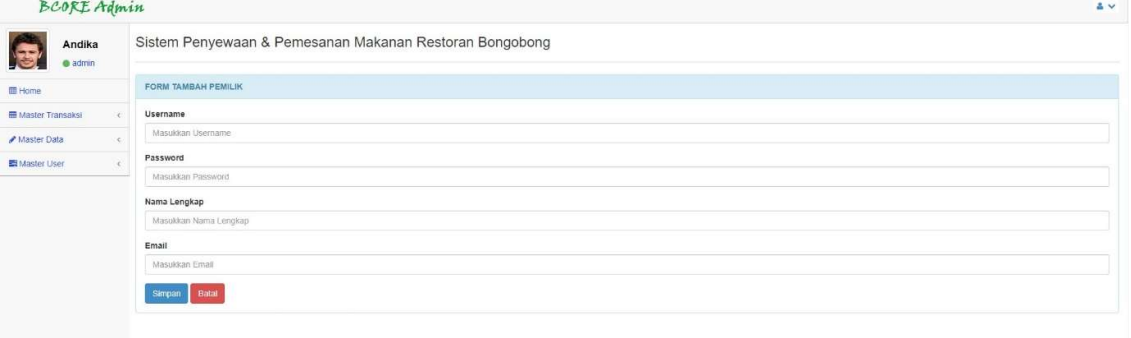

Gambar 4.5 Tampilan Halaman Tambah Admin

 Dalam menu ini juga terdapat menu ubah yang berfungsi untuk mengubah data admin. Jika salah satu form tidak terisi maka akan muncul peringatan untuk mengisi form tersebut.

#### 4.2.3 Halaman Pengolahan Data Kurir

Halaman data kurir merupakan halaman untuk mengolah data kurir yang digunakan oleh admin .Pada halaman ini admin dapat menambah, mengubah dan menghapus data kurir yang telah diinput. Jika user login sebagai admin maka semua data kurir akan ditampilkan tetapi jika user login sebagai kurir maka hanya profil kurir itu saja yang ditampilkan sehingga kurir tidak dapat mengubah data kurir lainnya. Halaman petugas hanya bisa diakses oleh admin dan kurir saja. Tampilan halaman data kurir seperti pada Gambar 4.6.

| Andika<br>a admin           |                             |                    | Sistem Penyewaan & Pemesanan Makanan Restoran Bongobong |   |                       |              |                               |                 |
|-----------------------------|-----------------------------|--------------------|---------------------------------------------------------|---|-----------------------|--------------|-------------------------------|-----------------|
| <b>EB</b> Home              | <b>DATA KURIR</b>           |                    |                                                         |   |                       |              |                               |                 |
| <b>III Master Transaksi</b> | $+$ Tambah                  |                    |                                                         |   |                       |              |                               |                 |
| A Master Data               | 10                          | v records per page |                                                         |   |                       |              | Search                        |                 |
| Master User                 | <b>No</b>                   | * Kode Kurin       | $\Rightarrow$<br>Nama Lengkap                           | ÷ | Alamat                | # No. Telp   | $\pm$ Aksi                    |                 |
|                             | $\mathbf{1}$                | KUR001             | Arif                                                    |   | Jl. Solo Jogia KM 15  | 0856766455   | <b>Cif Ubah R Hapus</b>       |                 |
|                             | $\boldsymbol{2}$            | KUR002             | Dimas                                                   |   | Condong Catur, Sleman | 08123456789  | <b>Gr</b> Ubah <b>B</b> Hapus |                 |
|                             | $\overline{3}$              | KUR003             | Adit                                                    |   | Wiyoro, Bantul        | 081234567810 | <b>DE Ubah</b> 音Hapus         |                 |
|                             | Showing 1 to 3 of 3 entries |                    |                                                         |   |                       |              |                               | Previous 1 Next |

Pada halaman data petugas terdapat menu edit yang berfungsi untuk mengubah data kurir seperti nama, email ataupun password. Jika user sudah selesai melakukan update data maka tekan menu update untuk proses update data. Tampilan halaman edit data kurir ditunjukkan seperti pada Gambar 4.7.

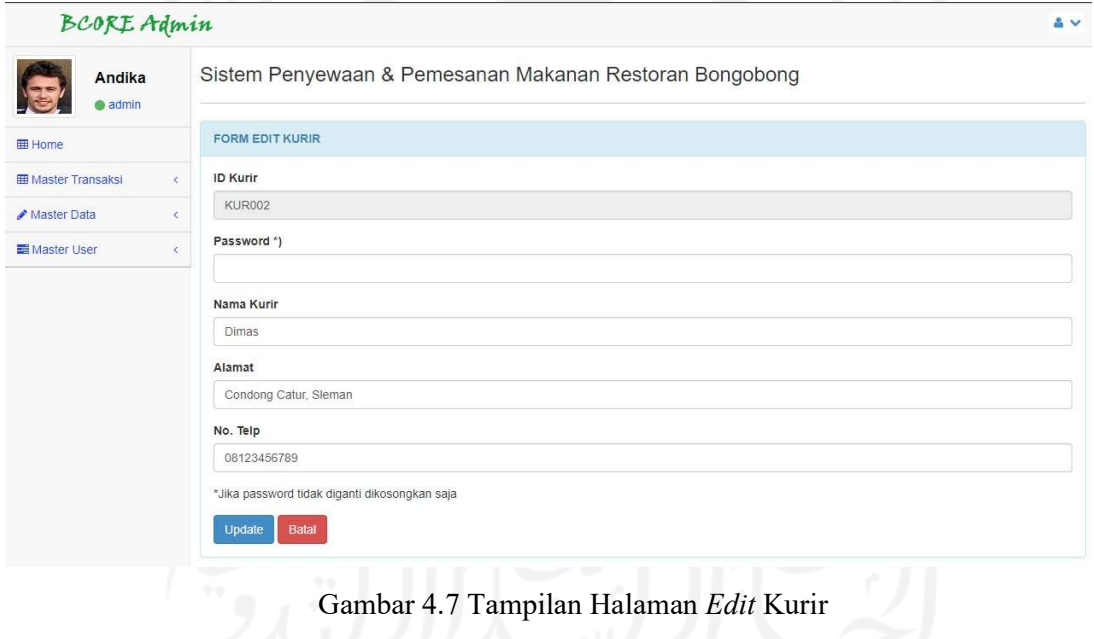

Dalam menu ini juga terdapat menu tambah yang berfungsi untuk menambah data kurir. Jika salah satu form tidak terisi maka akan muncul peringatan untuk mengisi form tersebut.

#### 4.2.4 Halaman Pengolahan Data Pemilik

Halaman data pemilik merupakan halaman untuk mengolah data pemilik restoran yang digunakan oleh admin .Pada halaman ini admin dapat menambah, mengubah dan menghapus data pemilik yang telah ada sebelumnya. Halaman pemimpin hanya bisa diakses oleh admin dan pemilik saja. Tampilan halaman data pemilik seperti pada Gambar 4.8.

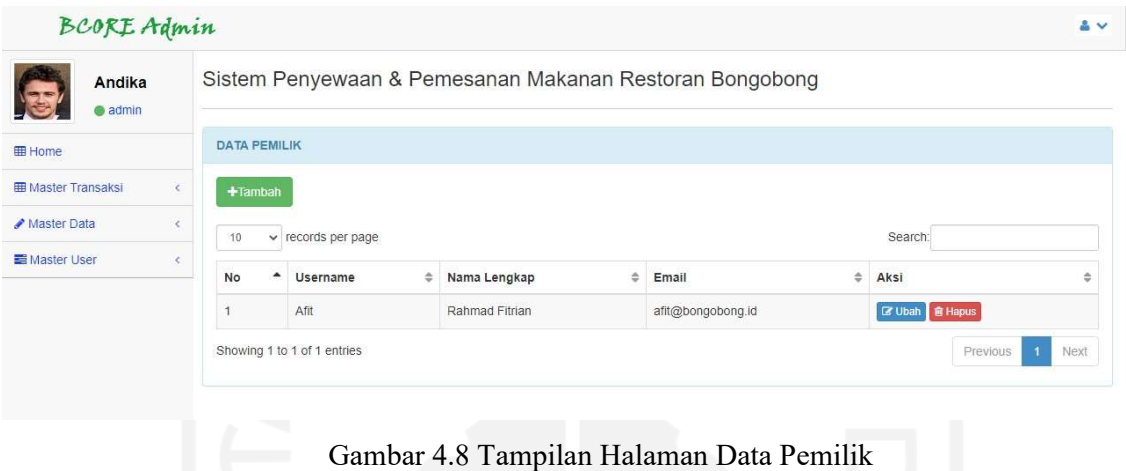

Pada halaman data pemimpin terdapat menu edit yang berfungsi untuk mengubah data petugas seperti nama, email, nomor telepon ataupun data lainnya. Jika user sudah selesai melakukan update data maka tekan menu update untuk proses update data. Tampilan halaman edit data pemilik ditunjukkan seperti pada Gambar 4.9.

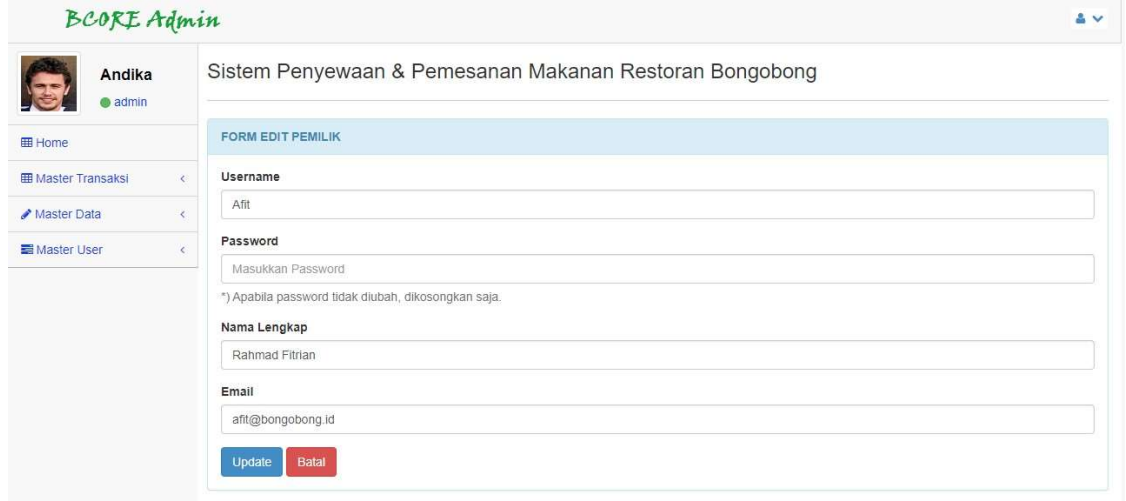

Gambar 4.9 Tampilan Halaman Edit Pemilik

Dalam menu ini juga terdapat menu tambah yang berfungsi untuk menambah data pemilik. Jika salah satu form tidak terisi maka akan muncul peringatan untuk mengisi form tersebut.

#### 4.2.5 Halaman Pengolahan Data Pelanggan

Halaman data pelanggan merupakan halaman untuk mengolah data pelanggan yang digunakan oleh admin. Pada halaman ini admin dapat menghapus data pelanggan yang telah diinput. Tampilan halaman data pelanggan seperti pada Gambar 4.10.

| Andika<br>admin            |                                     |                |                       | Sistem Penyewaan & Pemesanan Makanan Restoran Bongobong |                           |                 |                |
|----------------------------|-------------------------------------|----------------|-----------------------|---------------------------------------------------------|---------------------------|-----------------|----------------|
| <b>E</b> Home              |                                     |                | <b>DATA PELANGGAN</b> |                                                         |                           |                 |                |
| <b>EB</b> Master Transaksi | x.<br>$\vee$ records per page<br>10 |                |                       |                                                         |                           |                 |                |
| Master Data                |                                     | <b>No</b><br>٠ | Nama Lengkap          | ÷<br>÷<br>Email                                         | No. Telp<br>$\frac{1}{2}$ | Tgl. Daftar     | ÷<br>÷<br>Aksi |
| Master User                |                                     |                | Fajar Nugroho         | fajar@gmail.com                                         | 085675847578              | 26 Juli 2020    | <b>自 Hapus</b> |
|                            |                                     | $\overline{2}$ | Adi                   | adi@gmail.com                                           | 085675847567              | 18 Agustus 2020 | <b>R</b> Hapus |
|                            |                                     | $\mathbf{3}$   | farida                | farida@gmail.com                                        | 08567664551               | 23 Maret 2021   | <b>音 Hapus</b> |
|                            |                                     | $\Delta$       | Arif                  | arif@gmail.com                                          | 08567664552               | 31 Maret 2021   | <b>B</b> Hapus |
|                            |                                     | 5              | Andika Fendi Winantya | andikafendiw@gmail.com                                  | 081326638317              | 04 Mei 2021     | <b>B</b> Hapus |

Gambar 4.10 Tampilan Halaman Data Pelanggan

# 4.2.6 Halaman Pengolahan Data Kecamatan

Halaman data kecamatan merupakan halaman untuk mengolah data kecamatan beserta ongkos kirim yang digunakan oleh admin Pada halaman ini admin dapat menambah, mengubah dan menghapus data kecamatan yang telah diinput. Tampilan halaman data kecamatan seperti pada Gambar 4.11.

| <b>BCORE Admin</b>         |                |                       |                                                         |   |              |   |                       | & v                                |
|----------------------------|----------------|-----------------------|---------------------------------------------------------|---|--------------|---|-----------------------|------------------------------------|
| Andika<br>$\bullet$ admin  |                |                       | Sistem Penyewaan & Pemesanan Makanan Restoran Bongobong |   |              |   |                       |                                    |
| <b>E Home</b>              |                | <b>DATA KECAMATAN</b> |                                                         |   |              |   |                       |                                    |
| <b>EB</b> Master Transaksi |                | $+$ Tambah            |                                                         |   |              |   |                       |                                    |
| / Master Data              | 10             | $\checkmark$          | records per page                                        |   |              |   | Search:               |                                    |
| <b>E</b> Master User       | No             |                       | Nama Kecamatan<br>$\blacktriangle$                      | ÷ | Ongkos Kirim | ÷ | Aksi                  | $\triangleq$                       |
|                            |                |                       | Kec. Depok                                              |   | Rp. 3.000    |   | <b>区 Ubah</b> 自 Hapus |                                    |
|                            | $\overline{2}$ |                       | Kec. Sleman                                             |   | Rp. 5.000    |   | <b>区 Ubah</b> 自 Hapus |                                    |
|                            | $_{\rm 3}$     |                       | Kec. Pakem                                              |   | Rp. 8.000    |   | 区 Ubah 自 Hapus        |                                    |
|                            |                |                       | Showing 1 to 3 of 3 entries                             |   |              |   |                       | Previous<br>Next<br>$\overline{1}$ |

Gambar 4.11 Tampilan Halaman Data Kecamatan
#### 4.2.7 Halaman Pengolahan Data Kategori

Halaman data kategori merupakan halaman untuk mengolah data kategori makanan yang digunakan oleh admin. Pada halaman ini admin dapat menambah, mengubah dan menghapus data kategori yang telah diinput. Tampilan halaman data kategori makanan seperti pada Gambar 4.12.

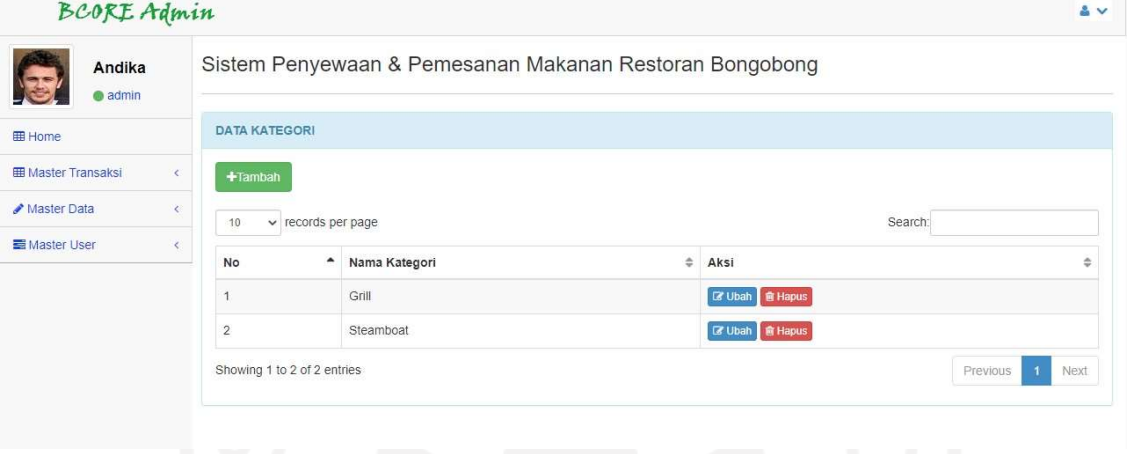

Gambar 4.12 Tampilan Halaman Data Kategori

# 4.2.8 Halaman Pengolahan Data Makanan

Halaman data makanan merupakan halaman untuk mengolah data makanan yang digunakan oleh admin Pada halaman ini admin dapat menambah, mengubah dan menghapus data makanan. Tampilan halaman data makanan seperti pada Gambar 4.13.

| <b>BCORE Admin</b>                        |                         |                        |                                                         |             |                         |                         | 古い |
|-------------------------------------------|-------------------------|------------------------|---------------------------------------------------------|-------------|-------------------------|-------------------------|----|
| Andika<br>admin                           |                         |                        | Sistem Penyewaan & Pemesanan Makanan Restoran Bongobong |             |                         |                         |    |
| <b>EE</b> Home                            | DATA MAKANAN            |                        |                                                         |             |                         |                         |    |
| <b>III Master Transaksi</b><br>$\epsilon$ | +Tambah                 |                        |                                                         |             |                         |                         |    |
| A Master Data<br>×.                       | 10                      | v records per page     |                                                         |             |                         | Search:                 |    |
| <b>ES</b> Master Liser<br>$\mathcal{R}$   | No                      | - Nama Makanan         | # Nama Kategori                                         | # Harga     | # Gambar<br>$\div$ Stok | $#$ Aksi                |    |
|                                           | $\Delta$                | King Shortplate        | Grill                                                   | Rp. 75.000  | 10                      | <b>Cif Ubah B Hapus</b> |    |
|                                           | $\sqrt{2}$              | Super King Topside     | Grill                                                   | Rp. 150.000 | $9$                     | 区 Ubah 音响pus            |    |
|                                           | $\overline{\mathbf{3}}$ | Half Package Steamboat | Steamboat                                               | Rp. 56.200  | 10                      | <b>CF Ubah B Hapus</b>  |    |
|                                           | $\frac{4}{3}$           | Full Package Steamboat | Steamboat                                               | Rp. 81.200  | $\,$ 8                  | 区 Ubah 音 Rapus          |    |
|                                           | 5                       | Full Package Grill     | Grill                                                   | Rp. 155.000 | 10                      | <b>CZ Ubah</b> Billapus |    |

Gambar 4.13 Tampilan Halaman Data Makanan

Pada halaman data makanan terdapat menu edit yang berfungsi untuk mengubah data makanan seperti nama makanan, kategori, harga, stok dan gambar makanan. Jika admin sudah selesai melakukan *update* data maka tekan menu *update* untuk proses *update* data. Tampilan halaman edit data makanan ditunjukkan seperti pada Gambar 4.14.

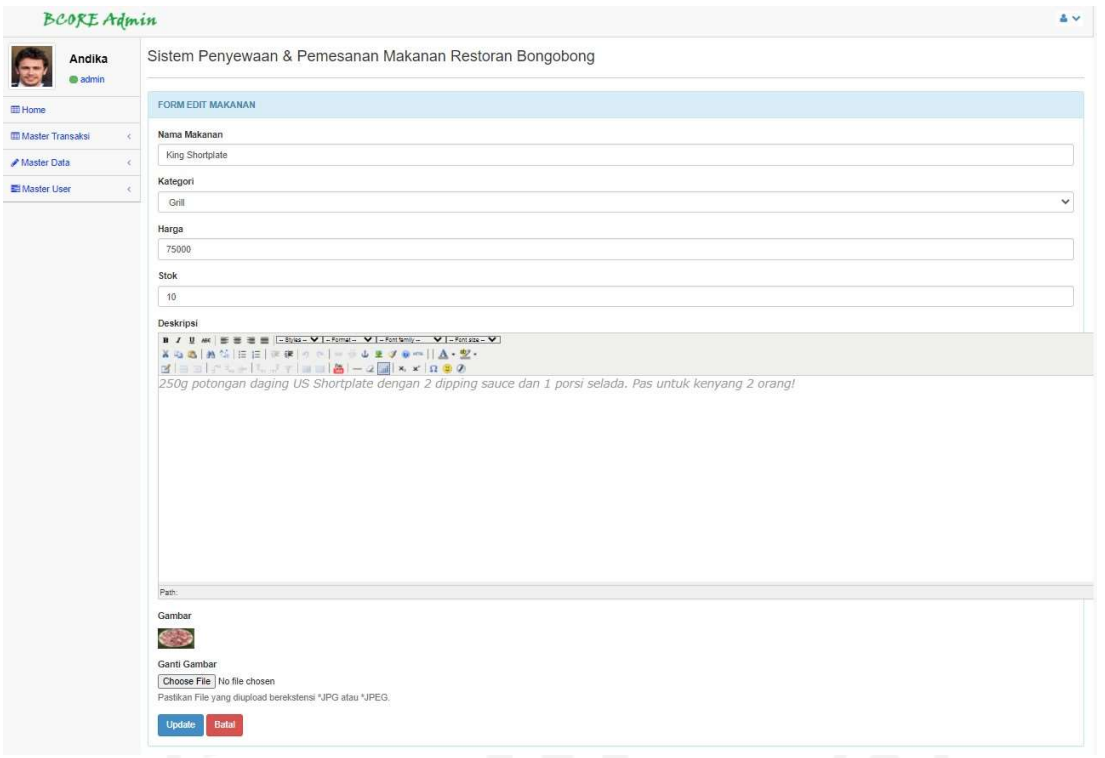

Gambar 4.14 Tampilan Halaman Edit Makanan

Dalam menu ini juga terdapat menu tambah yang berfungsi untuk menambah data makanan. Jika salah satu form tidak terisi maka akan muncul peringatan untuk mengisi form tersebut.

#### 4.2.9 Halaman Pengolahan Data Peralatan

Halaman data peralatan merupakan halaman yang digunakan oleh admin untuk mengolah data peralatan masak yang akan disewakan kepada pelanggan. Pada halaman ini, admin dapat menambah, mengubah dan menghapus data peralatan yang sudah pernah diinputkan. Jika peralatan akan berwarna hijau jika berstatus available dan berwarna merah jika sedang disewa. Tampilan halaman data peralatan seperti Gambar 4.15.

| Andika<br>@ admin                             |                       |                         | Sistem Penyewaan & Pemesanan Makanan Restoran Bongobong |                       |            |               |               |                               |
|-----------------------------------------------|-----------------------|-------------------------|---------------------------------------------------------|-----------------------|------------|---------------|---------------|-------------------------------|
| <b>EB</b> Home                                | <b>DATA PERALATAN</b> |                         |                                                         |                       |            |               |               |                               |
| <b>III Master Transaksi</b><br>$\overline{C}$ | +Tambah               |                         |                                                         |                       |            |               |               |                               |
| Master Data<br>$\epsilon$                     | 10                    | $\vee$ records per page |                                                         |                       |            |               | Search:       |                               |
| Master User<br>$\epsilon$                     | No                    | ID Peralatan            | # Nama Peralatan                                        | # Biaya Sewa Per Hari | # Deposit  | # Gambar<br>٠ | <b>Status</b> | # Aksi                        |
|                                               | 1                     | ALT001                  | Kompor 1                                                | Rp. 15.000            | Rp. 40.000 |               | Available     | <b>DE Ubah B Hapus</b>        |
|                                               | $\overline{2}$        | ALT002                  | Grill Pan 1                                             | Rp. 10.000            | Rp. 40.000 |               | Available     | <b>C7 Ubsh R Hapus</b>        |
|                                               | 3                     | ALT003                  | Panci Steamboat                                         | Rp. 10.000            | Rp. 40.000 |               | Disewa        | <b>DZ</b> Ubah <b>B</b> Hapus |
|                                               | $\overline{4}$        | ALT004                  | Capitan Sendok Garpu                                    | Rp. 5.000             | Rp. 30.000 |               | Available     | <b>12 Ubah R Hapus</b>        |
|                                               | $\overline{5}$        | ALT005                  | Kompor 2                                                | Rp. 15.000            | Rp. 40.000 |               | Available     | <b>CZ Ubah B Hapus</b>        |
|                                               | 6                     | GP <sub>2</sub>         | Grill Pan 2                                             | Rp. 10.000            | Rp. 40.000 |               | Available     | <b>CZ Ubah B Hapus</b>        |

Gambar 4.15 Tampilan Halaman Data Peralatan

Pada halaman data peralatan terdapat menu edit yang berfungsi untuk mengubah data peralatan masak. Jika admin sudah selesai melakukan update data maka tekan menu update untuk proses update data. Tampilan halaman edit data peralatan ditunjukkan seperti pada Gambar 4.16.

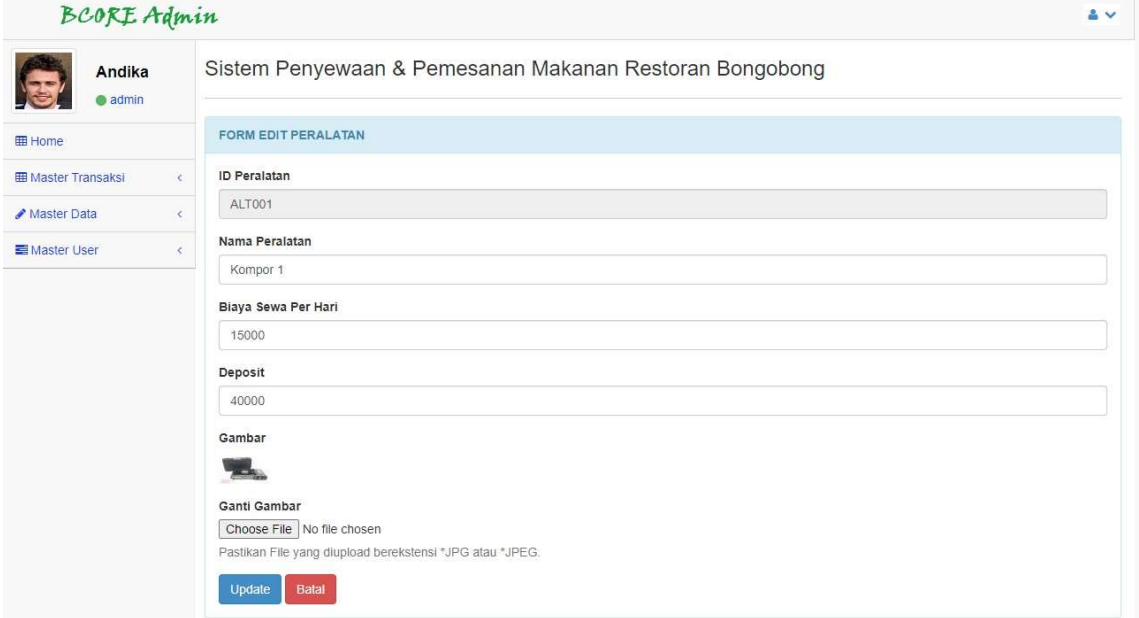

Gambar 4.16 Tampilan Halaman Edit Peralatan

# 4.2.10 Halaman Pengolahan Data Pesanan

Halaman data pesanan merupakan halaman yang digunakan oleh admin untuk mengolah data pemesanan makanan beserta penyewaan peralatan masak. Pada halaman ini, admin dapat memverifikasi pesanan yang ada. Tampilan halaman data pesanan seperti Gambar 4.17.

| Andika<br>$\bullet$ admin |            |                     |                             |   | Sistem Penyewaan & Pemesanan Makanan Restoran Bongobong |                               |          |               |         |                           |      |
|---------------------------|------------|---------------------|-----------------------------|---|---------------------------------------------------------|-------------------------------|----------|---------------|---------|---------------------------|------|
| <b>田 Home</b>             |            | <b>DATA PESANAN</b> |                             |   |                                                         |                               |          |               |         |                           |      |
| <b>田 Master Transaksi</b> | $\epsilon$ | 10                  | $\vee$ records per page     |   |                                                         |                               |          |               | Search: |                           |      |
| Master Data               | $\epsilon$ | No<br>٠             | No.Pesanan                  | ÷ | ÷<br>Nama                                               | $\Rightarrow$<br>Tgl. Pesanan | ÷<br>Jam | <b>Status</b> | ÷       | Aksi                      | ÷    |
| <b>Ed Master User</b>     | $\epsilon$ |                     | PGP4RC                      |   | Andika Fendi Winantya                                   | 04 Mei 2021                   | 07:42:28 | Selesai       |         | <b>M</b> Detail   會 Hapus |      |
|                           |            | $\overline{2}$      | LIFK9V                      |   | Andika Fendi Winantya                                   | 04 Mei 2021                   | 09:30:24 | Selesai       |         | <b>M</b> Detail 會 Hapus   |      |
|                           |            | 3                   | 8RFDSM                      |   | Fajar Nugroho                                           | 01 Mei 2021                   | 16:04:12 | Selesai       |         | <b>E Detail</b> 音 Hapus   |      |
|                           |            | $\overline{4}$      | 6HT6LR                      |   | Fajar Nugroho                                           | 30 April 2021                 | 09:13:38 | Selesai       |         | <b>M</b> Detail 自 Hapus   |      |
|                           |            | 5                   | 202105251                   |   | Andika Fendi Winantya                                   | 25 Mei 2021                   | 17:33:59 | Selesai       |         | <b>Z' Detail 意 Hapus</b>  |      |
|                           |            |                     | Showing 1 to 5 of 5 entries |   |                                                         |                               |          |               |         | Previous<br>$\mathbf{1}$  | Next |

Gambar 4.17 Tampilan Halaman Data Pesanan

Pada halaman detail pesanan menampilkan detail pesanan dan penyewaan. Data yang ditampilkan pada halaman ini adalah daftar makanan yang dipesan dan peralatan yang disewa jika ada. Selain itu juga menampilkan identitas pelanggan. Admin dapat memilih kurir yang akan bertugas untuk mengantarkan pesanan. Tampilan halaman detail pesanan ditunjukkan seperti pada Gambar 4.18.

| Andika                     | Sistem Penyewaan & Pemesanan Makanan Restoran Bongobong |                        |                             |                 |                          |                          |  |
|----------------------------|---------------------------------------------------------|------------------------|-----------------------------|-----------------|--------------------------|--------------------------|--|
| <b>B</b> admin             |                                                         |                        |                             |                 |                          |                          |  |
|                            |                                                         |                        |                             |                 |                          |                          |  |
| <b>CD Master Transaksi</b> | Detail Pesanan                                          |                        |                             |                 |                          |                          |  |
| A Master Data              | Pesanan                                                 |                        |                             | Data Pelanggam  |                          |                          |  |
| <b>El Master User</b>      | $\sim$                                                  |                        |                             |                 |                          |                          |  |
|                            | No. Pesanan                                             | 202105251              |                             |                 | : Andika Fendi Winardya  |                          |  |
|                            | Metode Pembararan                                       | COO                    |                             |                 | 1081326638317            |                          |  |
|                            | Tgl. & Jam Order                                        | 25 Mei 2021 & 17:33:50 |                             | Email           | and kalendiuggenal com   |                          |  |
|                            | Status Order                                            | Selesai                | $\checkmark$                |                 |                          |                          |  |
|                            |                                                         |                        |                             |                 |                          |                          |  |
|                            | Alamat Pengirman                                        | Joga, Kec. Depok       |                             | Data Pengirimas |                          |                          |  |
|                            |                                                         | Ubah Status            |                             | ID. Pengiriman  |                          | 10950015                 |  |
|                            |                                                         |                        |                             | Kure            |                          | : IQJR0301- Arif         |  |
|                            |                                                         |                        |                             | No. Telp        |                          | 10856766455              |  |
|                            |                                                         |                        |                             | Tanggal Kirim   |                          | : 25 Mei 2021 - 17:34:25 |  |
|                            | Data Makanan Yang Dipesan                               |                        |                             |                 |                          |                          |  |
|                            |                                                         |                        |                             |                 |                          |                          |  |
|                            | Nama Makanan<br>Duo King Beef                           | Jumiah<br>$\mathbf{1}$ | Harga Satuan<br>Rp. 143.700 |                 | Sub Total<br>Rp. 143 700 |                          |  |
|                            | French Fries                                            | $\mathbf{1}$           | Rp. 13.000                  |                 | Rp. 13,000               |                          |  |
|                            |                                                         |                        |                             | Total:          |                          | Rp. 156.700              |  |
|                            |                                                         |                        |                             | Ongkos Kirim    |                          | Rp. 3.000                |  |
|                            |                                                         |                        |                             | Grand Total     |                          | Rp. 159.700              |  |

Gambar 4.18 Tampilan Halaman Detail Pesanan

Pada bagian bawah detail pesanan menampilkan lokasi/alamat pengiriman pesanan dalam bentuk maps. Pemetaan dalam bentuk maps ini memanfaatkan google maps API yang bisa didapatkan dengan gratis. Tampilan lokasi pengiriman dalam bentuk maps ditunjukkan pada Gambar 4.19.

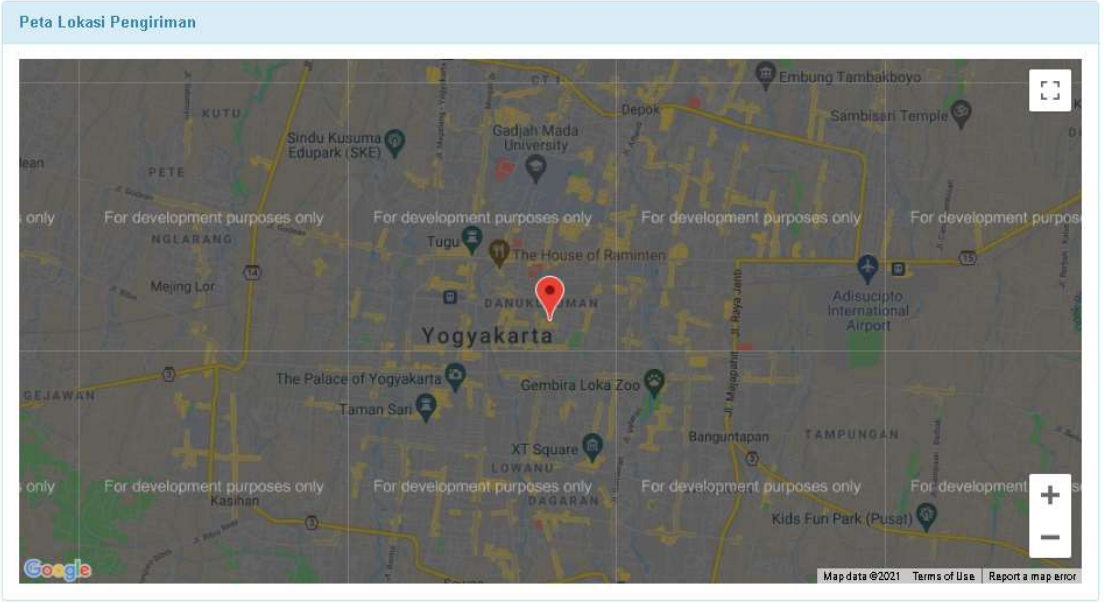

© Restoran Bongobong 2021

Gambar 4.19 Tampilan Maps

#### 4.2.11 Halaman Pengolahan Data Pengembalian

Halaman data pengembalian merupakan halaman untuk mengolah data pengembalian peralatan masak. Pada halaman ini petugas dapat menambah, mengubah dan menghapus data pengembalian yang telah diinput. Tampilan halaman data pengembalian seperti pada Gambar 4.20.

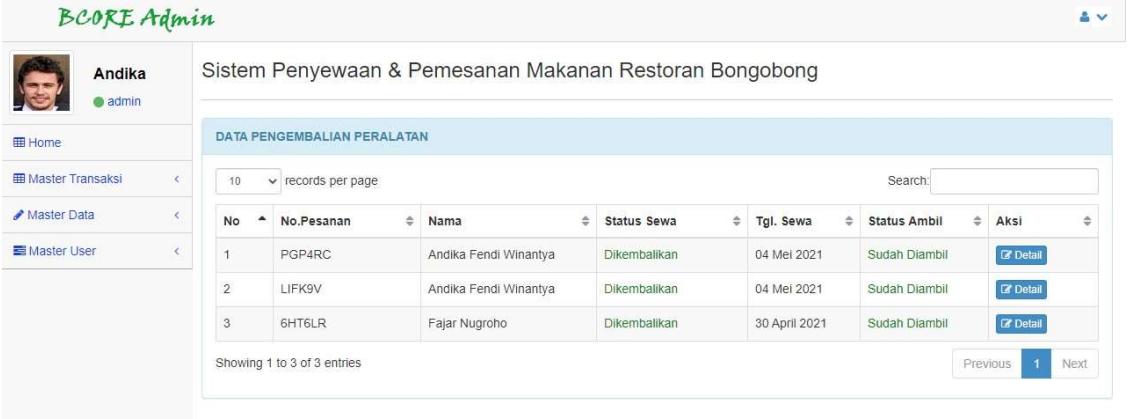

# Gambar 4.20 Tampilan Halaman Data Pengembalian

Pada halaman detail pengembalian menampilkan data peralatan yang sudah dikembalikan. Sistem akan menghitung denda keterlambatan jika pelanggan terlambat mengembalikan peralatan masak. Besarnya denda setiap hari sama dengan biaya sewa. Tampilan halaman pengembalian peralatan ditunjukkan pada Gambar 4.21.

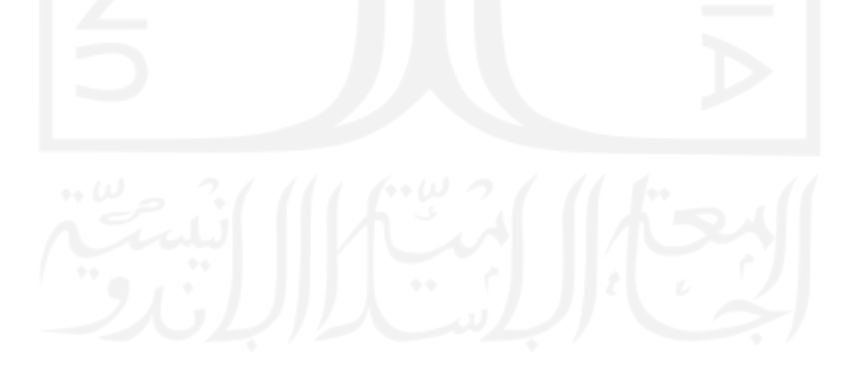

| Andika<br>admin             |                                              | Sistem Penyewaan & Pemesanan Makanan Restoran Bongobong |                        |                                |                           |                          |               |                           |                        |
|-----------------------------|----------------------------------------------|---------------------------------------------------------|------------------------|--------------------------------|---------------------------|--------------------------|---------------|---------------------------|------------------------|
| <b>EB</b> Home              |                                              |                                                         |                        |                                |                           |                          |               |                           |                        |
| <b>III Master Transaksi</b> | Detail Pesanan                               |                                                         |                        |                                |                           |                          |               |                           |                        |
| Master Data                 | $\epsilon$<br>Pesanan                        |                                                         |                        |                                |                           | Data Pelanggan           |               |                           |                        |
| Master User                 | $\epsilon$                                   |                                                         |                        |                                |                           |                          |               |                           |                        |
|                             | No. Pesanan                                  |                                                         | PGP4RC                 |                                |                           | Nama                     |               | Andika Fendi Winantya     |                        |
|                             | Tgl. & Jam Order                             |                                                         | 04 Mei 2021 & 07:42:28 |                                |                           | No. Telp                 |               | 081326638317              |                        |
|                             | Status Order                                 |                                                         | Selesai                |                                |                           | Email                    |               | andikafendiw@gmail.com    |                        |
|                             | Alamat Pengiriman                            | Jogja, Kec. Depok<br>Tgl. Sewa Peralatan<br>04 Mei 2021 |                        |                                |                           |                          |               |                           |                        |
|                             |                                              |                                                         |                        |                                |                           | Data Pengiriman          |               |                           |                        |
|                             | Lama Sewa (Hari)<br>$: 1$ Hari               |                                                         |                        |                                |                           |                          |               |                           |                        |
|                             | Tgl. Harus dikembalikan                      |                                                         | 05 Mei 2021            |                                |                           | ID. Pengiriman           |               | KRM003                    |                        |
|                             | Terlambat (Hari)                             |                                                         | $0$ Hari               |                                | Kurir                     |                          | KUR002- Dimas |                           |                        |
|                             | ID. Pengembalian                             |                                                         | <b>KMB002</b>          |                                | No. Telp                  |                          | 08123456789   |                           |                        |
|                             | Tgl. Pengembalian                            |                                                         | 04 Mei 2021            |                                |                           | Tanggal Kirim            |               |                           | 04 Mei 2021 - 07:43:35 |
|                             | Status Sewa                                  |                                                         | Dikembalikan           |                                |                           |                          |               |                           |                        |
|                             | Data Makanan Yang Dipesan                    |                                                         |                        |                                |                           |                          |               |                           |                        |
|                             |                                              |                                                         |                        |                                |                           |                          |               |                           |                        |
|                             | Nama Makanan                                 |                                                         |                        | Jumlah                         | Harga Satuan              |                          |               | Sub Total                 |                        |
|                             | Super King Topside<br>Full Package Steamboat |                                                         |                        | $\overline{1}$<br>$\mathbf{1}$ | Rp. 150.000<br>Rp. 81.200 |                          |               | Rp. 150.000<br>Rp. 81.200 |                        |
|                             | Super King Shortplate                        |                                                         |                        | $\frac{1}{2}$                  | Rp. 143.700               |                          |               | Rp. 143.700               |                        |
|                             |                                              |                                                         |                        |                                |                           |                          | Total         |                           | Rp. 374.900            |
|                             |                                              |                                                         |                        |                                |                           |                          | Ongkos Kirim: |                           | Rp. 3.000              |
|                             |                                              |                                                         |                        |                                |                           |                          | Grand Total   |                           | Rp. 377.900            |
|                             | Kode Peralatan                               | Nama Peralatan                                          |                        | Harga Sewa Per Hari            |                           | Deposit                  | Kerusakan     | Denda Kerusakan           |                        |
|                             | ALT001                                       | Kompor 1                                                |                        | Rp. 15.000                     |                           | Rp. 40.000               | u.            | Rp. 0                     |                        |
|                             | ALT002                                       | Grill Pan 1                                             |                        | Rp. 10.000                     |                           | Rp. 40.000               | $\sim$        | Rp. 0                     |                        |
|                             |                                              |                                                         |                        |                                |                           |                          |               |                           |                        |
|                             | ALT003<br>ALT004                             | Panci Steamboat<br>Capitan Sendok Garpu                 |                        | Rp. 10.000<br>Rp. 5.000        |                           | Rp. 40.000<br>Rp. 30.000 | le.           | Rp. 0<br>Rp. 0            |                        |

Gambar 4.21 Tampilan Halaman Pengembalian Peralatan

# 4.2.12 Halaman Laporan

Halaman laporan menampilkan laporan penjualan, penyewaan, denda keterlambatan dan denda kerusakan. Laporan penjualan menampilkan data makanan yang sudah terjual dan total pendapatan yang didapatkan. Tampilan hasil cetak laporan penjualan ditunjukkan pada Gambar 4.22.

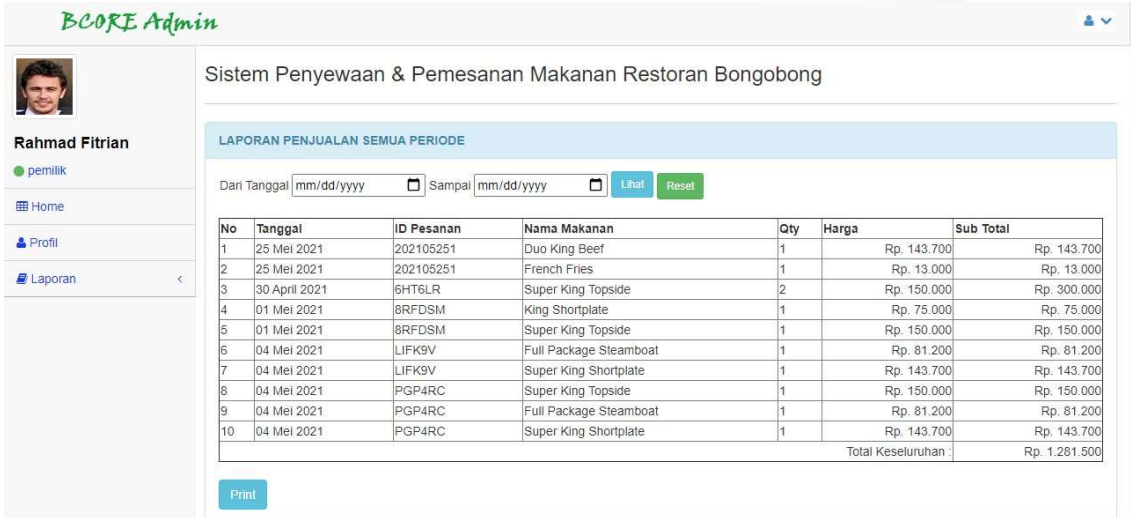

63

# Gambar 4.22 Tampilan Laporan Penjualan

Laporan penyewaan peralatan merupakan laporan yang menampilkan data penyewaan peralatan. Laporan penyewaan ini dapat ditampilkan berdasarkan periode waktu tertentu. Tampilan halaman hasil cetak laporan penyewaan ditunjukkan seperti pada Gambar 4.23.

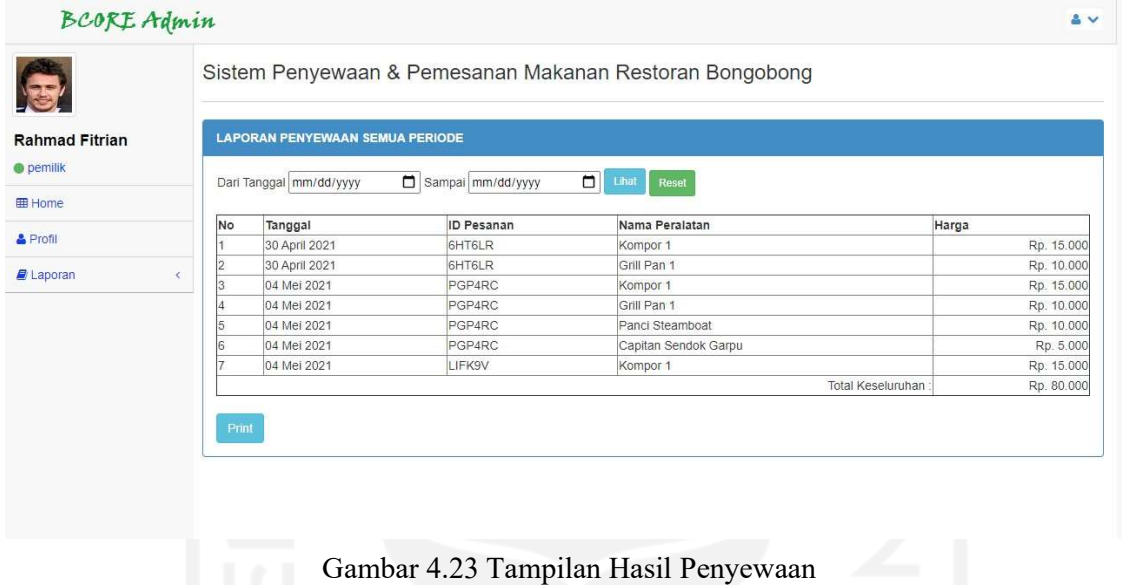

Laporan denda kerusakan merupakan laporan yang menampilkan denda kerusakan akibat kelalaian pemakaian peralatan masak yang menyebabkan kerusakan oleh pelanggan. Hasil cetak laporan denda kerusakan ditampilkan pada Gambar 4.24.

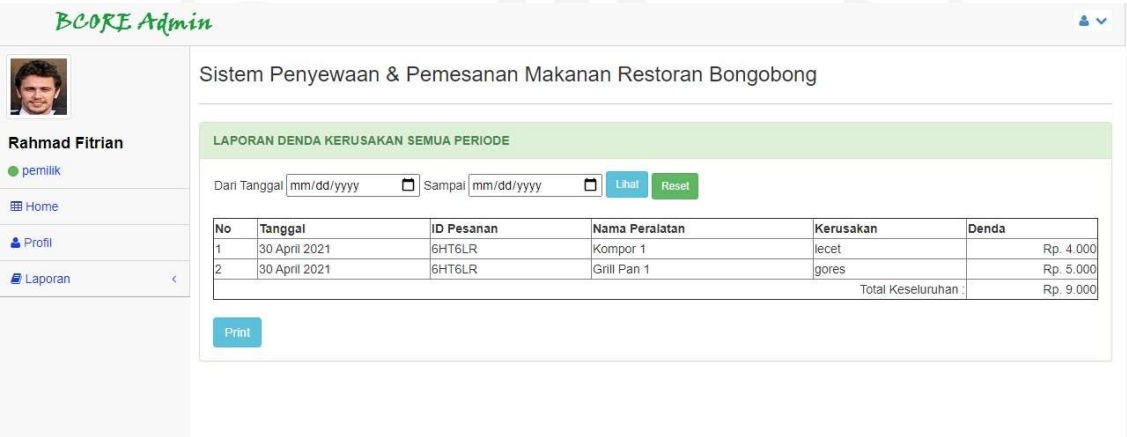

# Gambar 4.24 Tampilan Hasil Denda Kerusakan

Laporan denda keterlambatan merupakan laporan yang menampilkan denda keterlambatan pengembalian peralatan masak oleh pelanggan. Laporan ini dapat ditampilkan berdasarkan periode waktu tertentu. Hasil cetak laporan denda keterlambatan ditampilkan pada Gambar 4.25.

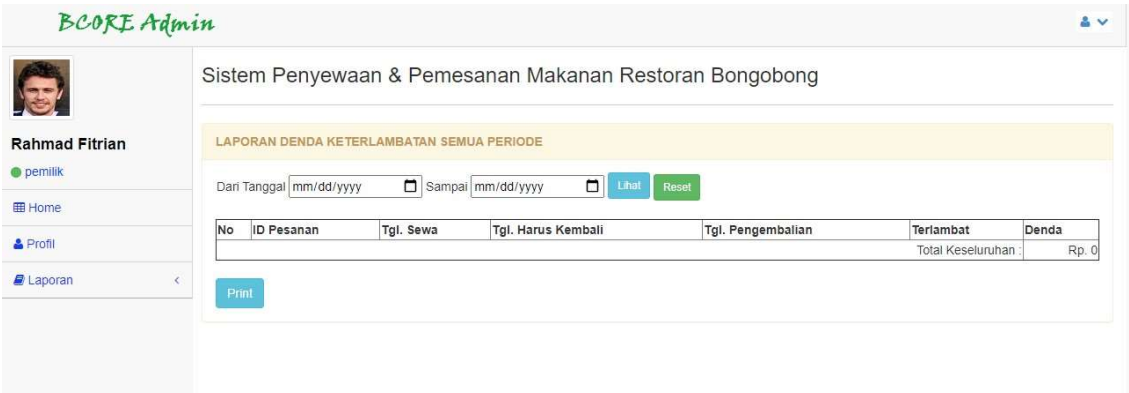

Gambar 4.25 Tampilan Hasil Denda Keterlambatan

# 4.2.13 Halaman Home Publik

Halaman publik pada web restoran Bongobong berisi informasi mengenai data makanan, kategori makanan, keranjang pemesanan, halaman registrasi dan halaman login. Tampilan halaman home publik dapat dilihat pada Gambar 4.26

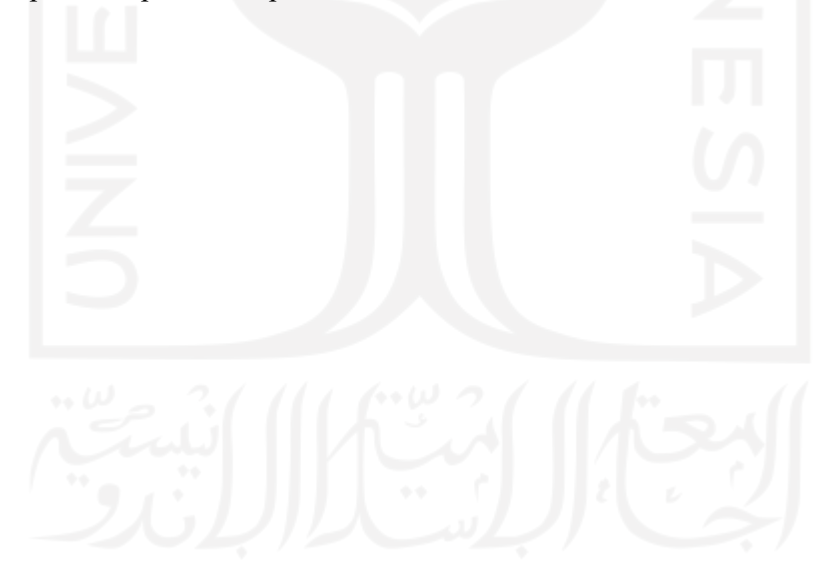

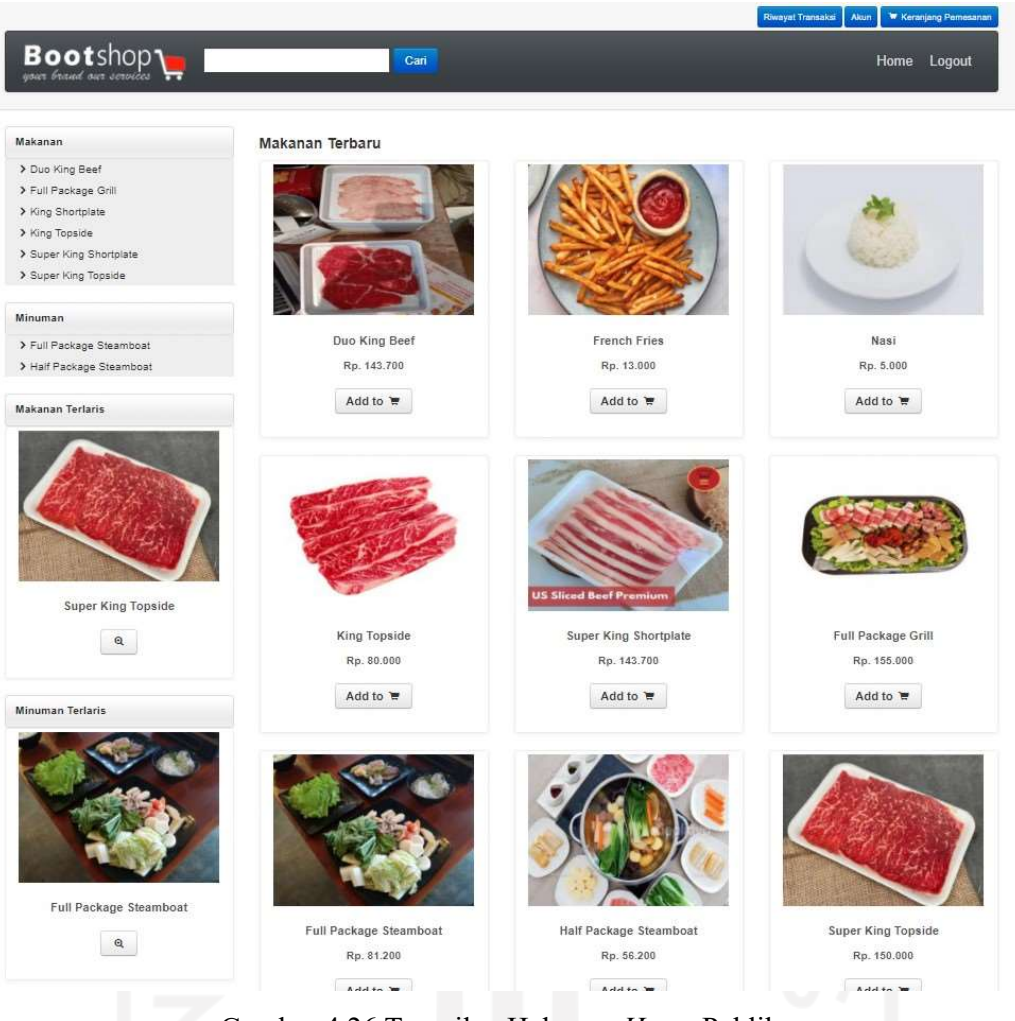

Gambar 4.26 Tampilan Halaman Home Publik

Pada halaman home menampilkan 6 makanan terbaru per halamannya. Jika makanan lebih dari 6 data maka produk makanan ke 7 akan berada pada halaman selanjutnya dan begitu seterusnya. Pelanggan juga bisa langsung memesan dengan menekan menu pesan dan selanjutnya pelanggan akan diarahkan ke halaman keranjang belanja

# 4.2.14 Halaman Detail Makanan

Halaman detail makanan merupakan halaman yang menampilkan informasi secara detail dari setiap makanan yang telah ditampilkan secara thumbnail pada halaman home dan halaman kategori makanan. Tampilan halaman detail makanan dapat dilihat pada Gambar 4.28.

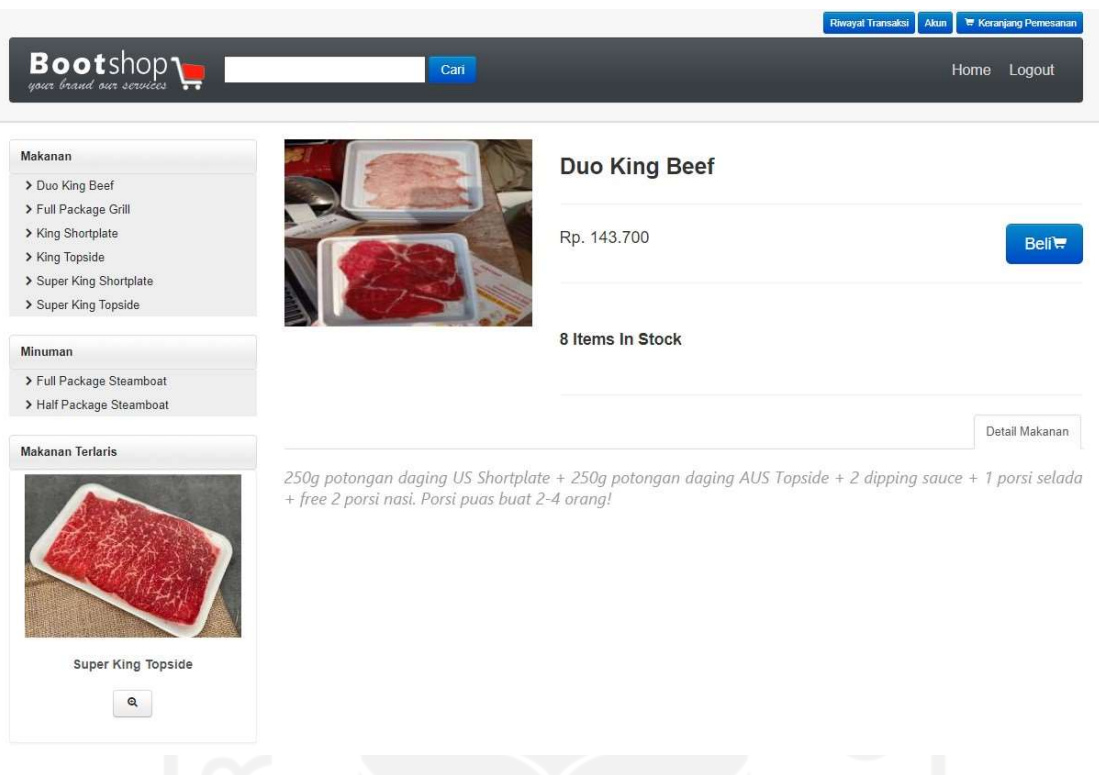

# Gambar 4.27 Tampilan Halaman Detail Makanan

Melalui halaman ini, pelanggan dapat mengetahui detail makanan seperti nama makanan, stok makanan, kategori makanan, deskripsi, harga dan gambar makanan. Tombol Beli digunakan untuk memasukkan makanan tersebut ke keranjang pemesanan (cart). Pada bagian bawah deskripsi makanan terdapat halaman yang menampilkan makanan yang direkomendasikan.

# 4.2.15 Halaman Register

Halaman register merupakan halaman yang digunakan oleh pengunjung web untuk mendaftar sebagai pelanggan. Tampilan halaman data register dapat dilihat pada gambar 4.29.

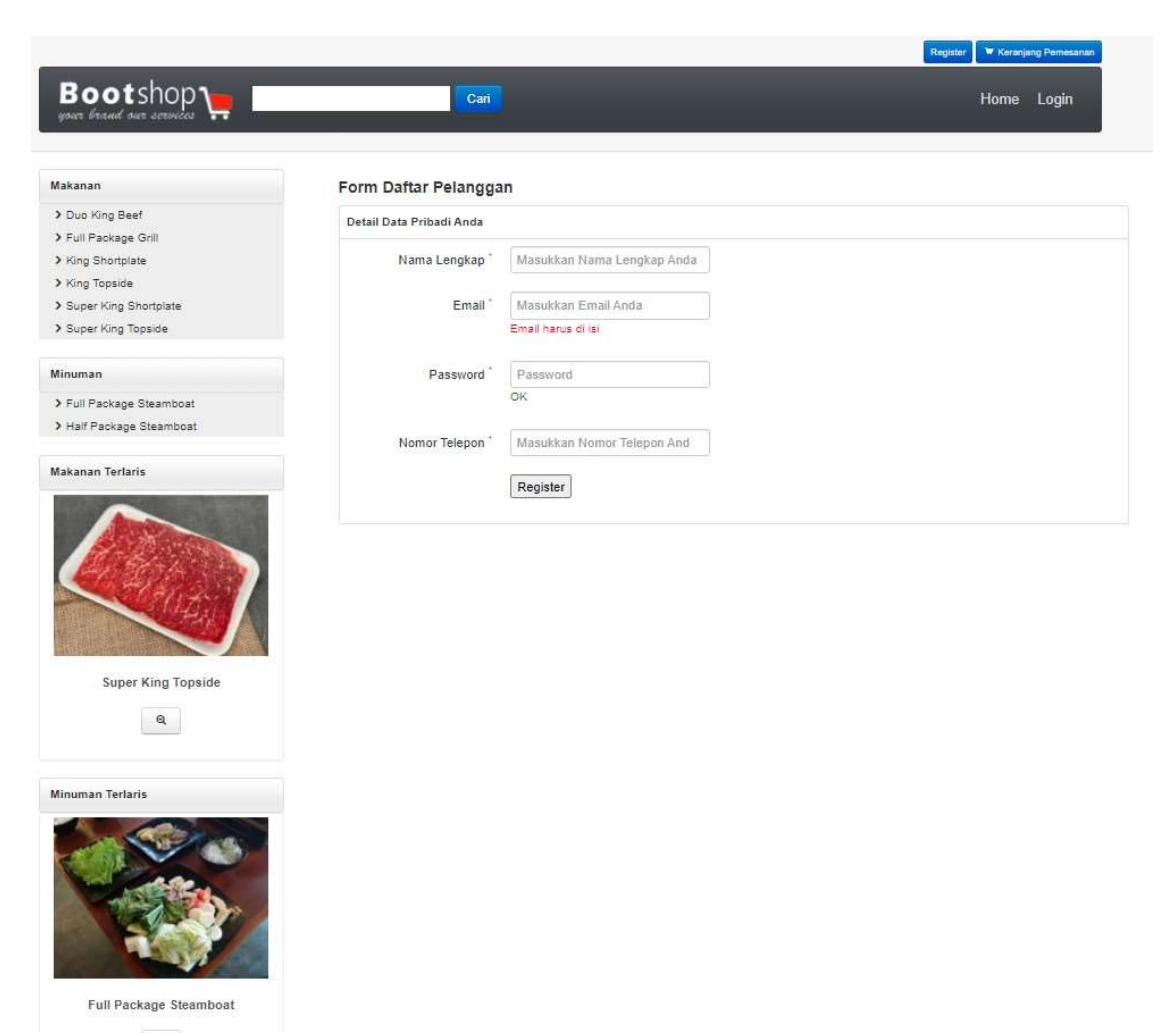

Gambar 4.28 Halaman Register Pelanggan

Halaman ini berisi form nama, email, nomor telepon, alamat dan password. Form register mempunyai validasi data seperti nama tidak boleh mengandung karakter angka, email harus diisi sesuai format email, alamat dan nomor telepon harus berupa karakter angka. Jika pengisian data sudah selesai maka dilanjutkan dengan menekan tombol register dan akan muncul notifikasi bahwa pendaftaran berhasil.

# 4.2.16 Halaman Login Pelanggan

 $\alpha$ 

Halaman form login pelanggan adalah halaman yang digunakan oleh pelanggan untuk dapat melakukan transaksi. Tampilan halaman login pelanggan dapat dilihat pada gambar 4.30.

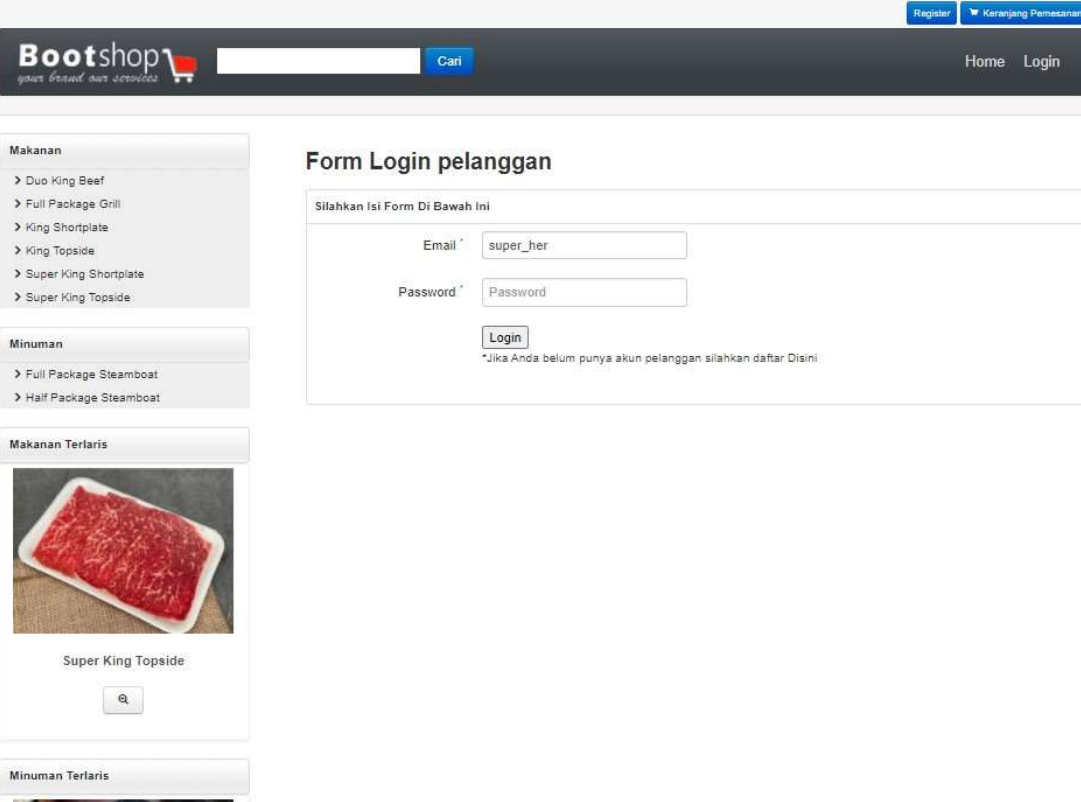

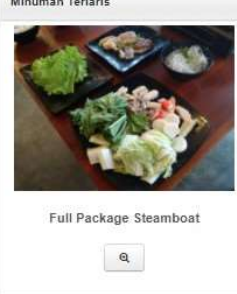

Gambar 4.29 Halaman Login Pelanggan

Pelanggan akan diminta untuk memasukkan username dan password kemudian dilakukan validasi akun. Jika username dan password yang dimasukkan benar maka akan diarahkan ke halaman home pelanggan tetapi jika salah maka akan muncul peringatan.

#### 4.2.17 Halaman Keranjang Pemesanan

Halaman keranjang pemesanan menampilkan informasi daftar pesanan makanan yang telah dipilih pelanggan. Dalam halaman keranjang pemesanan ini, setiap makanan yang telah dipilih disediakan field untuk melakukan perubahan jumlah makanan untuk kemudian klik tombol *update cart* maka secara otomatis akan terjadi perubahan jumlah total dan juga bisa menghapus makanan yang sebelumnya dipilih. Jika jumlah makanan yang dibeli melebihi jumlah stok yang ada maka akan muncul peringatan. Tampilan halaman keranjang pemesanan dapat dilihat pada Gambar 4.31.

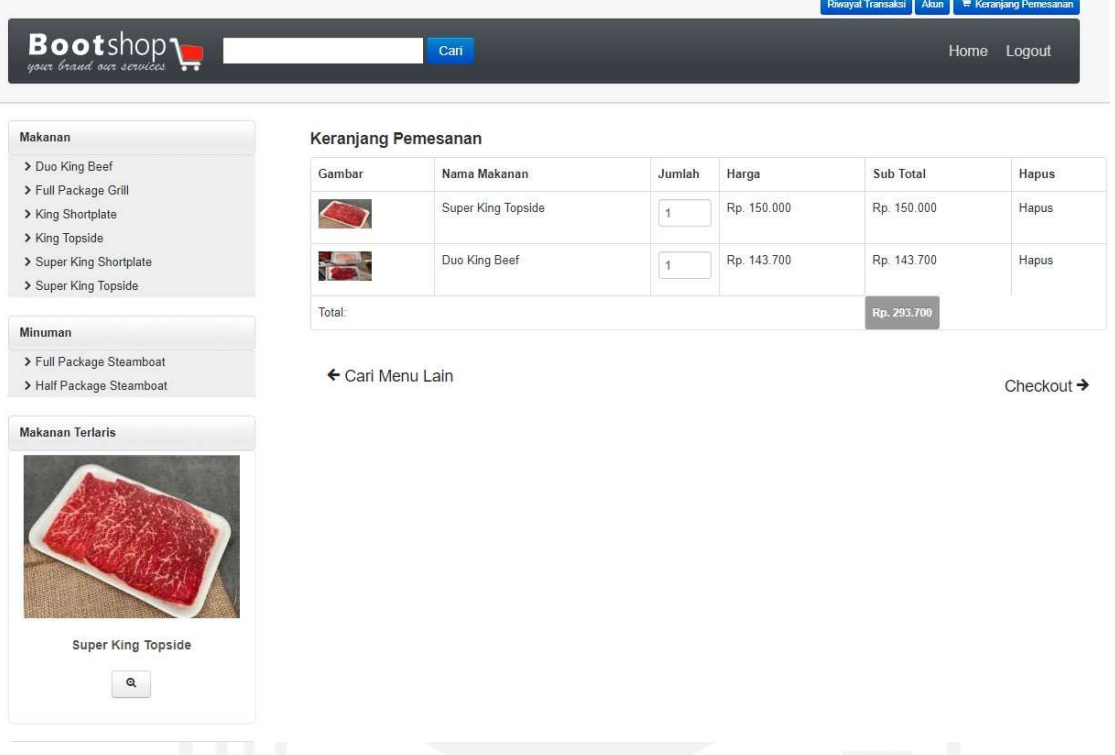

# Gambar 4.30 Tampilan Halaman Keranjang Pemesanan

Setelah pelanggan selesai memilih makanan yang akan dipesan maka dilanjutkan dengan memilih tombol checkout kemudian pelanggan akan diarahkan ke tampilan halaman checkout yang berisi form untuk alamat pengiriman makanan. Halaman checkout hanya akan muncul setelah pelanggan login terlebih dahulu. Jika pelanggan belum login maka akan muncul peringatan bahwa diharuskan login terlebih dahulu. Pada form checkout terdapat form untuk memilih melakukan penyewaan alat masak jika pelanggan ingin menyewa peralatan masak. Pada bagian form alamat pengiriman terdapat maps yang dapat digunakan untuk menentukan lokasi pengiriman pesanan. Setelah selesai mengisi form checkout secara lengkap maka akan diarahkan ke halaman data pesanan. Tampilan halaman checkout dapat dilihat pada Gambar 4.32.

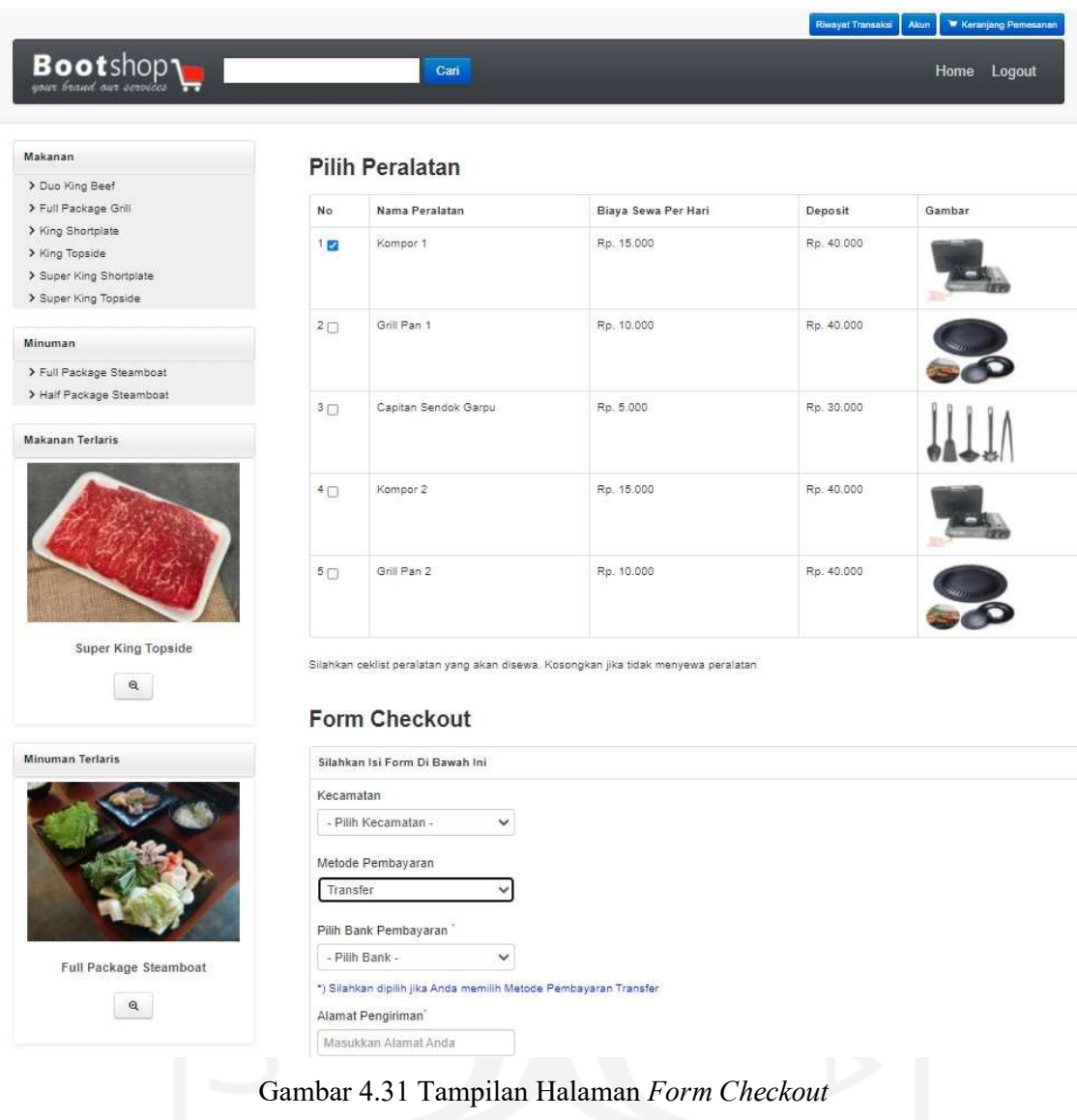

Halaman detail pesanan berisi data pelanggan beserta data makanan yang dipesan pada form checkout sebelumnya. Halaman ini juga menampilkan peralatan yang disewa jika pelanggan melakukan transaksi penyewaan alat masak. Tampilan halaman data pesanan ditunjukkan pada gambar 4.33.

|                                                                                        |                          |                          |               |                     | Riwayat Transaksi<br>W Keranjang Pemesanan<br>Akun |
|----------------------------------------------------------------------------------------|--------------------------|--------------------------|---------------|---------------------|----------------------------------------------------|
| <b>Boot</b> shop                                                                       | Cari                     |                          |               |                     | Home Logout                                        |
| Makanan<br>> Duo King Beef<br>> Full Package Grill                                     | Detail Data Pesanan Anda |                          |               |                     |                                                    |
| > King Shortplate<br>> King Topside<br>> Super King Shortplate<br>> Super King Topside | Data Transaksi           |                          |               |                     |                                                    |
|                                                                                        | No. Pesanan              | : 202105252              |               |                     |                                                    |
| Minuman                                                                                | Tgl. & Jam Order         | : 25 Mei 2021 & 19:12:48 |               |                     |                                                    |
| > Full Package Steamboat                                                               | Status Order             | :Baru                    |               |                     |                                                    |
| > Half Package Steamboat                                                               | Alamat Pengiriman        | : Jogja,                 |               |                     |                                                    |
| <b>Makanan Terlaris</b>                                                                | Metode Pembayaran        | : Transfer               |               |                     |                                                    |
|                                                                                        | Bank Pembayaran          | : BCA                    |               |                     |                                                    |
|                                                                                        | Tgl. Sewa Peralatan      | : 25 Mei 2021            |               |                     |                                                    |
|                                                                                        | Lama Sewa (Hari)         | : 1 Hari                 |               |                     |                                                    |
|                                                                                        | Tgl. Harus dikembalikan  | : 26 Mei 2021            |               |                     |                                                    |
|                                                                                        | Terlambat (Hari)         | : 0 Hari                 |               |                     |                                                    |
| <b>Super King Topside</b>                                                              | Status Sewa              | Disewa                   |               |                     |                                                    |
| $\mathbf{Q}$                                                                           |                          |                          |               |                     |                                                    |
|                                                                                        | Nama Makanan             |                          | Jumlah        | Harga Satuan        | Sub Total                                          |
| Minuman Terlaris                                                                       | Super King Topside       |                          | $\mathbf{1}$  | Rp. 150.000         | Rp. 150.000                                        |
|                                                                                        | Duo King Beef            |                          | $\rightarrow$ | Rp. 143.700         | Rp. 143.700                                        |
|                                                                                        | Total:                   |                          |               |                     | Rp. 293.700                                        |
|                                                                                        | Ongkos Kirim :           |                          |               |                     | Rp. 0                                              |
|                                                                                        | Grand Total:             |                          |               |                     | Rp. 293.700                                        |
|                                                                                        | Kode Peralatan           | Nama Peralatan           |               | Harga Sewa Per Hari | Deposit                                            |
|                                                                                        | ALT001                   | Kompor 1                 |               | Rp. 15.000          | Rp. 40.000                                         |
| Full Package Steamboat                                                                 | Sub Total:               |                          |               | Rp. 15.000 X 1 Han  |                                                    |
|                                                                                        | Grand Total:             |                          |               | Rp. 15.000          |                                                    |
| Q                                                                                      | Sub Total:               |                          |               |                     | Rp. 40.000                                         |
|                                                                                        | Total Semua              |                          |               |                     | Rp. 348.700                                        |

Gambar 4.32 Tampilan Halaman Detail Data Pesanan

Jika pesanan sudah dikirim oleh pihak restoran Bongobong makan status pesanan akan berubah menjadi dikirim dan akan muncul waktu pengiriman beserta kurirnya. Jika nantinya penyewaan melewati batas hari pengembalian maka akan muncul notifikasi jumlah denda yang berwarna merah.

# 4.2.18 Halaman Riwayat Pemesanan

Halaman riwayat pemesanan adalah halaman yang menampilkan informasi riwayat orders seorang pelanggan. Tampilan halaman riwayat pemesanan dapat dilihat seperti Gambar 4.34.

#### Riwayat Transaksi Akun W Keranjang Pr **Bootshopy** Cari Home Logout Makanan Riwayat Data Pesanan Anda > Duo King Beef > Full Package Grill > King Shortplate > King Topside No.order Tgl. order Aksi Jam Status > Super King Shortplate 202105251 25 Mei 2021 17:33:59 Selesai Detail > Super King Topside PGP4RC 04 Mei 2021 07:42:28 Selesai Detail 04 Mei 2021 09:30:24 LIFK9V Selesai Detail Minuman > Full Package Steamboat > Half Package Steamboat **Makanan Terlaris**

Full Package Steamboat  $\boxed{a}$ 

**Super King Topside**  $\alpha$ 

Minuman Terlaris

Gambar 4.33 Tampilan Halaman Riwayat Pemesanan

# 4.3 Pengujian

Tahap ini bertujuan untuk mengevaluasi sistem, mengurangi adanya kesalahan dan memastikan sistem dapat dipakai. Pengujian sistem pada penelitian ini berfokus pada pengujian fungsional sistem. Pengujian sistem dibagi menjadi dua bagian, yaitu dengan metode blackbox dan usabilitas.

# 4.3.1 Uji Coba Black Box

Pengujian black box adalah metode pengujian perangkat lunak yang menguji fungsionalitas aplikasi yang bertentangan dengan struktur internal. Uji kasus dibangun menggunakan deskripsi eksternal perangkat lunak termasuk spesifikasi dan persyaratan. Hasil pengujian fungsionalitas ditunjukkan pada Tabel 4.1 sampai Tabel 4.7. Berikut pengujian black box:

# a. Pengujian Koneksi Database

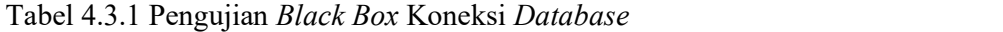

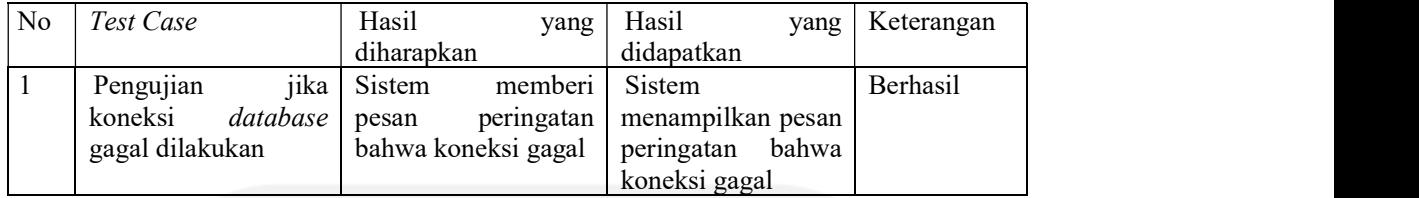

# b. Pengujian Input Data Admin

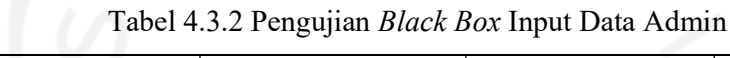

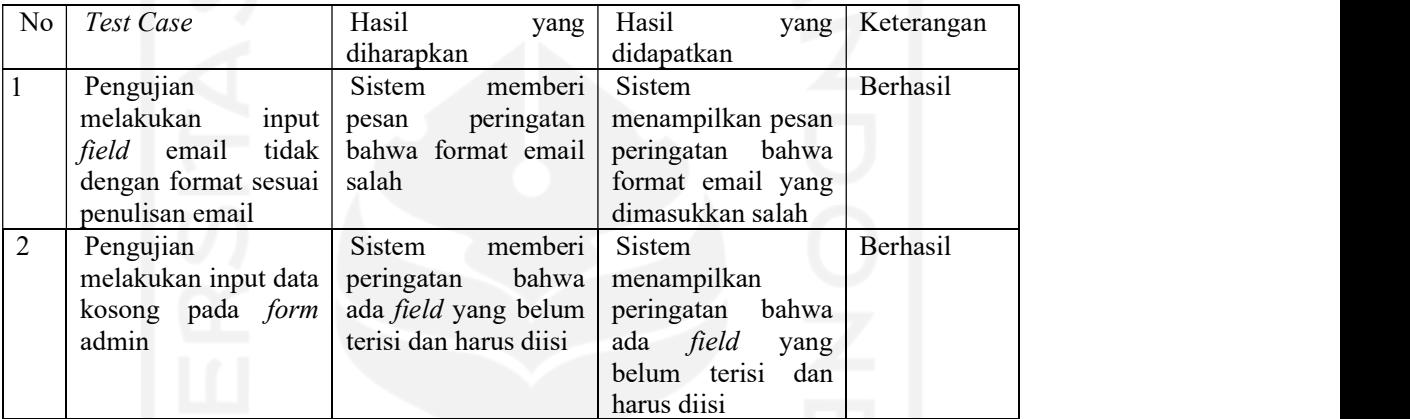

# c. Pengujian Input Data Pemilik

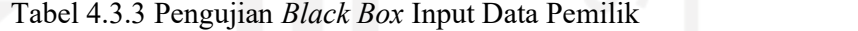

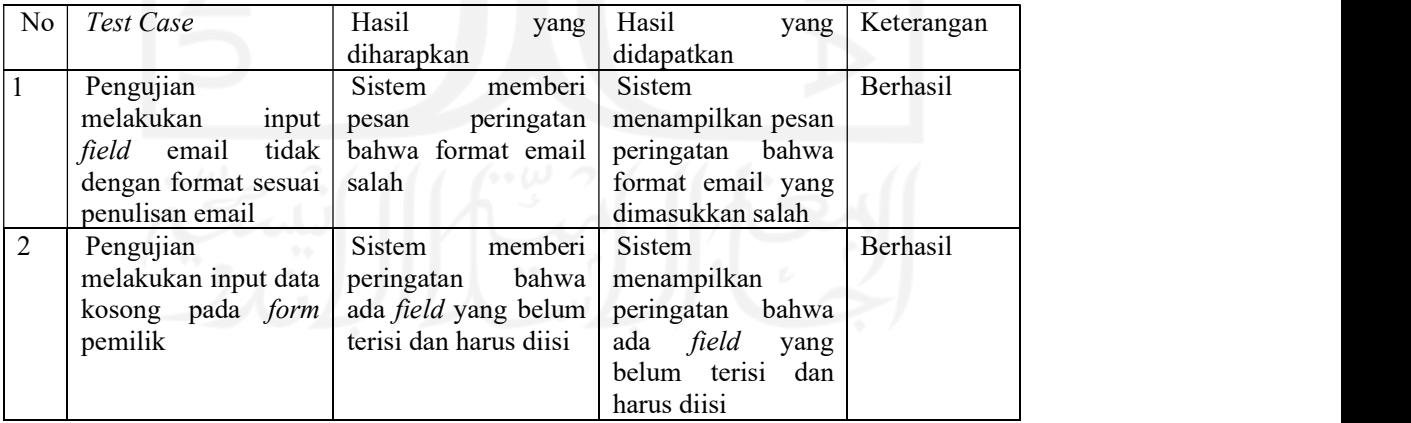

# d. Pengujian Input Data Kecamatan

Tabel 4.3.4 Pengujian Black Box Input Data Kecamatan

| N <sub>o</sub> | Test Case                      | Hasil<br>yang               | Hasil<br>yang        | Keterangan |
|----------------|--------------------------------|-----------------------------|----------------------|------------|
|                |                                | diharapkan                  | didapatkan           |            |
| -1             | Pengujian melakukan            | memberi  <br>Sistem         | Sistem               | Berhasil   |
|                | <i>input</i> pada <i>field</i> | peringatan  <br>pesan       | menampilkan pesan    |            |
|                | ongkos kirim dengan            | bahwa<br>hanya              | peringatan<br>bahwa  |            |
|                | karakter selain angka          | karakter angka yang         | karakter<br>hanya    |            |
|                |                                | diperbolehkan               | angka<br>yang        |            |
|                |                                |                             | diperbolehkan        |            |
| 2              | Pengujian melakukan            | memberi<br>Sistem           | Sistem               | Berhasil   |
|                | input data kosong              | peringatan bahwa            | menampilkan          |            |
|                | pada form                      | ada <i>field</i> yang belum | peringatan<br>bahwa  |            |
|                |                                | terisi dan harus diisi      | ada<br>field<br>yang |            |
|                |                                |                             | belum terisi<br>dan  |            |
|                |                                |                             | harus diisi          |            |

# e. Pengujian Input Data Kategori

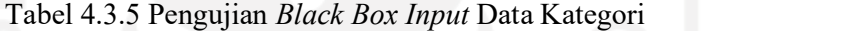

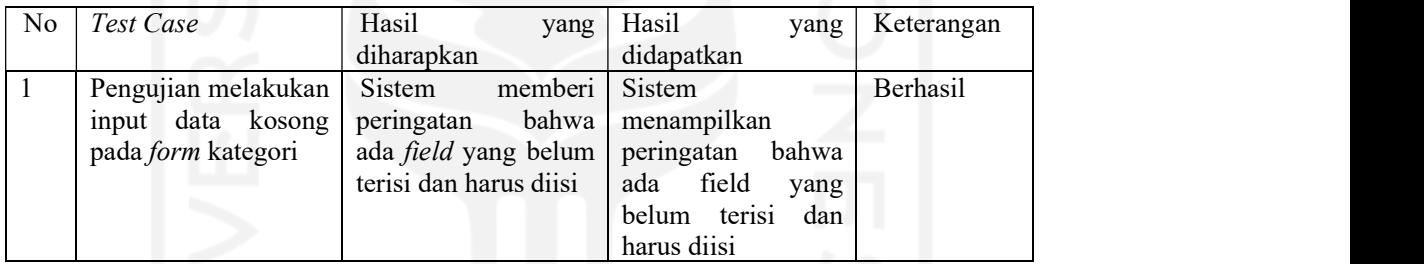

# f. Pengujian Input Data Makanan

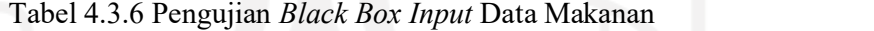

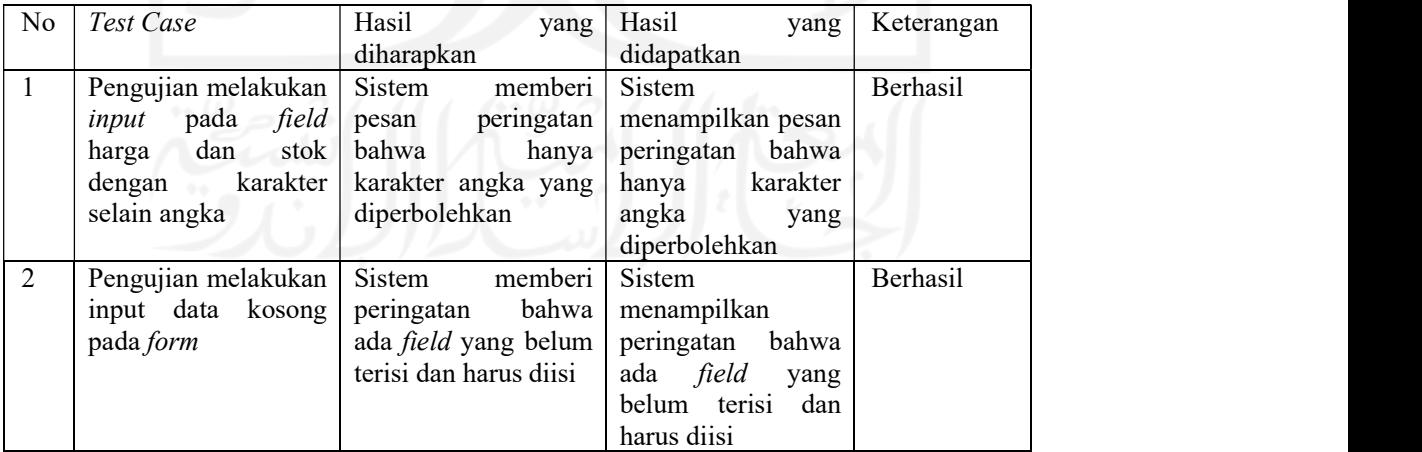

#### g. Pengujian Verifikasi Login

| No | Test Case                   | Hasil<br>yang               | Hasil<br>yang        | Keterangan |  |
|----|-----------------------------|-----------------------------|----------------------|------------|--|
|    |                             | diharapkan                  | didapatkan           |            |  |
|    | Pengujian                   | memberi<br>Sistem           | Sistem               | Berhasil   |  |
|    | melakukan <i>input</i> data | bahwa<br>peringatan         | menampilkan          |            |  |
|    | kosong pada <i>form</i>     | ada <i>field</i> yang belum | peringatan<br>bahwa  |            |  |
|    | login                       | terisi dan harus diisi      | field<br>ada<br>yang |            |  |
|    |                             |                             | belum terisi<br>dan  |            |  |
|    |                             |                             | harus diisi          |            |  |
| 2  | Pengujian<br>jika           | Sistem<br>memberi           | Sistem               | Berhasil   |  |
|    | atau<br>username            | bahwa<br>peringatan         | menampilkan          |            |  |
|    | password<br>yang            | atau<br>username            | bahwa<br>peringatan  |            |  |
|    | bernilai<br>dimasukkan      | password<br>yang            | atau<br>username     |            |  |
|    | salah                       | dimasukkan salah            | password<br>yang     |            |  |
|    |                             |                             | dimasukkan salah     |            |  |

Tabel 4.3.7 Pengujian Black Box Verifikasi Login

#### 4.3.2 Pengukuran Usability

Pengukuran usability bertujuan untuk memastikan bahwa sistem dapat dengan mudah dipelajari dan digunakan. Langkah pengukuran Usability yaitu dengan melakukan demo sistem, lalu diberikan kuesioner kepada 9 responden yang terdiri dari admin, kurir, pelanggan dan pemilik restoran Bongobong mengenai kemudahan dan kesesuaian kinerja sistem terhadap kebutuhan sistem. Skala pengukuran variabel dalam penelitian ini mengacu pada Skala Likert (Likert Scale), yang masing-masing jawaban diberi skor (nilai) atau bobot yaitu banyaknya skor antara 1 sampai 5, dengan rincian sebagai berikut (Pambudi & Arini, 2018):

- 1. Jawaban SB (Sangat Baik) diberi nilai 5
- 2. Jawaban B (Baik) diberi rentang nilai 4 4,9
- 3. Jawaban C (Cukup) diberi rentang nilai 3 3,9
- 4. Jawaban TB (Tidak Baik) diberi rentang nilai 2 2,9
- 5. Jawaban STB (Sangat Tidak Baik) diberi rentang nilai 1 1,9

Pengukuran System Usability Scale (SUS) dilakukan kepada 9 responden adapun profil responden dan rekap hasil dari kuesioner dapat dilihat pada tabel di bawah ini:

| <b>Jenis Responden</b> | Jumlah | Rata-rata umur responden |
|------------------------|--------|--------------------------|
| Admin Bongobong        |        | $20 - 30$                |
| Pemilik Bongobong      |        | 26                       |
| Kurir Bongobong        |        | 18-35                    |
| Pelanggan              |        | 18-35                    |

Tabel 4.3.8 Profil Responden

Tabel Nilai:

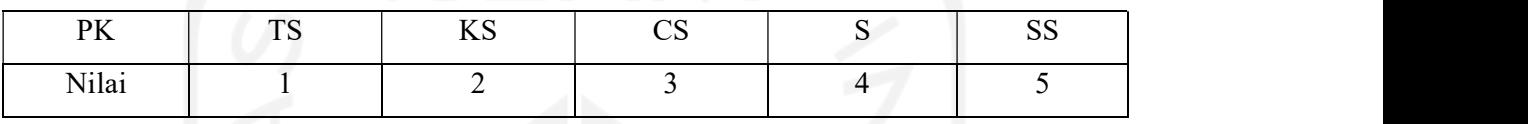

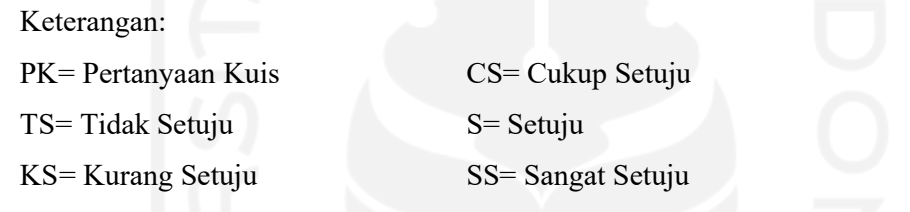

Keterangan Penilaian:

- $Usefulness = Kegunaan sistem.$
- Ease of  $Use =$ Kemudahan pengguna dalam menggunakan sistem.
- Ease of Learning  $=$  Kemudahan pengguna dalam mempelajari sistem.
- Satisfaction = Kepuasan pengguna terhadap sistem.

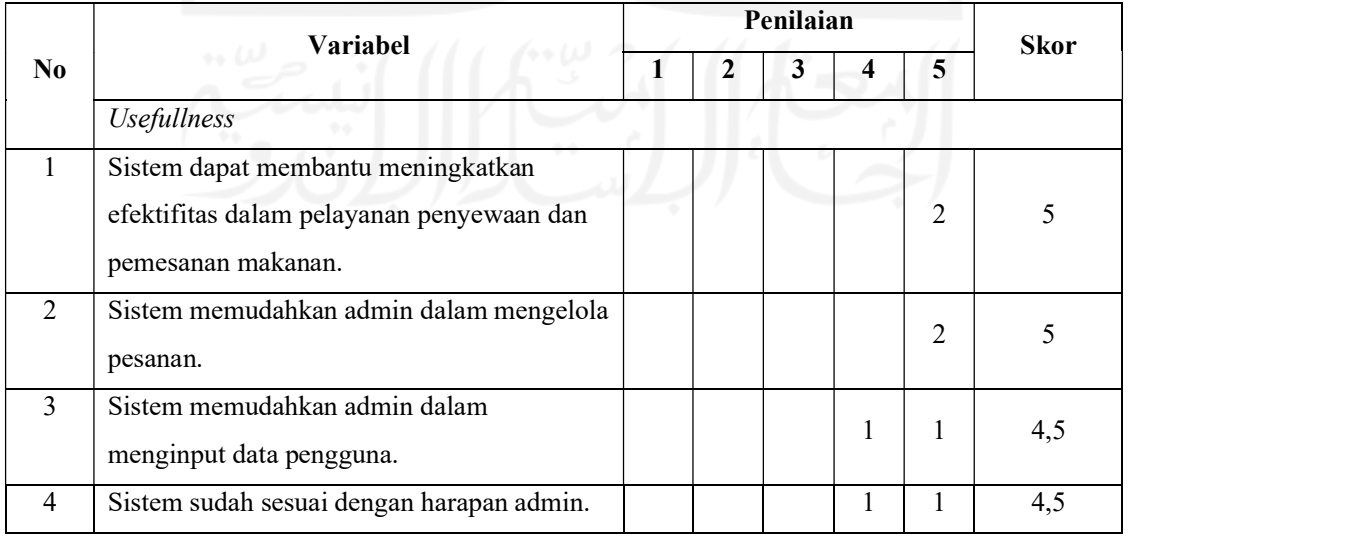

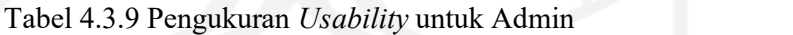

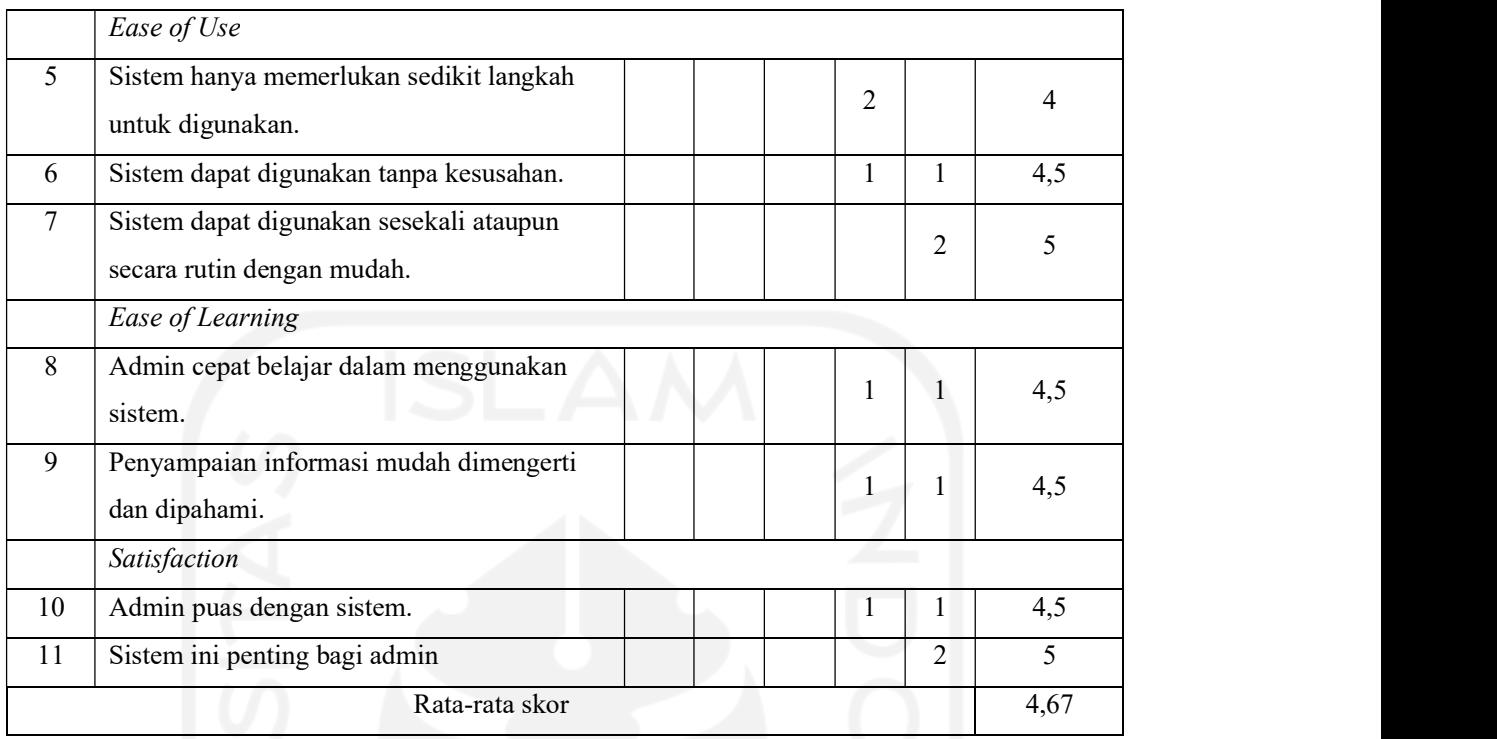

# Tabel 4.3.10 Pengukuran Usability untuk Pemilik

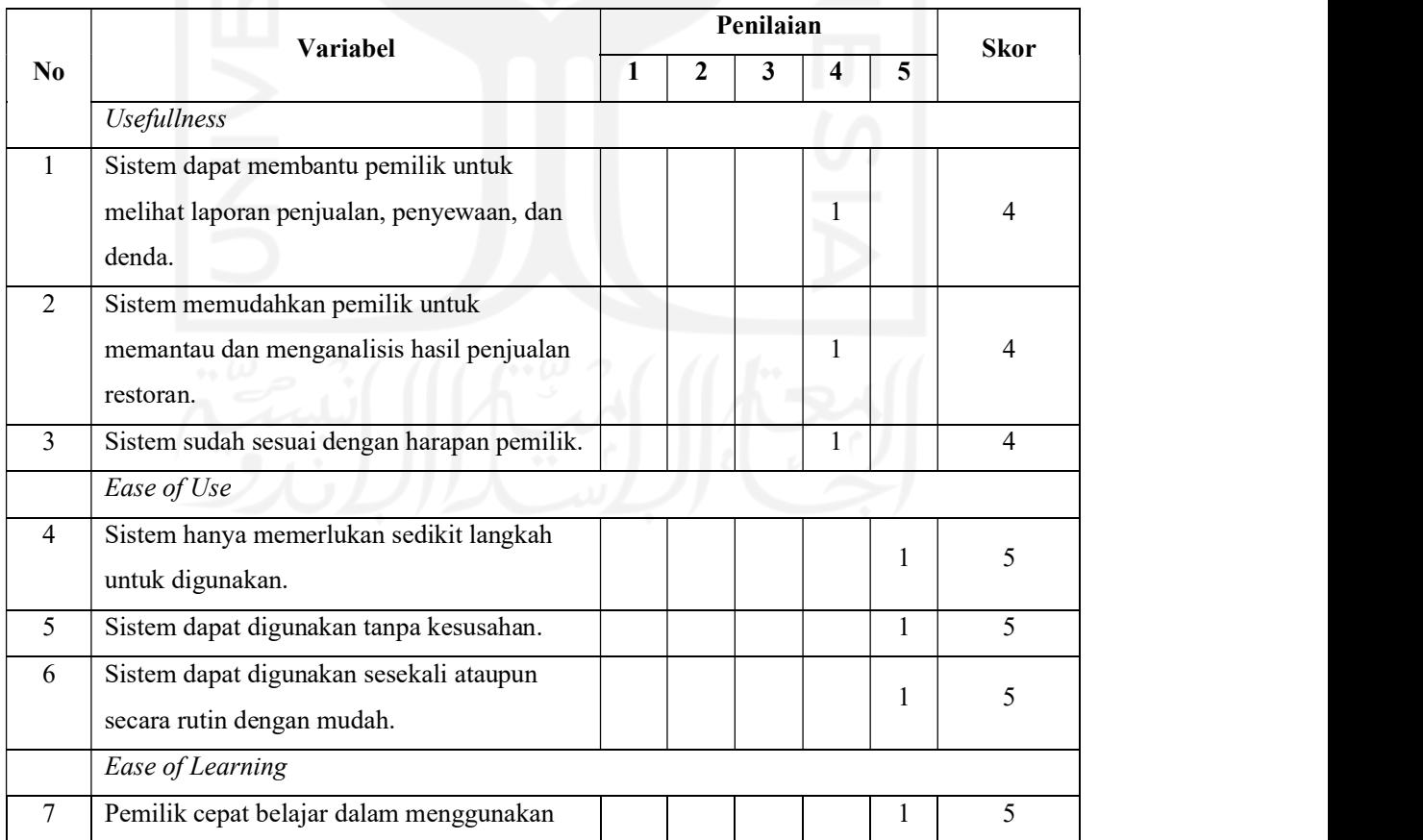

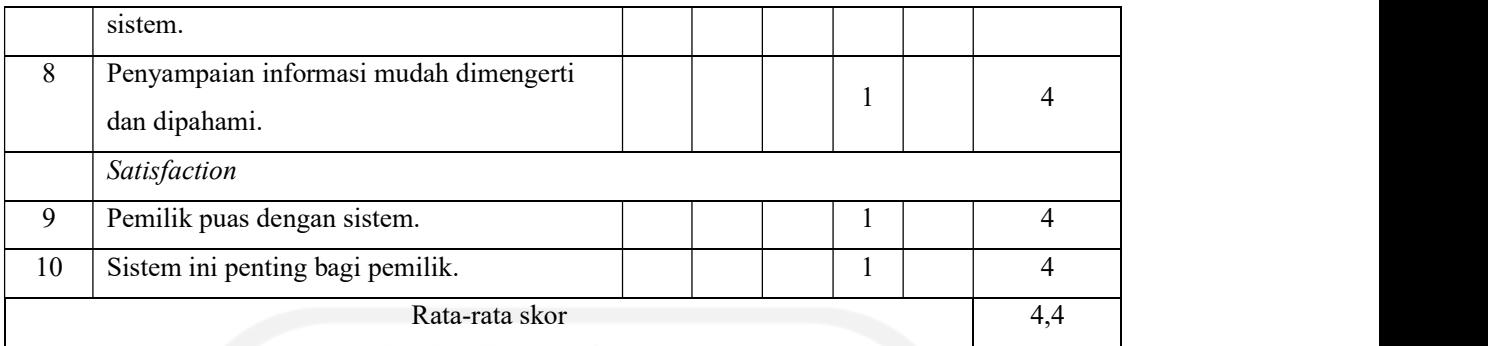

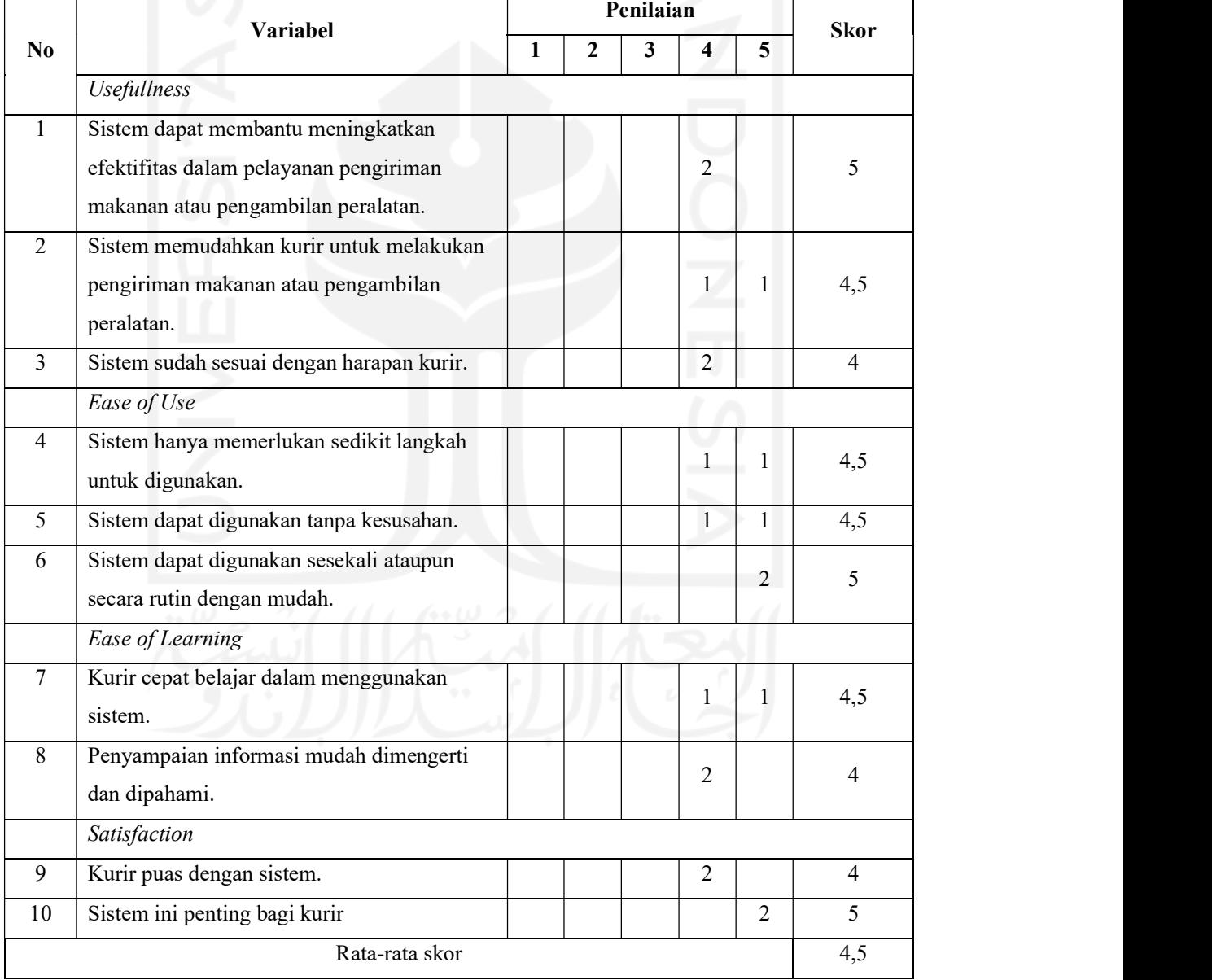

# Tabel 4.3.11 Pengukuran Usability untuk Kurir

|                | Variabel                                  |   |              | Penilaian               |                |                | <b>Skor</b>    |
|----------------|-------------------------------------------|---|--------------|-------------------------|----------------|----------------|----------------|
| N <sub>0</sub> |                                           | 1 | $\mathbf{2}$ | $\overline{\mathbf{3}}$ | 4              | 5              |                |
|                | <b>Usefullness</b>                        |   |              |                         |                |                |                |
| $\mathbf{1}$   | Sistem dapat membantu meningkatkan        |   |              |                         |                |                |                |
|                | efektifitas dalam pemesanan makanan atau  |   |              |                         | $\overline{2}$ | $\overline{2}$ | 4,5            |
|                | penyewaan peralatan masak.                |   |              |                         |                |                |                |
| $\overline{2}$ | Sistem memudahkan pelanggan dalam         |   |              |                         |                |                |                |
|                | memesan makanan atau menyewa peralatan    |   |              |                         | $\overline{2}$ | $\overline{2}$ | 4,5            |
|                | masak.                                    |   |              |                         |                |                |                |
| 3              | Sistem memudahkan pelanggan untuk         |   |              |                         | 4              |                | 4              |
|                | mengecek pesanan.                         |   |              |                         |                |                |                |
| $\overline{4}$ | Sistem sudah sesuai dengan harapan        |   |              |                         | 3              | $\mathbf{1}$   | 4,25           |
|                | pelanggan.                                |   |              |                         |                |                |                |
|                | Ease of Use                               |   |              |                         |                |                |                |
| 5              | Sistem hanya memerlukan sedikit langkah   |   |              |                         | $\mathbf{1}$   | 3              | 4,75           |
|                | untuk digunakan.                          |   |              |                         |                |                |                |
| 6              | Sistem dapat digunakan tanpa kesusahan.   |   |              |                         | $\mathbf{1}$   | $\overline{3}$ | 4,75           |
| $\tau$         | Sistem dapat digunakan sesekali ataupun   |   |              |                         | $\overline{c}$ | $\overline{2}$ | 4,5            |
|                | secara rutin dengan mudah.                |   |              |                         |                |                |                |
|                | <b>Ease of Learning</b>                   |   |              |                         |                |                |                |
| 8              | Pelanggan cepat belajar dalam menggunakan |   |              |                         | $\overline{1}$ | 3              | 4,75           |
|                | sistem.                                   |   |              |                         |                |                |                |
| 9              | Penyampaian informasi mudah dimengerti    |   |              |                         | $\mathbf{1}$   | $\overline{3}$ | 4,75           |
|                | dan dipahami.                             |   |              |                         |                |                |                |
|                | Satisfaction                              |   |              |                         |                |                |                |
| 10             | Pelanggan puas dengan sistem.             |   |              |                         | 4              |                | $\overline{4}$ |
| 11             | Sistem ini penting bagi pelanggan.        |   |              |                         | 1              | $\overline{3}$ | 4,75           |
|                | Rata-rata skor                            |   |              |                         |                |                | 4,5            |
|                |                                           |   |              |                         |                |                |                |

Tabel 4.3.12 Pengukuran Usability untuk Pelanggan

| <b>Jenis</b><br>Responden | <b>US</b><br>( <i>Usefullness</i> ) | <b>EU</b> (Ease of<br><i>use</i> ) | EL (Ease of<br><i>learn</i> ) | <b>SC</b><br>(Satisfaction) |
|---------------------------|-------------------------------------|------------------------------------|-------------------------------|-----------------------------|
| Admin<br>Bongobong        | 4,75                                | 4,5                                | 4,5                           | 4,75                        |
| Pemilik<br>Bongobong      | $\overline{4}$                      | 5                                  | 4,5                           | $\overline{4}$              |
| Kurir<br>Bongobong        | 4,5                                 | 4,67                               | 4,25                          | 4,5                         |
| Pelanggan                 | 4,31                                | 4,67                               | 4,75                          | 4,38                        |
| Rata-rata                 | 4,39                                | 4,71                               | 4,5                           | 4,41                        |

Tabel 4.3.13 Rata-rata nilai setiap parameter

Jika diperhatikan nilai rata-rata untuk setiap parameter, maka nilai tertinggi dicapai oleh parameter kesatu yaitu Ease of use (EU) yang menunjukkan bahwa sistem dapat digunakan dengan mudah oleh penggunanya. Selain itu, rata-rata nilai untuk parameter Ease of learn (EL), Satisfaction (SC), dan Usefullness (US) menghasilkan nilai yang cukup tinggi sehingga menunjukan bahwa sistem mudah untuk dipelajari, cukup memuaskan, dan dapat digunakan oleh penggunanya.

Pengukuran menggunakan System Usability Scale (SUS) dengan memasukkan variabel yang mengacu pada Skala Likert (Likert Scale) pada 9 responden yang dibagi menjadi 4 kategori menghasilkan nilai rata-rata yang ditunjukkan pada tabel di bawah ini:

| Responden         | <b>Nilai</b> |
|-------------------|--------------|
| Admin Bongobong   | 4,67         |
| Pemilik Bongobong | 4,4          |
| Kurir Bongobong   | 4,5          |
| Pelanggan         | 4,5          |
| Nilai Rata-rata   | 4,52         |

Tabel 4.3.14 Rata-rata nilai Pengukuran Usability

Berdasarkan hasil analisis dan rekapitulasi data di atas, maka terlihat bahwa Sistem Penyewaan dan Pemesanan Makanan secara Online realisasinya sudah cukup diterima oleh user. Hal ini karena nilai rata-rata yang diperoleh dari 9 responden yang dibagi menjadi 4 kategori menunjukkan angka 4,52 dimana dalam variabel Skala Likert (Likert Scale) jawaban B (Baik) diberi rentang nilai 4 - 4,9.

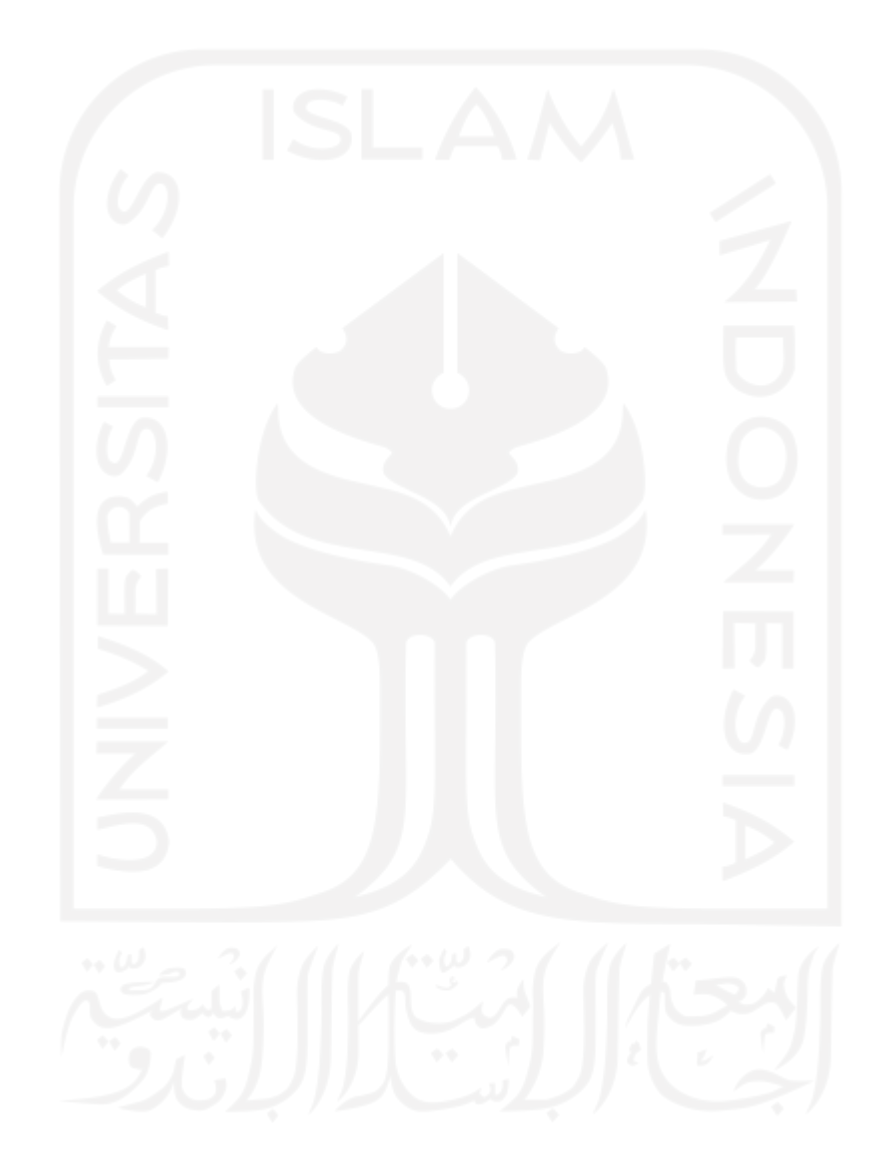

#### BAB V

# KESIMPULAN DAN SARAN

# 5.1 Kesimpulan

Berdasarkan hasil analisis dan pembahasan yang telah dilakukan maka dapat diambil kesimpulan terhadap sistem yang telah dibuat sebagai berikut:

- 1. Sistem yang dibangun dapat membantu mempermudah pelanggan untuk memesan makanan dan menyewa peralatan masak secara online.
- 2. Sistem yang dibangun dapat membantu mempermudah admin untuk mengelola menu makananan, peralatan yang dapat disewa, serta pesanan yang masuk untuk diproses dan dikirimkan ke pelanggan.
- 3. Sistem yang dibangun dapat membantu mempermudah pemilik untuk memantau penjualan online yang berjalan serta melihat laporan penjualan, penyewaan, denda kerusakan alat masak, dan denda keterlambatan pengembalian alat masak.

# 5.2 Saran

Implementasi sistem yang telah dibangun masih terdapat banyak kekurangan yang masih dapat dikembangkan, maka peneliti berharap:

- 1. Tampilan dapat diperbaiki lagi agar lebih menarik dan mudah untuk digunakan.
- 2. Penambahan fitur tracking pesanan yang berfungsi untuk melacak pesanan pada saat sudah diambil oleh kurir untuk dikirimkan ke pelanggan, sehingga pelanggan bisa mengetahui pesanannya sudah sampai mana.

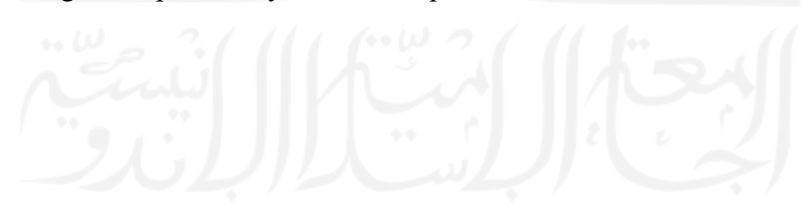

#### DAFTAR PUSTAKA

- Sukamto, R. A., & Shalahuddin, M. (2014). Rekayasa Perangkat Lunak Struktur dan. Bandung: Informatika.
- Tjiptono, F. (2007). Strategi Pemasaran Edisi Kedua. Yogyakarta: Andi.
- Hendarto. (2017). Perancangan Sistem Informasi Pemesanan Makanan dan Minuman Berbasis Web Pada Restoran Shuang Hong. Batam: STMIK GICI.
- Rosmitalia, R. (2016). Sistem Pemesanan Makanan Di Rumah Makan Palapa Indah Berbasis Web Service Menggunakan Mobile Android. Palembang: Universitas Islam Negeri Raden Fatah.
- Anjarwati, P. M. (2018). Sistem Informasi Pemesanan Makanan Pada Rumah Makan Berbasis Web. Kediri: Universitas Nusantara PGRI.
- Utama, D., Johar, A., & Coastera, F. F. (2016). Aplikasi Pemesanan Makanan dan Minuman Restaurant Berbasis Client Server Dengan Paltform Android dan PHP. Jurnal Rekursif, 288-300.
- Ryo Pambudi, F. Y. (2018). Analisis dan Pengukuran Tingkat Ketergunaan (Usability) Penggunaan Website E-Learning di Jurusan Ilmu Komputer Universitas Negeri Semarang, 173.
- Pambudi, R., & Arini, F. Y. (2018). Analisis dan Pengukuran Tingkat Ketergunaan (Usability). Pengukuran Usability, 8.
- Yuliana, N., & W, W. (2016). Sistem Delivery Order Makanan Menggunakan Metode Composite Performance Index (CPI) Berbasis Android Pada Steak Hotel By Holycow Bandung. Ilmu Pengetahuan Dan Teknologi (SIMNASIPTEK), 122-128.
- Putra, S. H. (2019). Perancangan Sistem Delivery Fast Food Berbasis Web Dengan Metode GIS (Geographic Information System). Riset dan E-Jurnal Manajemen Informatika Komputer, 52-57.
- Spyridou, A. (2017). Asian Restaurants in Southern Taiwan. Journal of Tourism, Heritage & Services Marketing. Journal of Tourism, Heritage & Services Marketing, 30-38.

# LAMPIRAN

# Lampiran A

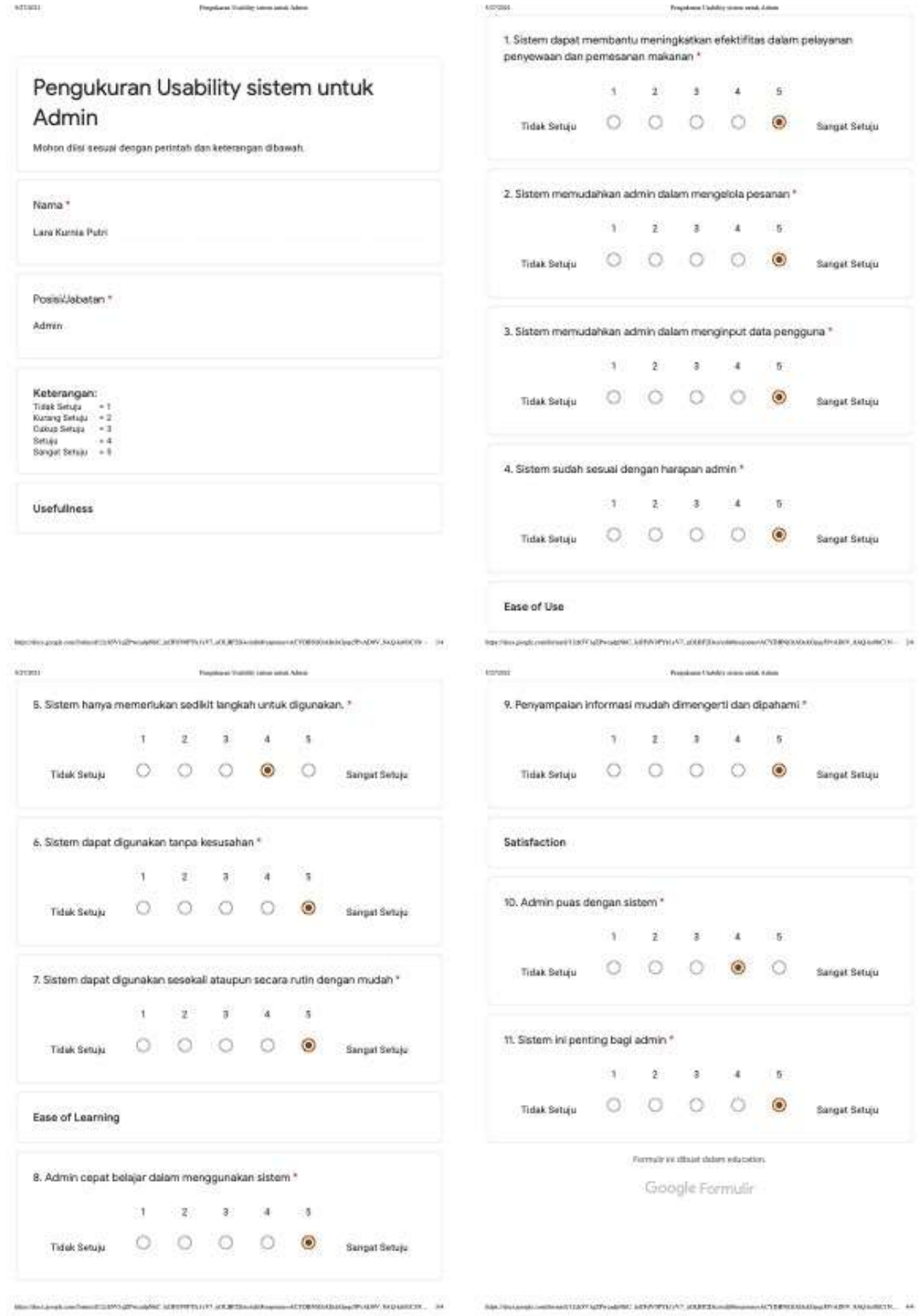

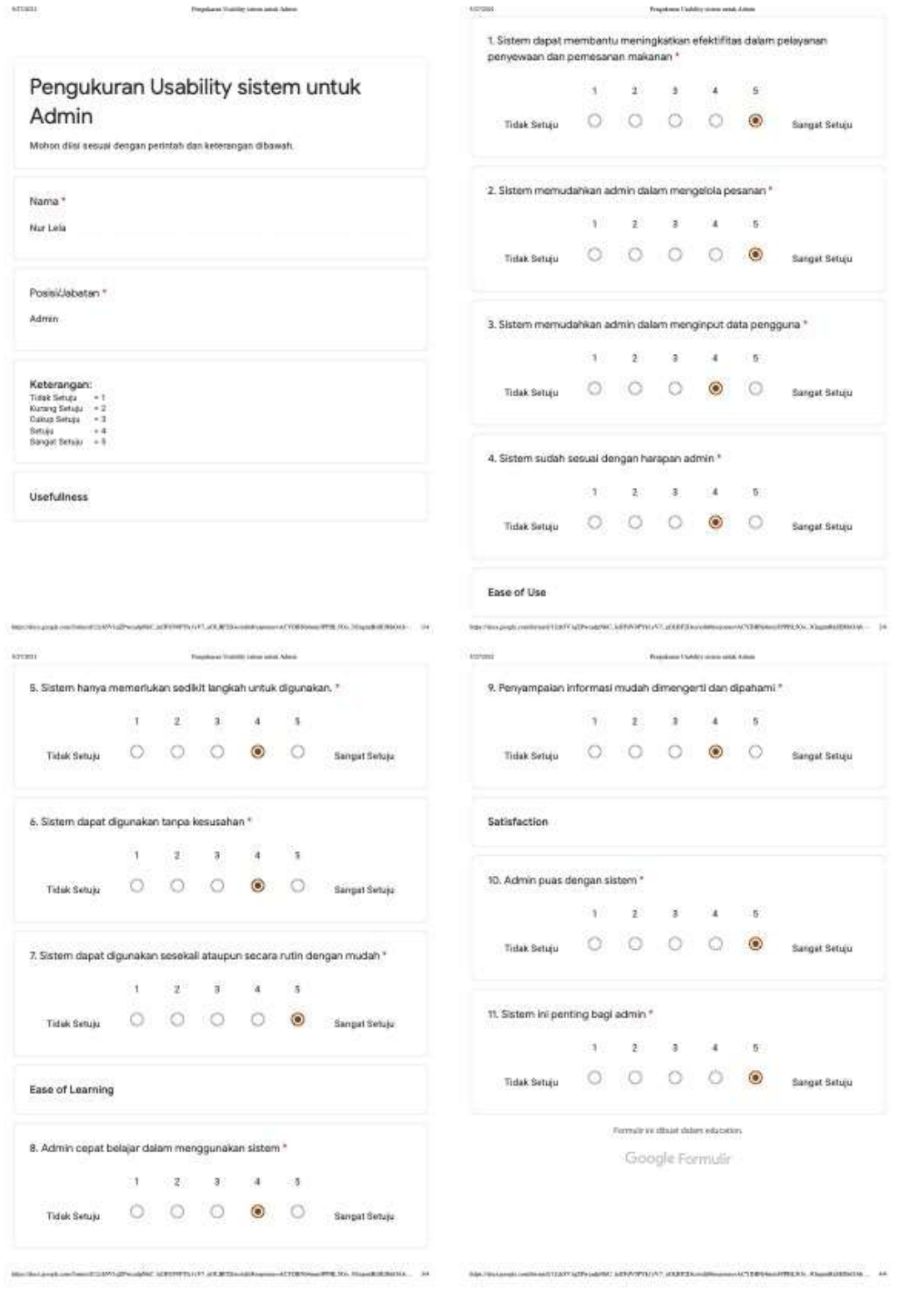

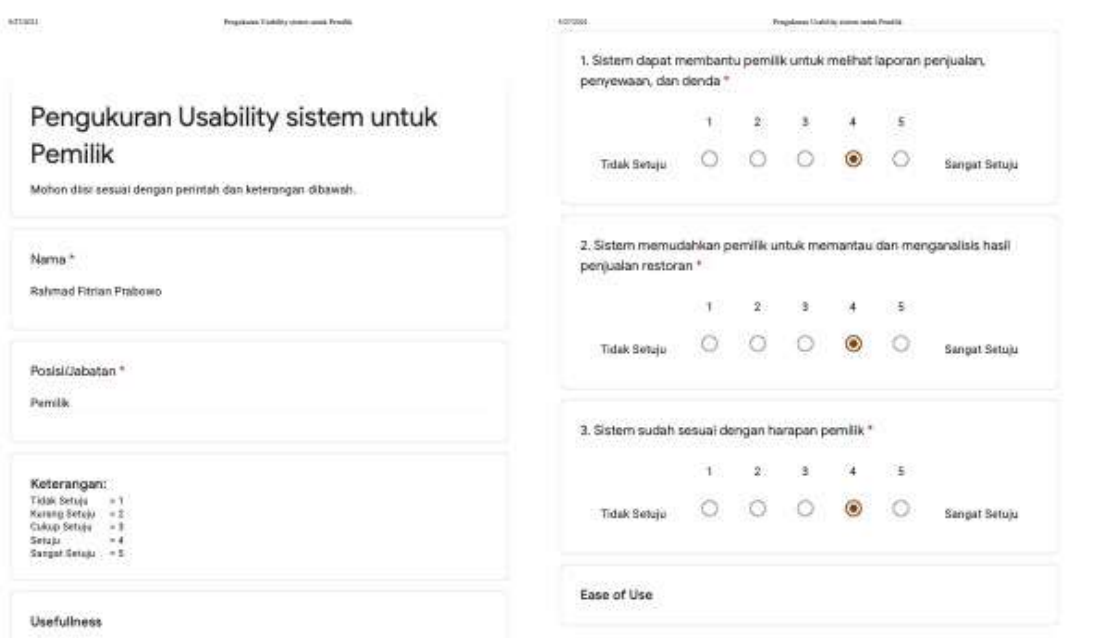

ACORADINAMENTRAPOLITY ... In

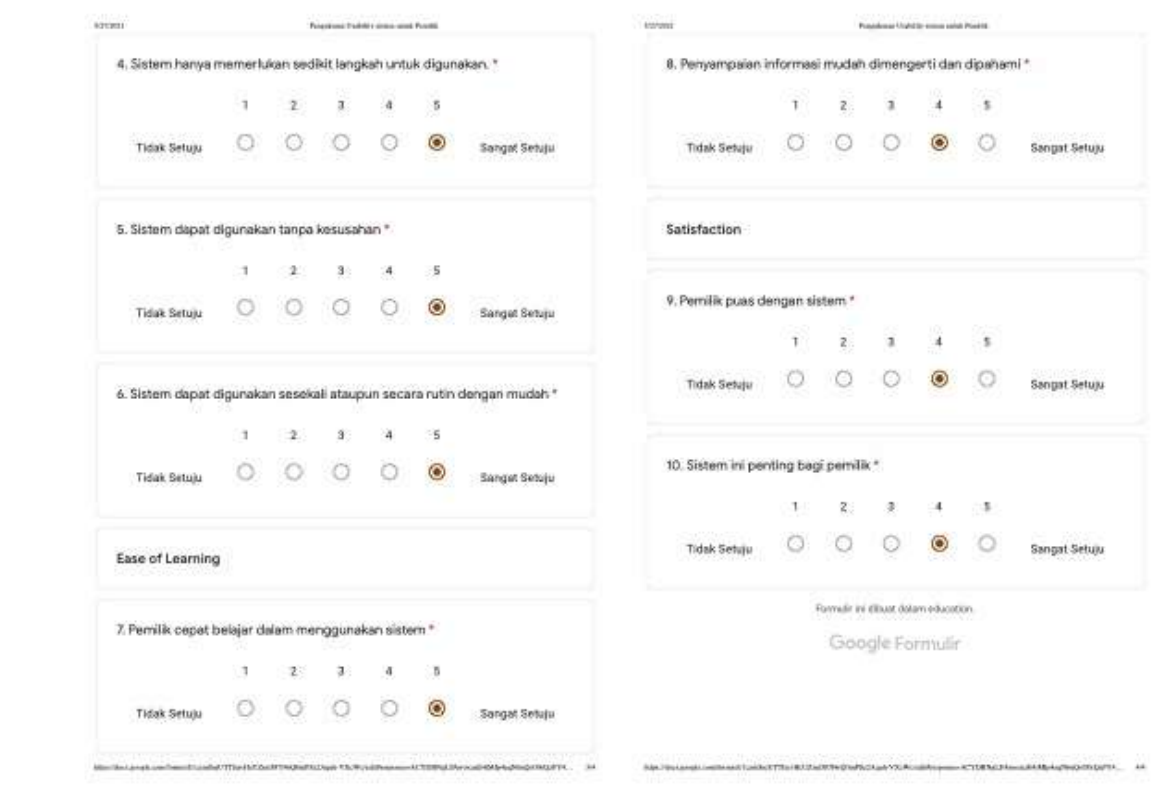

**International** 

 $\label{eq:4} \begin{minipage}{0.9\linewidth} \begin{minipage}{0.9\linewidth} \centering \end{minipage} \begin{minipage}{0.9\linewidth} \centering \begin{minipage}{0.9\linewidth} \centering \end{minipage} \begin{minipage}{0.9\linewidth} \centering \end{minipage} \begin{minipage}{0.9\linewidth} \centering \begin{minipage}{0.9\linewidth} \centering \end{minipage} \begin{minipage}{0.9\linewidth} \centering \end{minipage} \begin{minipage}{0.9\linewidth} \centering \end{minipage} \begin{minipage}{0.9\linewidth} \centering \begin{minipage}{0.9\linewidth} \$ 

</CYDEN/LFAx>

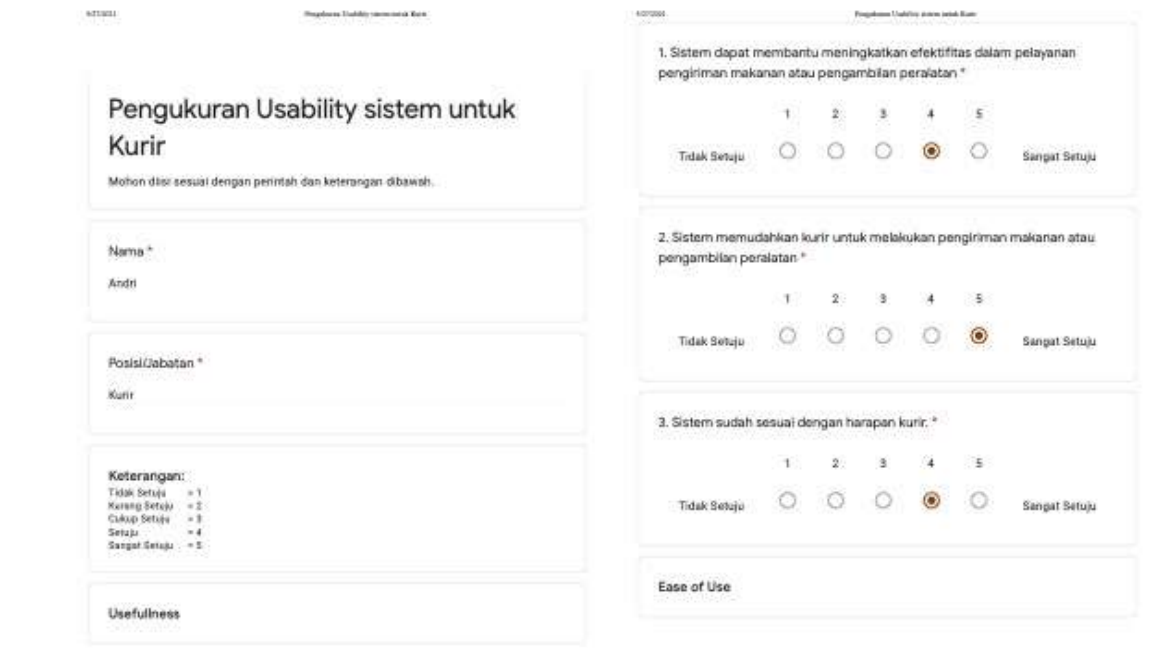

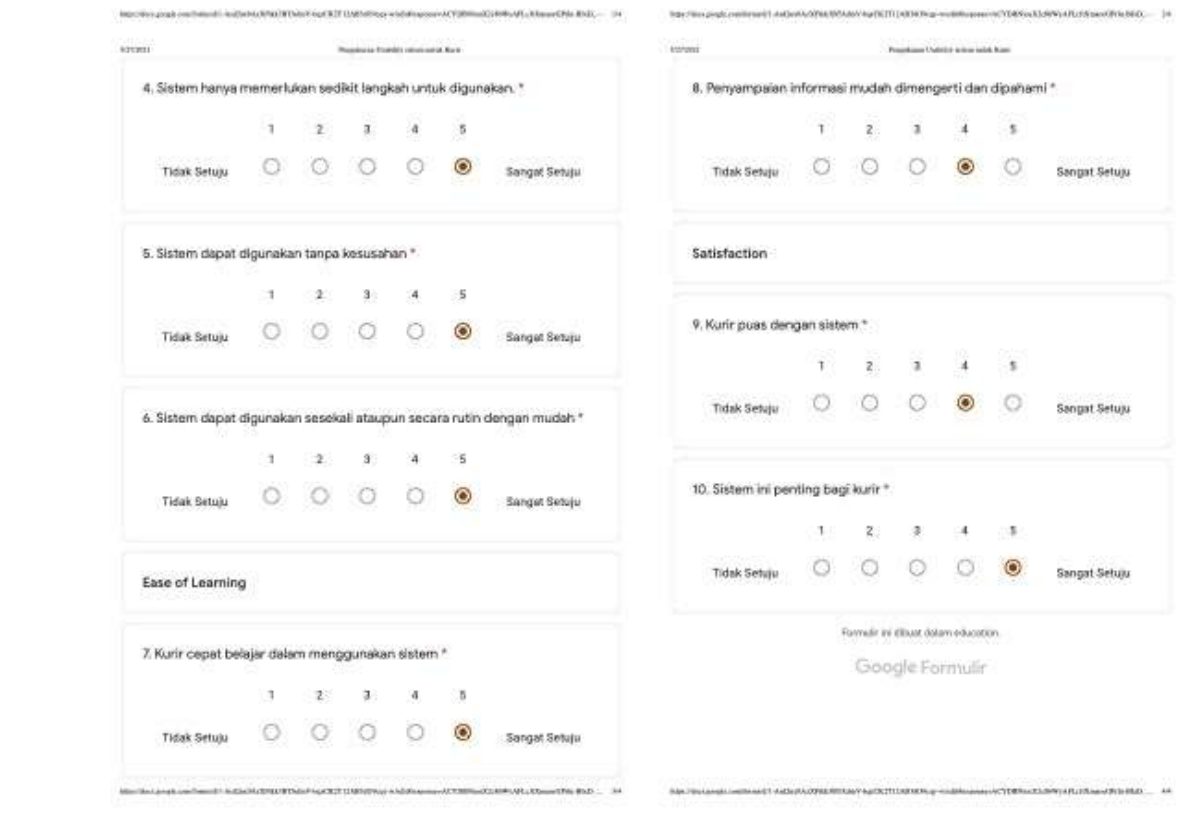

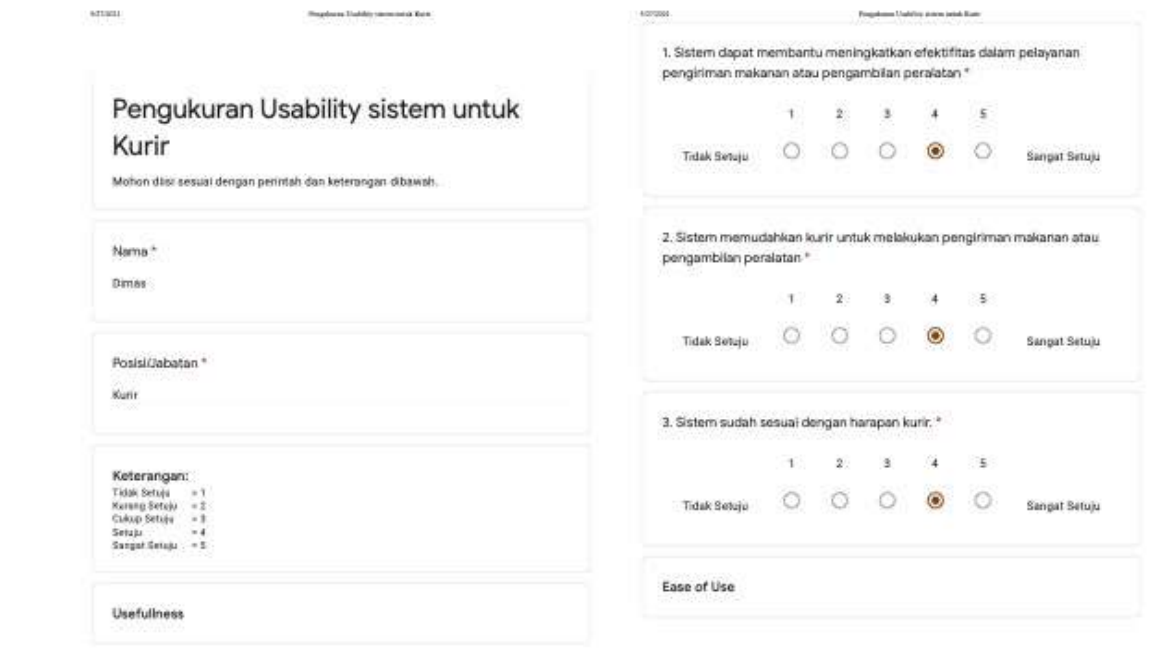

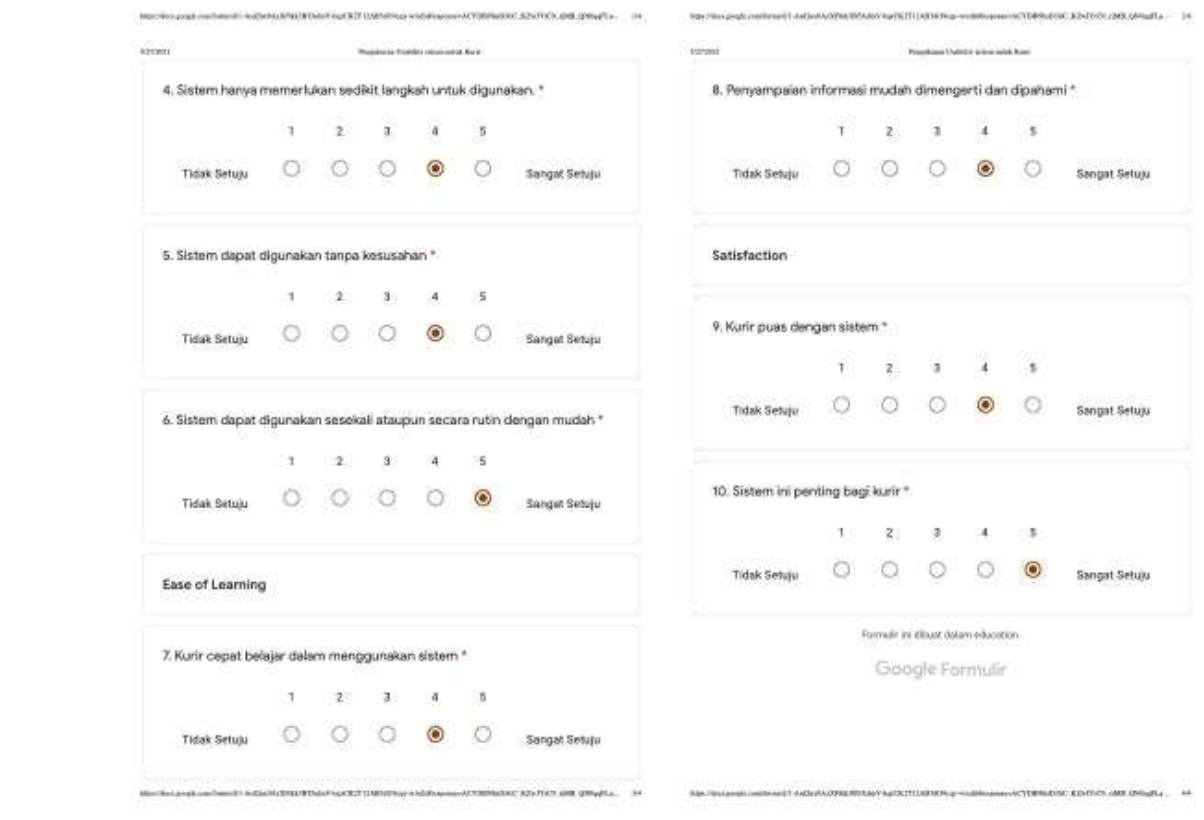

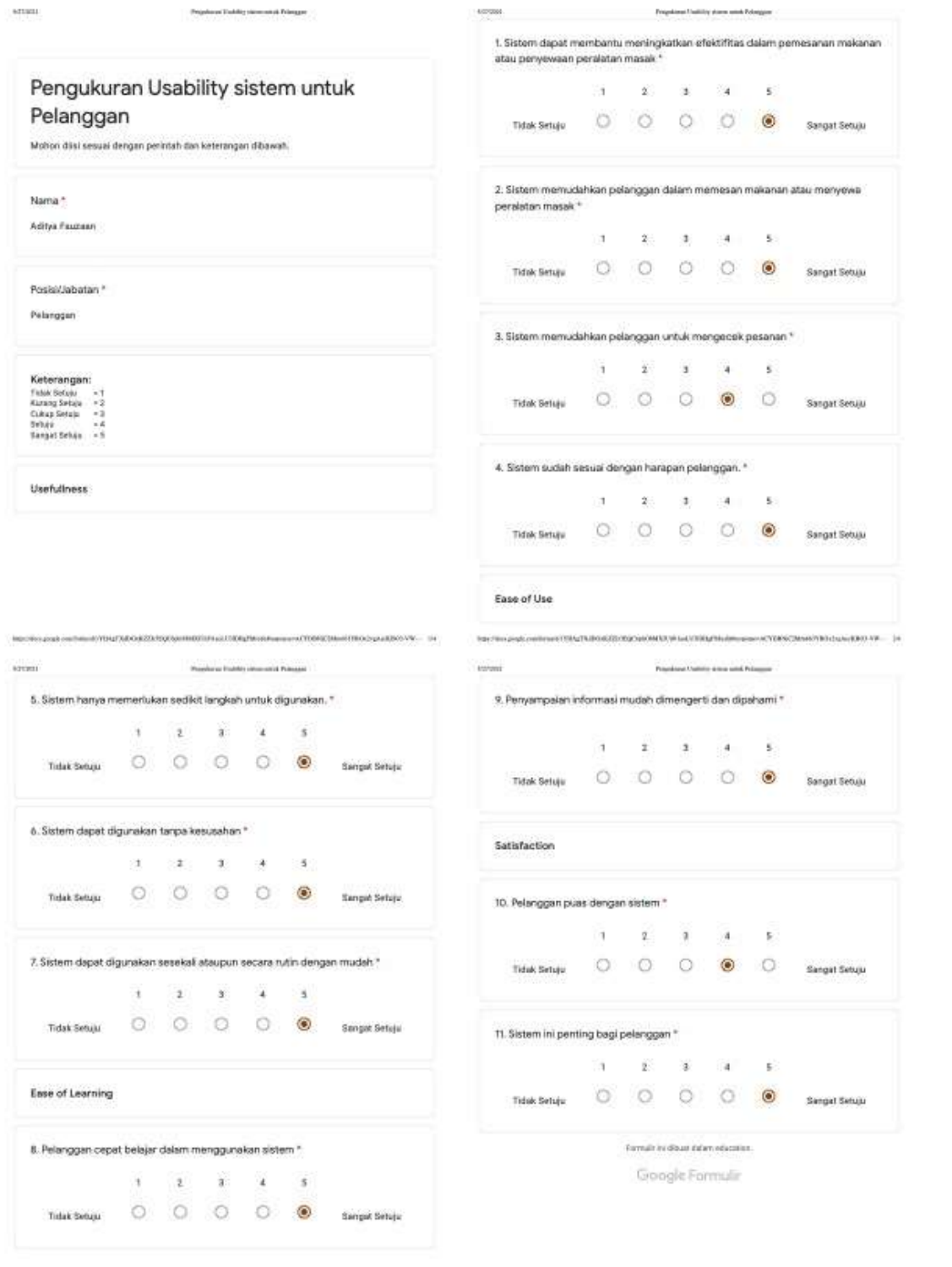

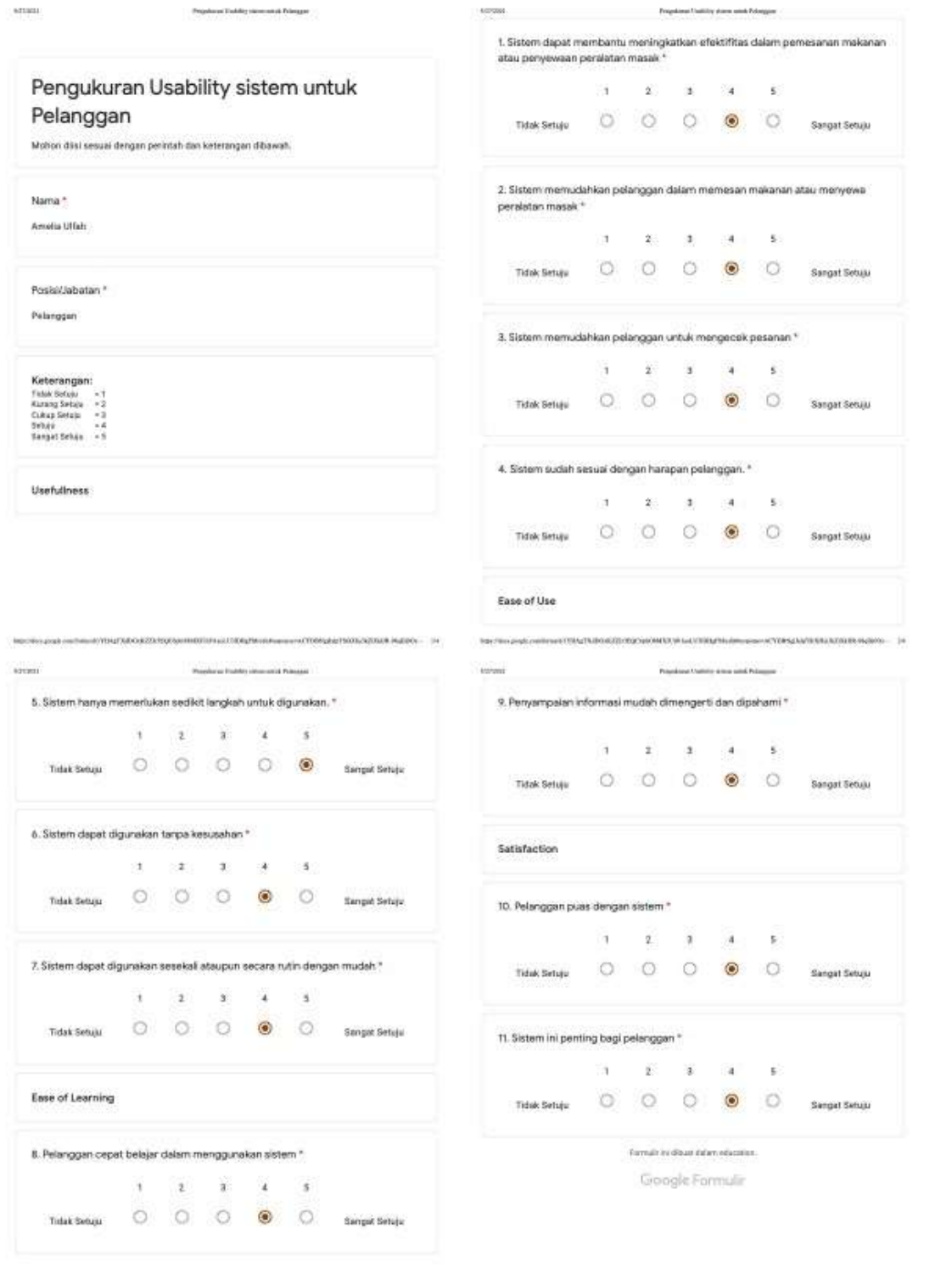

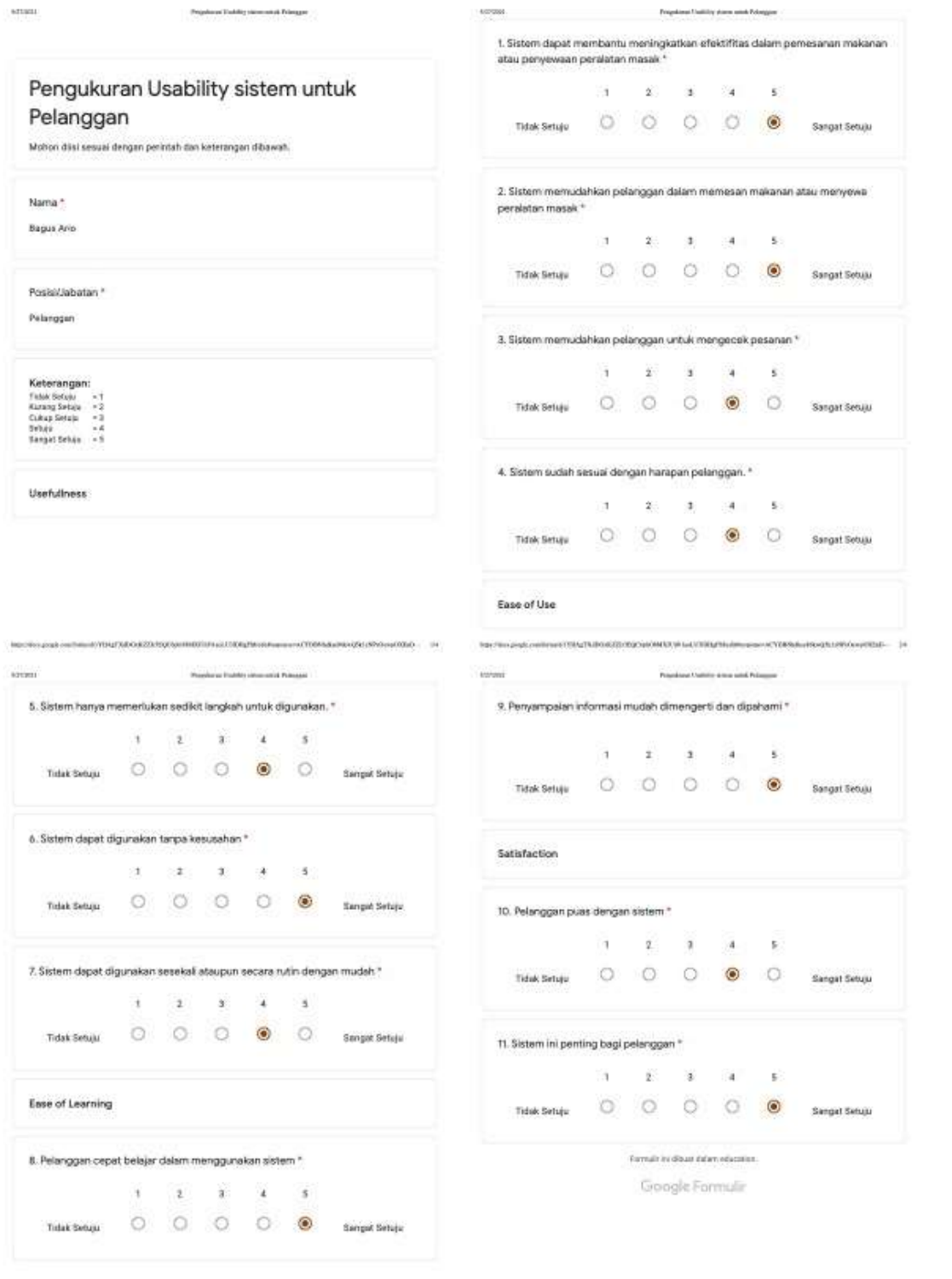

Man Man Liping & Low Theory (1779) Ay IT KIN FOR FIX FOUR ROOM

**CONTRACTORY/STATE** 

 $\label{thm:main} \begin{minipage}[t]{0.9\textwidth} \begin{minipage}[t]{0.9\textwidth} \begin{itemize} {\bf 1} & {\bf 1} & {\bf 1} \\ {\bf 1} & {\bf 1} & {\bf 1} \\ {\bf 1} & {\bf 1} & {\bf 1} \\ {\bf 1} & {\bf 1} & {\bf 1} \\ {\bf 1} & {\bf 1} & {\bf 1} \\ {\bf 1} & {\bf 1} & {\bf 1} \\ {\bf 1} & {\bf 1} & {\bf 1} \\ {\bf 1} & {\bf 1} & {\bf 1} \\ {\bf 1} & {\bf 1} & {\bf 1} \\ {\bf 1} & {\bf 1} &$
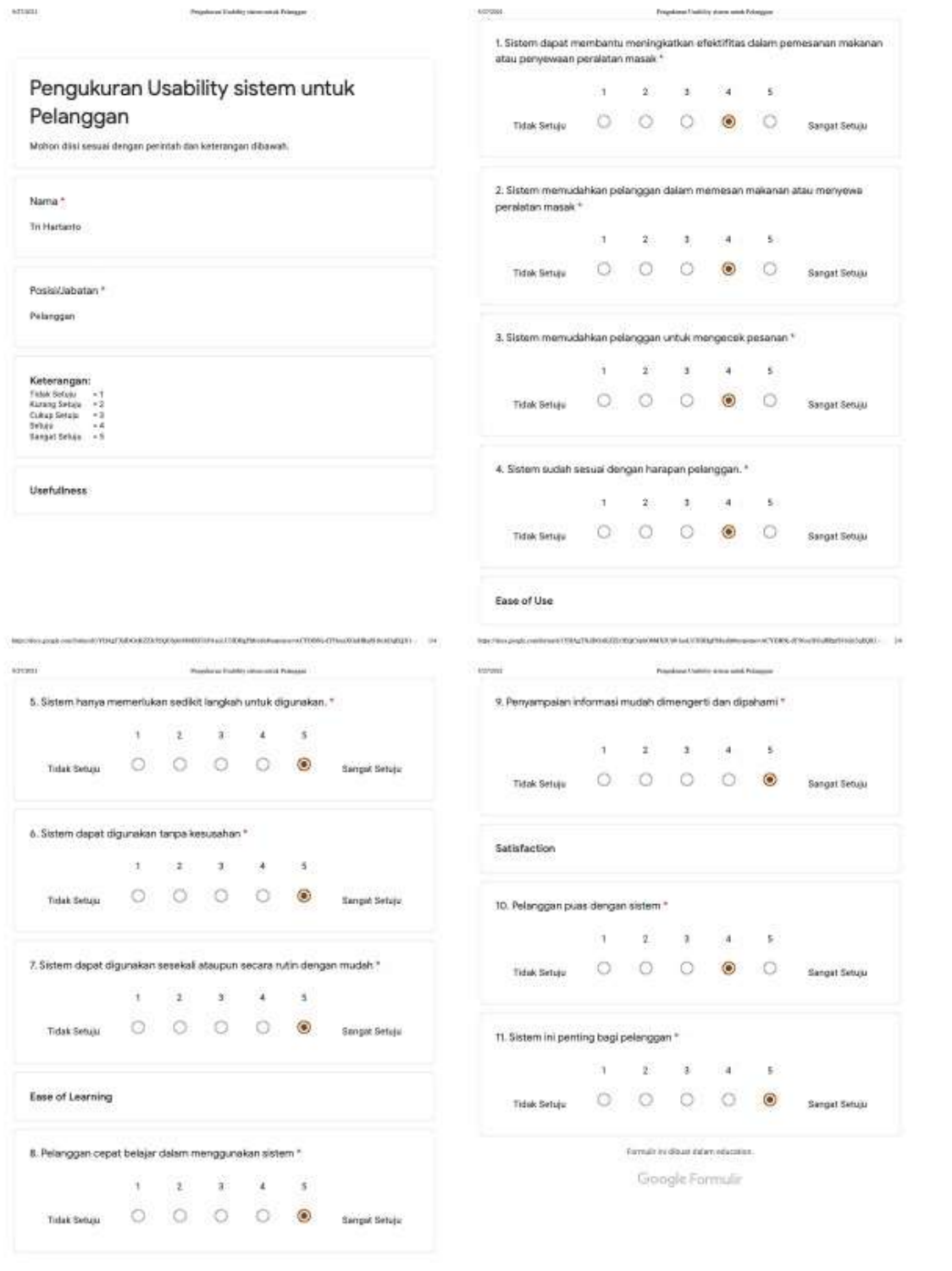

 $\label{thm:main} \begin{minip} \frac{1}{2} \left\{ \left( \frac{1}{2} \sum_{i=1}^{n} \sum_{j=1}^{n} \sum_{j=1}^{n} \sum_{j=1}^{n} \sum_{j=1}^{n} \sum_{j=1}^{n} \sum_{j=1}^{n} \sum_{j=1}^{n} \sum_{j=1}^{n} \sum_{j=1}^{n} \sum_{j=1}^{n} \sum_{j=1}^{n} \sum_{j=1}^{n} \sum_{j=1}^{n} \sum_{j=1}^{n} \sum_{j=1}^{n} \sum_{j=1}^{n} \sum_{j=1}^{n} \sum_{j=$